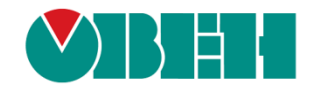

# **CODESYS V3.5 Библиотека OwenVendorProtocols**

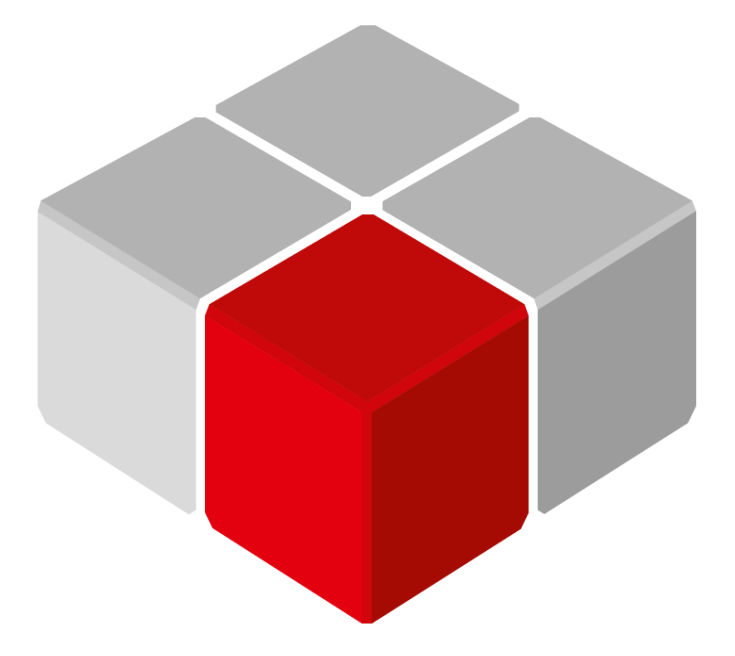

Руководство пользователя

10.08.2021 версия 2.5

# Оглавление

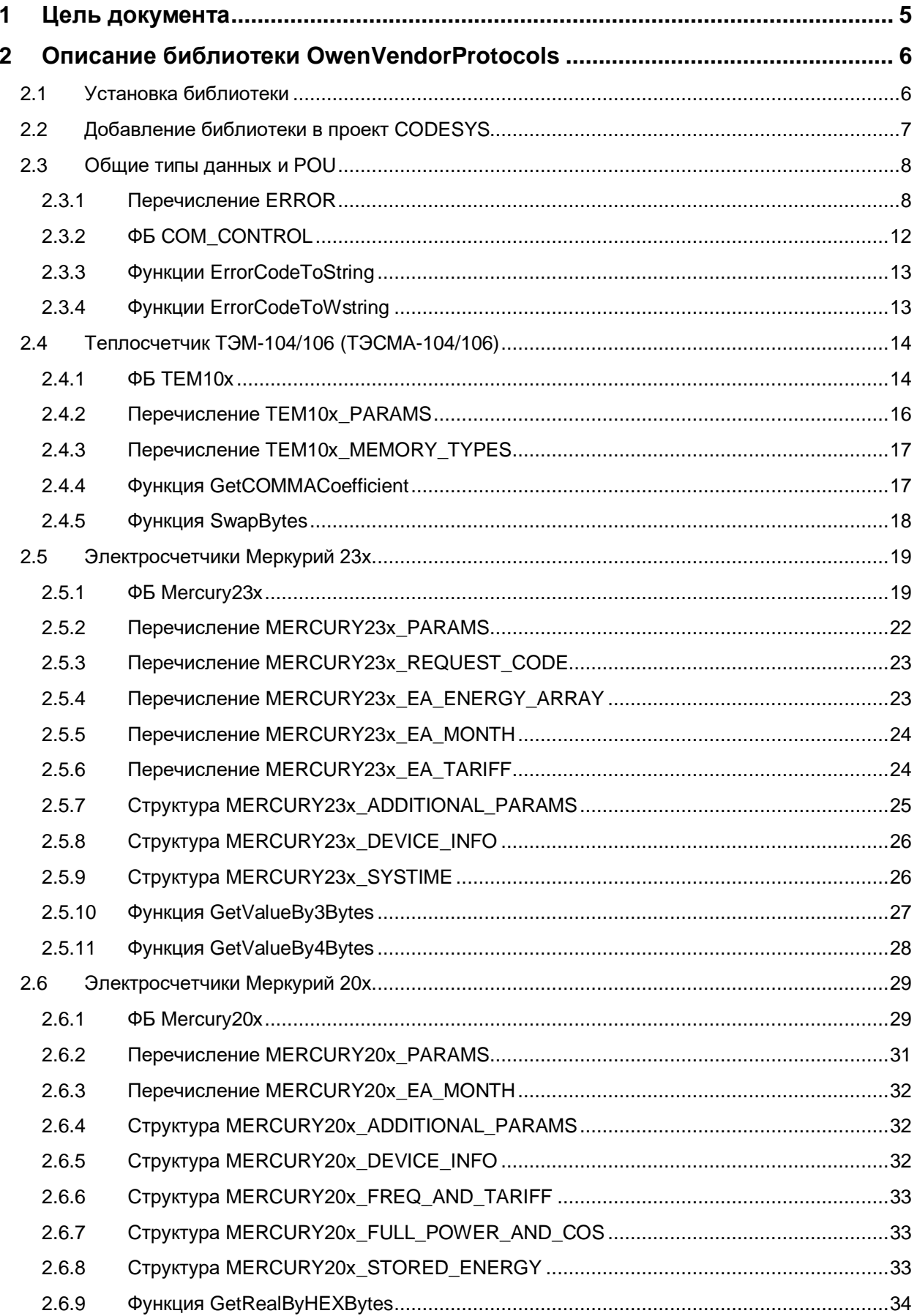

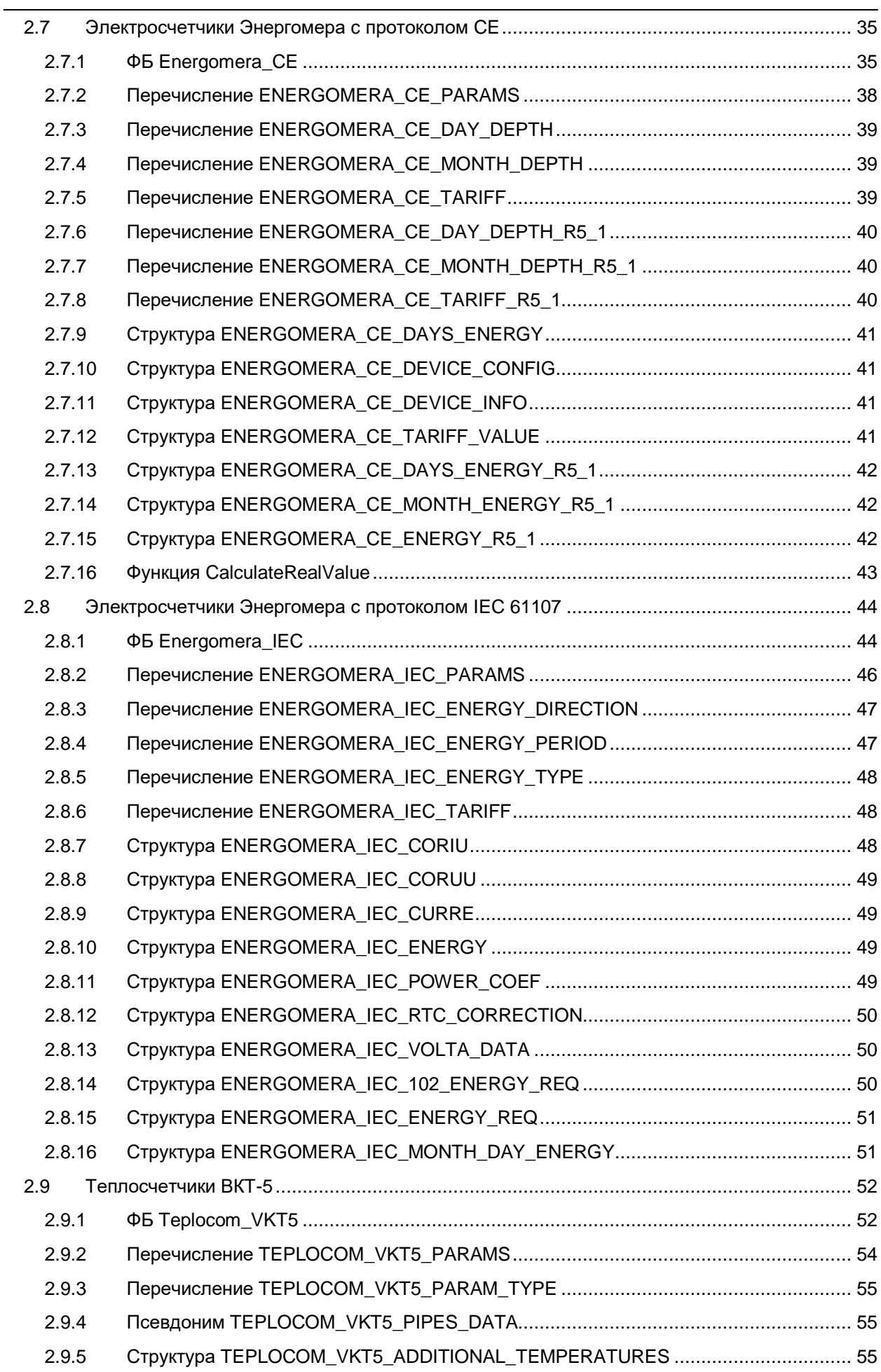

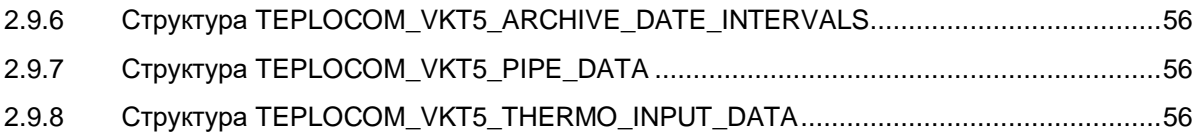

# <span id="page-4-0"></span>**1 Цель документа**

Настоящее руководство описывает настройку обмена данными с тепло/электросчетчиками и другими устройствами по нестандартным протоколам обмена для контроллеров ОВЕН, программируемых в среде **CODESYS V3.5**, с использованием библиотеки **OwenVendorProtocols**. Руководство предназначено для пользователей, которые обладают базовыми навыками работы с **CODESYS** и ПЛК, поэтому общие вопросы (например, создание и загрузка проектов) в данном документе не рассматриваются. Основная информация приведена в документах **CODESYS V3.5. Первый старт** и **CODESYS V3.5. FAQ**, которые доступны на сайте [ОВЕН](http://www.owen.ru/) в разделе **CODESYS V3/Документация**.

Несмотря на постепенную унификацию промышленных протоколов, на рынке автоматизации до сих пор представлено множество устройств (тепло/электросчетчиков, расходомеров, газоанализаторов и т. д.), которые поддерживают опрос только по своему собственному специфическому протоколу.

Библиотека **OwenVendorProtocols** содержит готовые блоки опроса для некоторых подобных приборов. Поскольку реализация протокола может отличаться в зависимости от аппаратной модификации и версии прошивки прибора – то гарантировать работоспособность всего функционала библиотеки для конкретного устройства не представляется возможным. В описании конкретного блока указывается модификация и версия прошивки прибора, с которым проводилось тестирование.

Cписок приборов, поддержанных в библиотеке:

- [Теплосчетчик ТЭМ-104/106 \(ТЭСМА-104/106\);](#page-11-1)
- [Трехфазные электросчетчики Меркурий 23x;](#page-18-0)
- [Однофазные электросчетчики Меркурий 20x;](#page-28-0)
- Электросчетчики [Энергомера с протоколом CE;](#page-34-0)
- [Электросчетчики Энергомера с протоколом IEC](#page-43-0) 61107;
- [Теплосчетчики ВКТ-5.](#page-51-0)

Если вы заинтересованы в разработке блоков опроса для приборов, которые в данный момент отсутствуют в библиотеке – то присылайте свои предложения на электронный адрес [e.kislov@owen.ru.](mailto:e.kislov@owen.ru) Разработка новых блоков по запросу возможна в том случае, если:

- у вас есть нужный прибор;
- вы можете подключить его к ПК с адекватными характеристиками (не хуже Intel Core i5, 8 Gb RAM);
- вы можете обеспечить удаленный доступ к этому ПК по стабильному каналу связи и принимать участие в отладке (имитировать изменение параметров и т. д.)

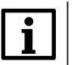

#### **ПРИМЕЧАНИЕ**

Для использования библиотеки требуется версия **CODESYS V3.5 SP14 Patch 3** или выше.

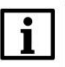

#### **ПРИМЕЧАНИЕ**

Работа библиотеки поддерживается только на контроллерах ОВЕН и виртуальном контроллере **CODESYS Control Win V3**.

# <span id="page-5-0"></span>**2 Описание библиотеки OwenVendorProtoсols**

# <span id="page-5-1"></span>**2.1 Установка библиотеки**

Библиотека **OwenVendorProtocols** доступна для загрузки на сайте компании [ОВЕН](http://www.owen.ru/) в разделе **CODESYS V3/Библиотеки**.

Для установки библиотеки в **CODESYS** в меню **Инструменты** следует выбрать пункт **Репозиторий библиотек**, нажать кнопку **Установить** и указать путь к файлу библиотеки:

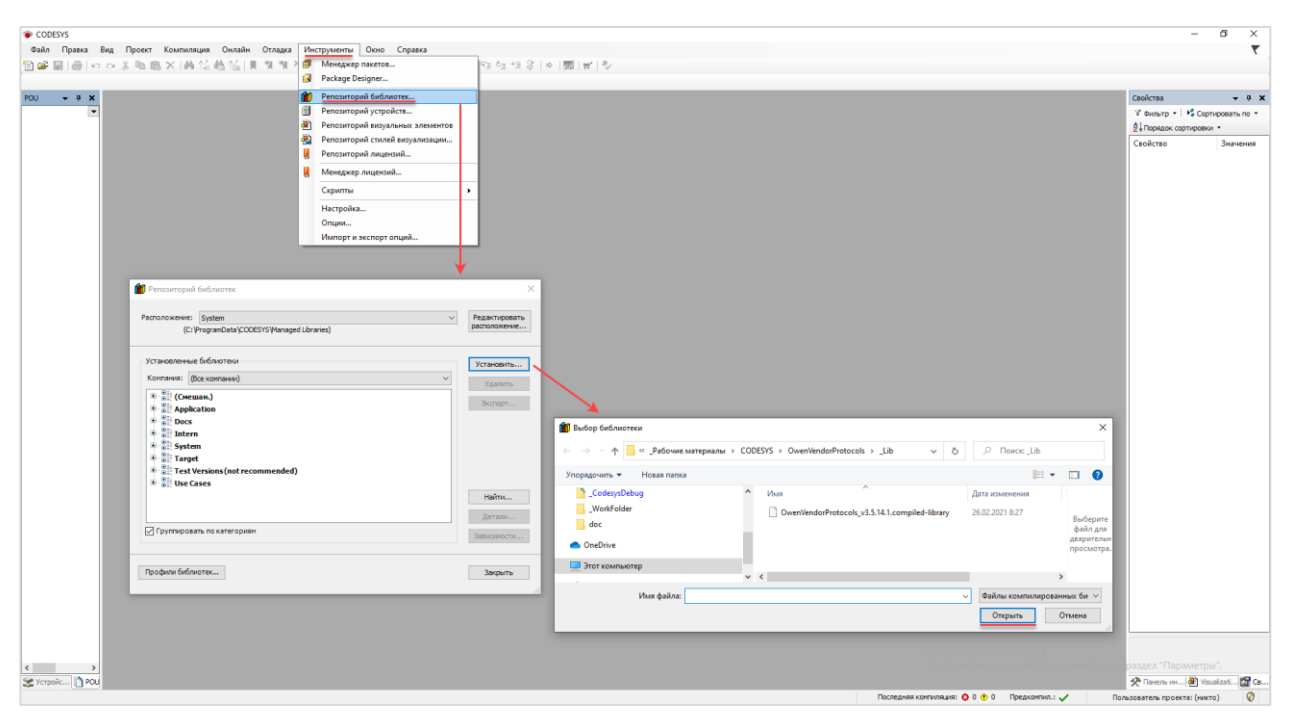

**Рисунок 2.1 – Установка библиотеки OwenVendorProtocols в среду CODESYS**

# <span id="page-6-0"></span>**2.2 Добавление библиотеки в проект CODESYS**

Для добавления библиотеки **OwenVendorProtocols** в проект **CODESYS** в **Менеджере библиотек** следует нажать кнопку **Добавить библиотеку**, в появившемся списке выбрать библиотеку **OwenVendorProtocols** и нажать **ОК**.

| Менеджер библиотек Х                                                                                                    |                                          |                             |  |
|----------------------------------------------------------------------------------------------------|------------------------------------------|-----------------------------|--|
| <mark>† Добавить библиотеку</mark> ХХ Удалить библиотеку   ≥ Свойства <b>Партали   Дз  Плейсхолдеры   <mark>11</mark>1 Репозиторий библиотек</b> |                                          |                             |  |
| Имя                                                                                                    | Действующая версия<br>Дополнительное имя |                             |  |
| $\Box$ $\sim$ 3SLicense = 3SLicense, 1, 5.14.0 (3S - Smart Software Solutions GmbH)                                                              | 3.5.14.0<br>3S LICENSE                   |                             |  |
| BreakpointLogging = Breakpoint Logging Functions. 3.5.5.0 (3S - Smart Software Solutions GmbH)                                                   | BPL on<br>3.5.5.0                        |                             |  |
| • <u>529</u> САА Memory = САА Ме Библиотека                                                                                                    | $\times$                                 |                             |  |
| 围…•<<br>IoDrvEthernet = IoDrvE                                                                                                    |                                          |                             |  |
| E ··· • 69 IoStandard = IoStanda<br>Введите строку для полнотекстового поиска во всех библиотеках                                                | lo<br>별로                                 |                             |  |
| [ · • ( • OwenStorage, 3.5.11.3<br>Библиотека                                                                                                    | Компания                                 |                             |  |
| <b>E</b> +■ Screen, 3.5.11.30 (Prod<br>*50 OwenModemLib                                                                                          | Owen                                     |                             |  |
| ⊕® Standard = Standard, 3<br>+50 OwenNet                                                                                                    | Owen                                     |                             |  |
| $\frac{1}{2}$ Standard64 = Standard<br><b>BO</b> OwenPidRegs                                                                                     | Production association OWEN              |                             |  |
| E .• 02 System_VisuElem3DPat<br>® <sup>60</sup> OwenSnmp                                                                                         | Production association OWEN              |                             |  |
| E-G System_VisuElemCamDi<br>of OwenStorage                                                                                                    | Production association OWEN              |                             |  |
| <b>E</b> . • 10 System_VisuElemMeter<br><b>B</b> OwenStringUtils                                                                                 |                                          | Production association OWEN |  |
| E-old System VisuElems = Vis<br><b>BIGO</b> OwenTestTools                                                                                        | Production association OWEN              |                             |  |
| E 62 System_VisuElemsAlarm<br><b>BIGO</b> OwenTimeUtils                                                                                          | Production association OWEN              |                             |  |
| E  . 62 System VisuElemsDate1<br>of to OwenVendorProtocols                                                                                       | Production association OWEN              |                             |  |
| <b>E +50</b> System VisuElemsSpeci<br><b>BIGO</b> OwenVisuDialogs                                                                                | Production association OWEN              |                             |  |
| <b>E</b> • 59 System_VisuElemsWinC<br>+50 OwenWatchdog                                                                                           | Production association OWEN              |                             |  |
| 中··60 System_VisuElemTextEd<br>•59 PidReg3                                                                                                    | Owen                                     |                             |  |
| <sup>*{M}</sup> Plc Services                                                                                                    | System                                   |                             |  |
| +59 PRO JSON                                                                                                    | Pro Electric                             |                             |  |
| ⊕ Profinet                                                                                                    | 3S - Smart Software Solutions GmbH       |                             |  |
| • 59 ProfinetCommon                                                                                                    | 3S - Smart Software Solutions GmbH       |                             |  |
| ®Raspberry 1-wire DS18B20                                                                                                    | 3S - Smart Software Solutions GmbH       |                             |  |
| *60 Raspherry T2C AdafruitPWM                                                                                                    | 3S - Smart Software Solutions GmbH       |                             |  |
| Дополнительно                                                                                                    | Отмена<br>0K.                            |                             |  |
|                                                                                                    |                                          |                             |  |

**Рисунок 2.2 – Добавление библиотеки OwenVendorProtocols**

После добавления библиотека появится в списке **Менеджера библиотек**:

|     | 11 Менеджер библиотек <b>Х</b>                                                                                                    |                      |                    |  |  |
|-----|----------------------------------------------------------------------------------------------------|----------------------|--------------------|--|--|
|     | → Добавить библиотеку УХ Удалить библиотеку   • Свойства По Детали   В Плейсхолдеры   11 Репозиторий библиотек                             |                      |                    |  |  |
| Имя |                                                                                                    | Дополнительное имя   | Действующая версия |  |  |
|     | $\Box$ $\blacksquare$ 3SLicense = 3SLicense, 3.5.14.0 (3S - Smart Software Solutions GmbH)                                                 | 3S LICENSE           | 3.5.14.0           |  |  |
|     | $\overline{[4]} \cdot \cdot \overline{[9]}$ BreakpointLogging = Breakpoint Logging Functions, 3.5.5.0 (3S - Smart Software Solutions GmbH) | BPLog                | 3.5.5.0            |  |  |
|     | $\blacksquare$ CAA Memory = CAA Memory, 3.5.12.0 (CAA Technical Workgroup)                                                                 | <b>MEM</b>           | 3.5.12.0           |  |  |
|     | [i] • • <b>10</b> IoDrvEthernet = IoDrvEthernet, 3.5.14.0 (3S - Smart Software Solutions GmbH)                                             | <b>IoDrvEthernet</b> | 3.5.14.0           |  |  |
|     | $\mathbb{H}_{\mathbb{C}}$ = IoStandard = IoStandard, 3.5.13.0 (System)                                                                     | <b>IoStandard</b>    | 3.5.13.0           |  |  |
|     | [i] … • (30 OwenStorage, 3.5.11.32 (Production association OWEN)                                                                           | OwenStorage          | 3.5.11.32          |  |  |
|     | E  . OwenVendorProtocols, 3.5.14.1 (Production association OWEN)                                                                           | OVP                  | 3.5.14.1           |  |  |
|     | E - • 69 Screen, 3.5.11.30 (Production association OWEN)                                                                                   | Screen               | 3.5.11.30          |  |  |

**Рисунок 2.3 – Список библиотек проекта**

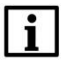

### **ПРИМЕЧАНИЕ**

При обращении к типам данных и POU библиотеки следует перед их названием указывать префикс **OVP** (пример: **OVP.ERROR**).

# <span id="page-7-0"></span>**2.3 Общие типы данных и POU**

### <span id="page-7-1"></span>**2.3.1 Перечисление ERROR**

Перечисление **ERROR** описывает ошибки, которые могут возникнуть во время вызова ФБ и функций библиотеки.

| Название                   | Значение | Описание                                                                              |  |
|----------------------------|----------|---------------------------------------------------------------------------------------|--|
|                            |          | Общие ошибки                                                                          |  |
| NO_ERROR                   | 0        | Нет ошибок                                                                            |  |
| TIME_OUT                   | 1        | Ошибка таймаута                                                                       |  |
| HANDLE_INVALID             | 10       | Некорректное значение дескриптора интерфейса                                          |  |
| ERROR_UNKNOWN              | 11       | Неизвестная ошибка (зарезервировано для будущих<br>версий)                            |  |
| WRONG_PARAMETER            | 12       | Как минимум один из аргументов ФБ имеет<br>некорректное значение                      |  |
| <b>WRITE INCOMPLETE</b>    | 13       | Отправка сообщения не была завершена                                                  |  |
| <b>INVALID DATAPOINTER</b> | 20       | Некорректный указатель на буфер данных                                                |  |
| INVALID_DATASIZE           | 21       | Некорректный размер буфера данных                                                     |  |
| INVALID_ADDR               | 22       | Некорректное значение в поле IP-адреса                                                |  |
|                            |          | Ошибки UDP/TCP                                                                        |  |
| UDP RECEIVE ERROR          | 30       | Ошибка получения UDP-запроса                                                          |  |
| UDP_SEND_ERROR             | 31       | Ошибка отправки UDP-запроса                                                           |  |
| UDP_SEND_NOT_COMPLETE      | 32       | Отправка UDP-запроса не была завершена<br>(зарезервировано для будущих версий)        |  |
| UDP_OPEN_ERROR             | 33       | Ошибка создания UDP-сокета                                                            |  |
| UDP CLOSE ERROR            | 34       | <b>Ошибка закрытия UDP-сокета</b>                                                     |  |
| TCP_SEND_ERROR             | 40       | Ошибка отправки ТСР-запроса                                                           |  |
| TCP_RECEIVE_ERROR          | 41       | Ошибка получения ТСР-запроса                                                          |  |
| TCP_OPEN_ERROR             | 42       | Ошибка создания ТСР-сокета                                                            |  |
| TCP_CONNECT_ERROR          | 43       | Ошибка при установке ТСР-соединения                                                   |  |
| TCP_CLOSE_ERROR            | 44       | Ошибка при закрытия ТСР-соединения                                                    |  |
| TCP_SERVER_ERROR           | 45       | Ошибка ТСР-сервера (зарезервировано для будущих<br>версий)                            |  |
| TCP_NO_CONNECTION          | 46       | <b>ТСР-соединение отсутствует</b>                                                     |  |
| <b>IOCTL_ERROR</b>         | 47       | Внутренняя ошибка при использовании системных<br><b>B</b> bI3OBOB                     |  |
| Ошибки Modbus              |          |                                                                                       |  |
| ILLEGAL_FUNCTION           | 50       | Данная функция Modbus не поддерживается slave-<br>устройством                         |  |
| ILLEGAL DATA ADDRESS       | 51       | Как минимум один из регистров, указанных в запросе,<br>отсутствует в slave-устройстве |  |
| ILLEGAL_DATA_VALUE         | 52       | Некорректное значение в поле данных                                                   |  |
| SLAVE_DEVICE_FAILURE       | 53       | Slave-устройство не может обработать данный запрос                                    |  |
|                            |          |                                                                                       |  |

**Таблица 2.3.1 – Описание элементов перечисления ERROR**

#### **Специфические ошибки**

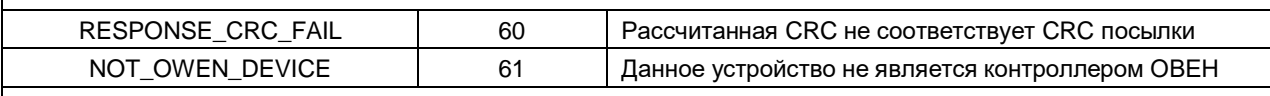

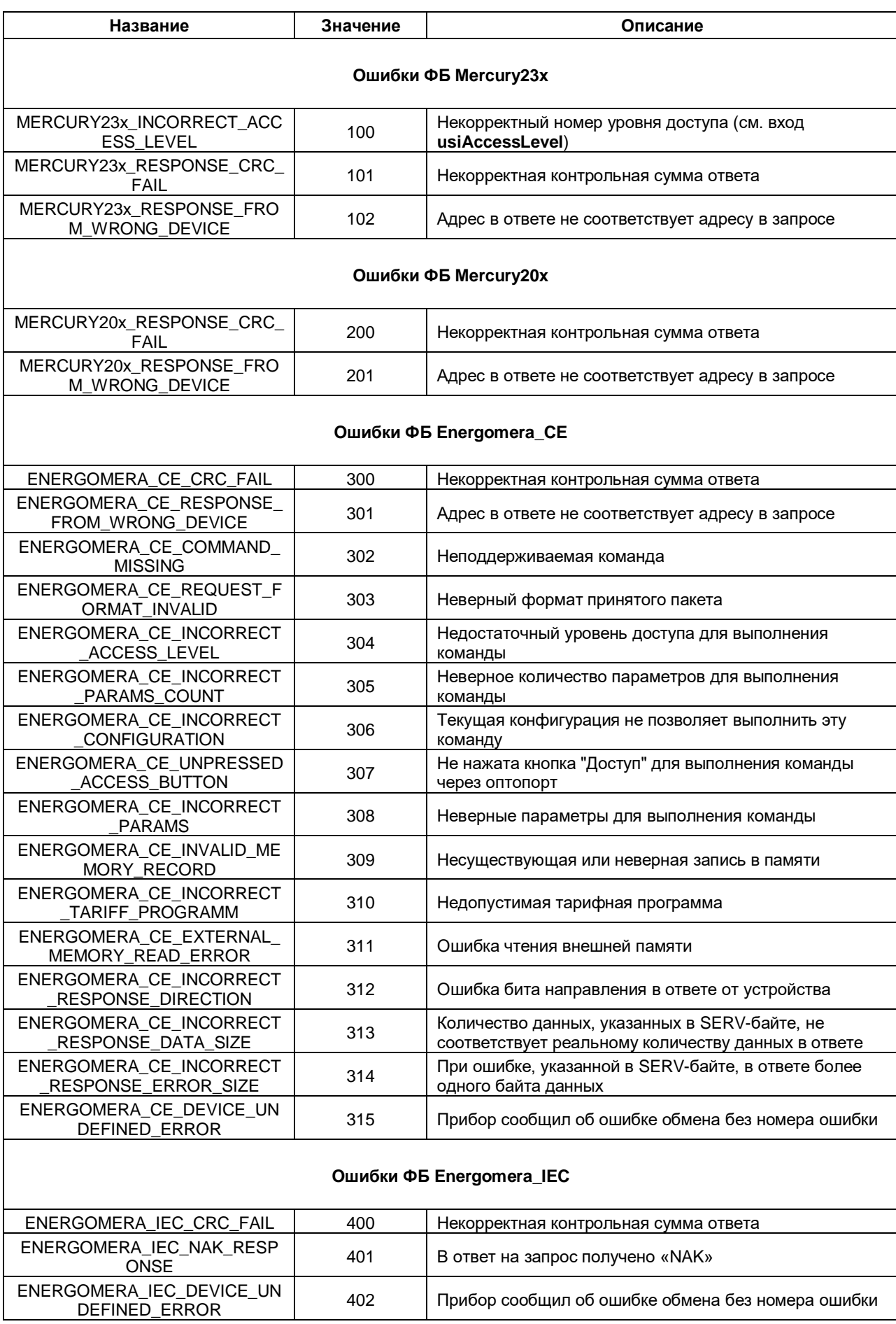

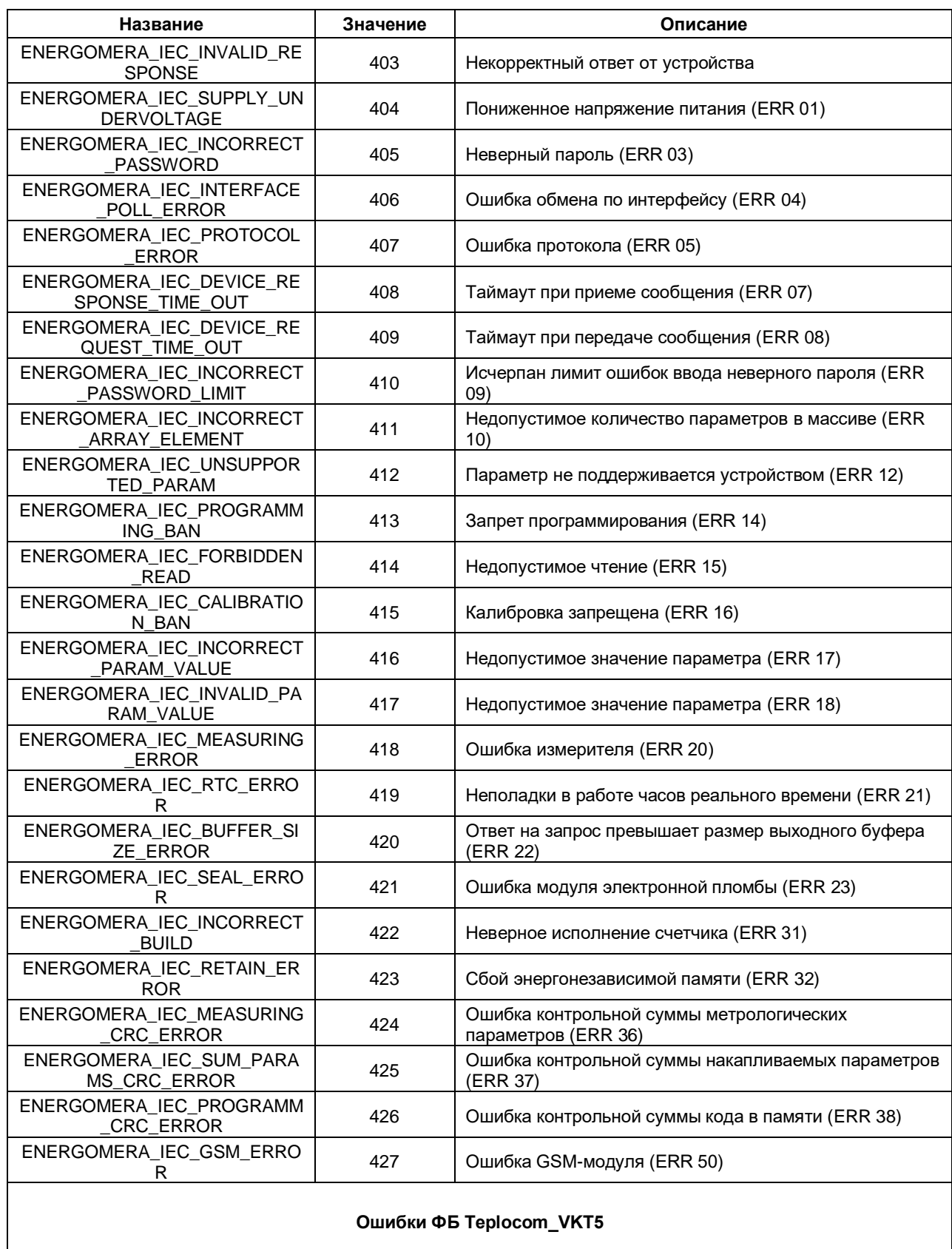

#### Ошибки ФБ Teplocom\_VKT5

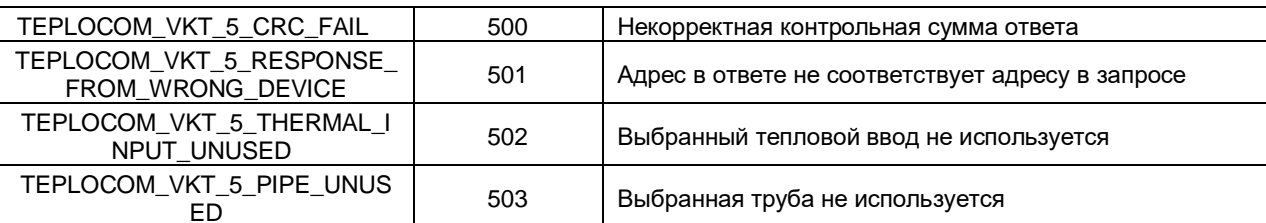

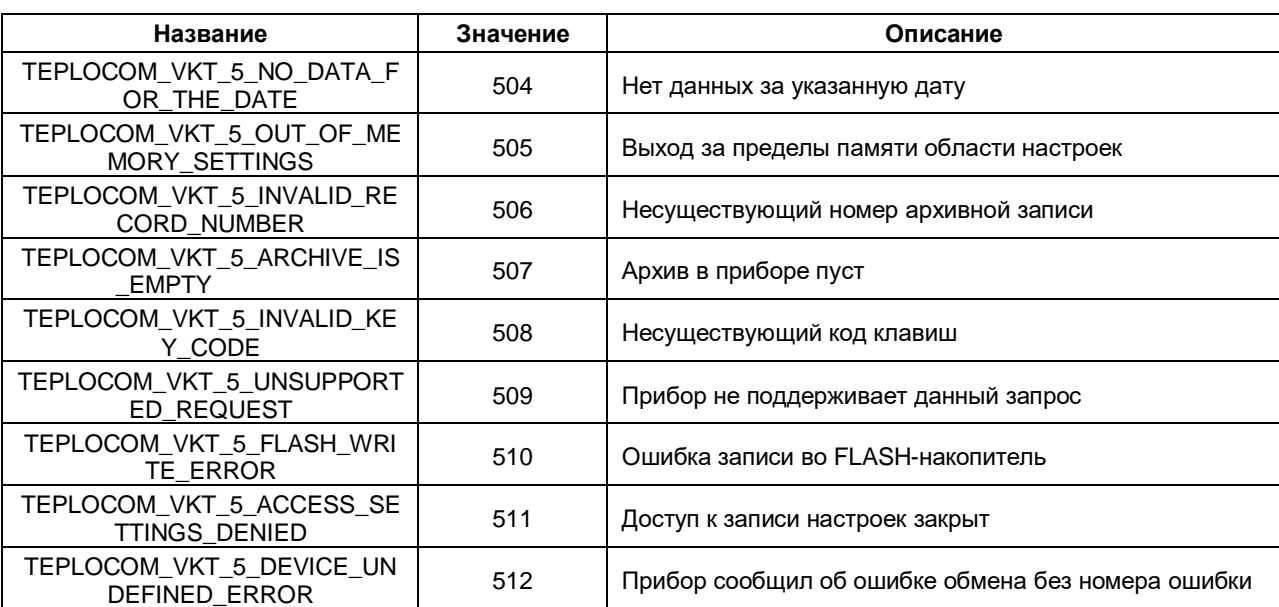

#### <span id="page-11-0"></span> $2.3.2$ **ΦΕ COM CONTROL**

Функциональный блок **COM\_Control** используется для открытия СОМ-порта с заданными настройками, а также его закрытия.

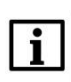

### **ПРИМЕЧАНИЕ**

Не допускается открытие уже используемого СОМ-порта (например, добавленного в проект с помощью стандартных средств конфигурирования).

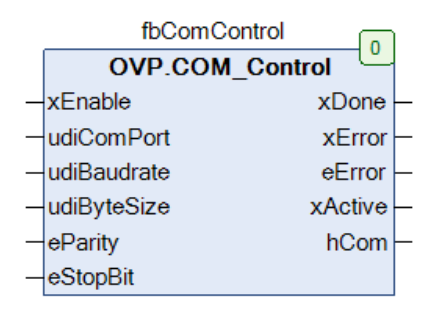

Рисунок 2.3.1 - Внешний вид ФБ СОМ\_Control на языке СFC

#### Таблица 2.3.2 - Описание входов и выходов ФБ COM\_Control

<span id="page-11-1"></span>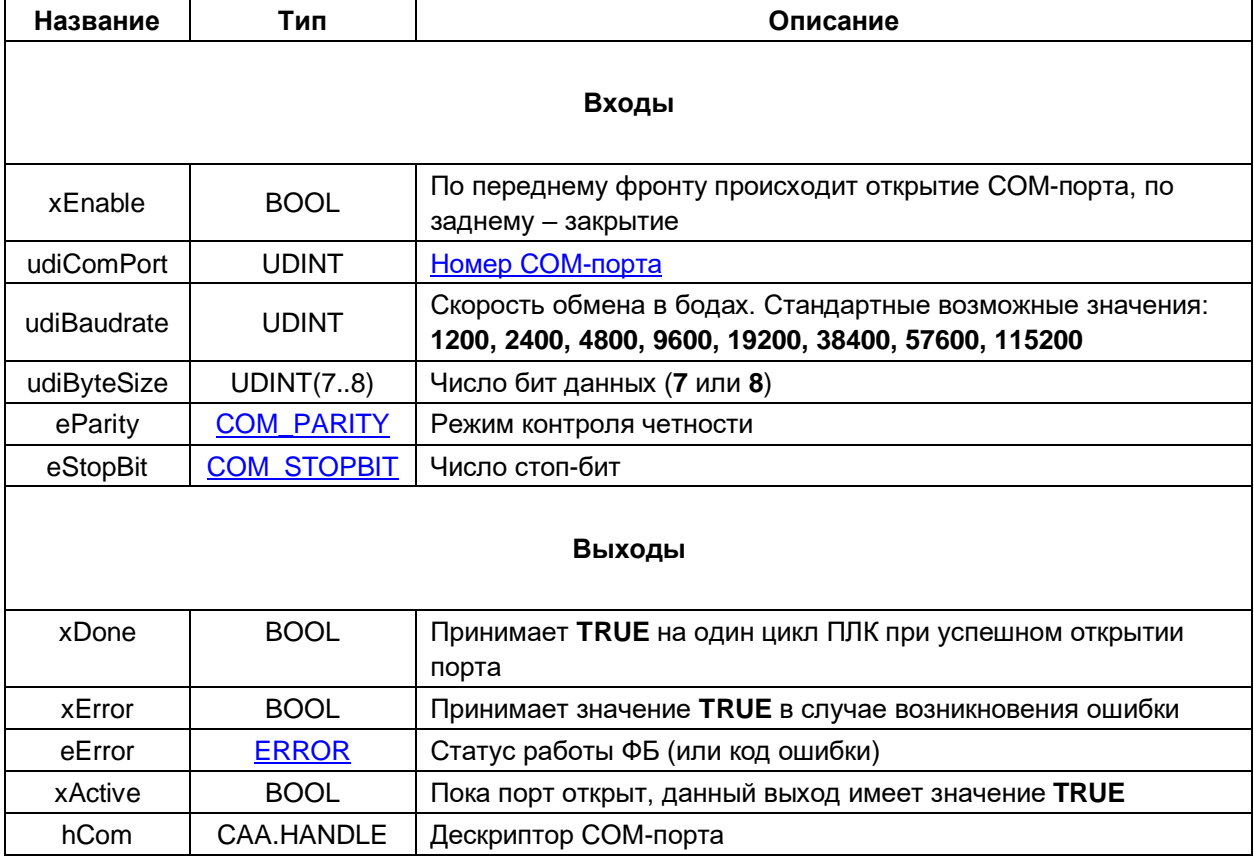

### <span id="page-12-0"></span>**2.3.3 Функции ErrorCodeToString**

Функция **ErrorCodeToString** преобразует код ошибки из перечисления [ERROR](#page-7-1) в строку типа **STRING(100)**.

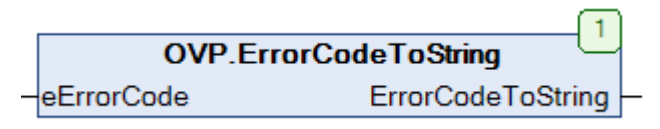

#### **Рисунок 2.3.2 – Внешний вид функции ErrorCodeToString на языке CFC**

#### **Таблица 2.3.3 – Описание входов и выходов функции ErrorCodeToString**

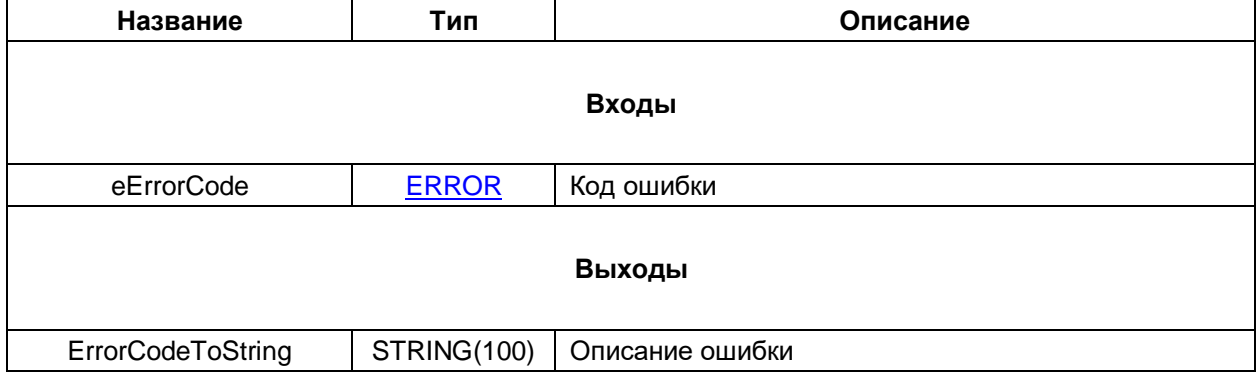

#### <span id="page-12-1"></span>**2.3.4 Функции ErrorCodeToWstring**

Функция **ErrorCodeToWstring** преобразует код ошибки из перечисления [ERROR](#page-7-1) в строку типа **WSTRING(100)**.

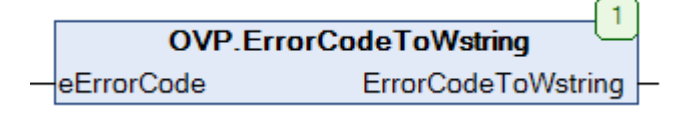

### **Рисунок 2.3.3 – Внешний вид функции ErrorCodeToWstring на языке CFC**

#### **Таблица 2.3.4 – Описание входов и выходов функции ErrorCodeToWstring**

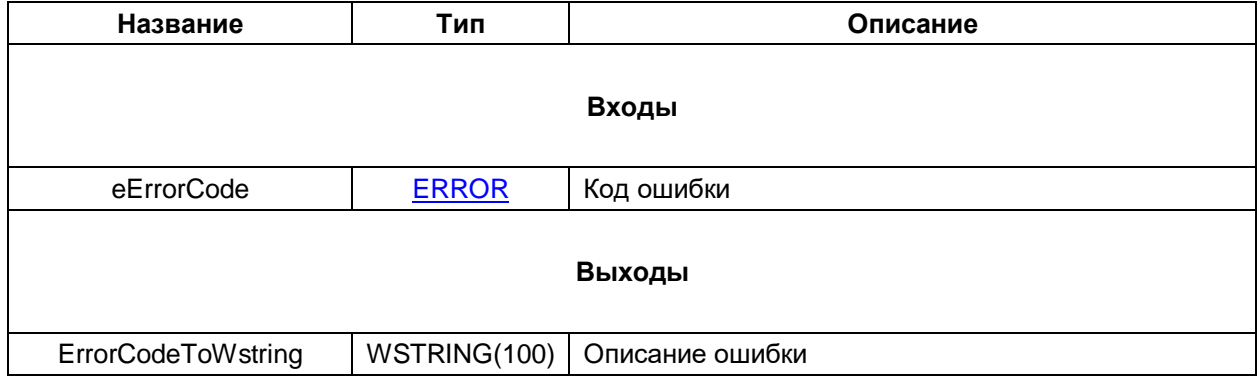

# <span id="page-13-0"></span>2.4 Теплосчетчик ТЭМ-104/106 (ТЭСМА-104/106)

#### <span id="page-13-1"></span> $2.4.1$ ФБ ТЕМ10х

Функциональный блок ТЕМ10х используется для опроса теплосчетчиков ТЭМ-104/106 (ТЭСМА-104/106), производимых группой компанией «ТЭМ». При разработке блока использовалась спецификация протокола, доступная по ссылке. Тестирование проводилось на приборе ТЭСМА-106 с версией прошивки v2.30.

Пример создан в среде CODESYS V3.5 SP14 Patch 3 и подразумевает запуск на виртуальном контроллере CODESYS Control Win V3 с таргет-файлом 3.5.14.30. В случае необходимости запуска проекта на другом устройстве следует изменить таргет-файл в проекте (ПКМ на узел Device -Обновить устройство).

Пример доступен для скачивания: Example TEM106 3514v1.projectarchive

#### Описание работы блока:

По переднему фронту на входе **xExecute** происходит отправка запроса на чтение параметра(-ов) теплосчетчика с адресом устройства usiDeviceAddr через COM-порт, определяемый дескриптором **hCom**, полученным от ФБ **COM Control**. Выбор считываемого параметра осуществляется с помощью входа **eParam**, представляющего собой перечисление типа TEM10x PARAMS. Для eParam отправки произвольного запроса вход должен иметь значение **TEM10x PARAMS.USER DEFINED.** В этом случае параметры запроса определяются значениями входов eMemoryType (тип памяти счетчика), udiMemoryAddr (начальный адрес памяти) и usiBlockSize (размер считываемого блока данных в байтах). Описание типов памяти и карта адресов параметров приведена в спецификации протокола.

В случае получения корректного ответа выход **xDone** принимает значение TRUE. Полученные данные помещаются в буфер, расположенный по указателю pData и имеющий размер szData байт. В описании перечисления **TEM10x PARAMS** приведены типы данных переменных, которые должны быть размещены под указателем при считывании конкретного параметра(-ов). В случае использования запроса USER\_DEFINED тип данных следует смотреть в спецификации протокола.

В случае отсутствия ответа ФБ повторяет запрос. Число переповторов определяется входом usiRetry (значение 0 соответствует отсутствию переповторов). Если ни на один из запросов не был получен ответ, то выход **xError** принимает значение TRUE, а выход **eError = TIME OUT**.

Для отправки нового запроса следует создать передний фронт на входе xExecute.

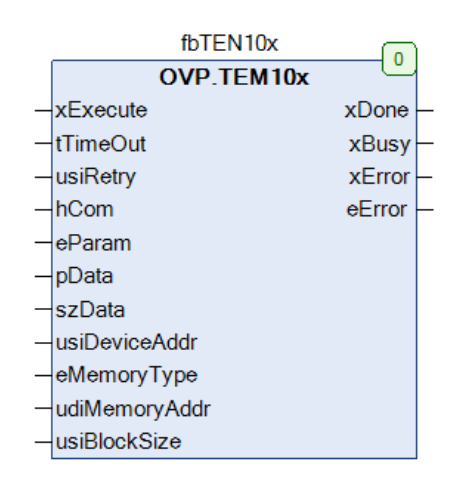

Рисунок 2.4.1 - Внешний вид ФБ ТЕМ10х на языке СЕС

Таблица 2.4.1 - Описание входов и выходов ФБ ТЕМ10х

| Название      | Тип                  | Описание                                                                                                    |  |  |
|---------------|----------------------|----------------------------------------------------------------------------------------------------|--|--|
|               | Входы                |                                                                                                    |  |  |
| xExecute      | <b>BOOL</b>          | По переднему фронту происходит однократная (с<br>возможностью переповторов в случае отсутствия<br>ответа) отправка запроса    |  |  |
| tTimeout      | <b>TIME</b>          | Таймаут ожидания ответа от slave-устройства<br>(T#0ms - время ожидания не ограничено)                                         |  |  |
| usiRetry      | <b>USINT</b>         | Число переповторов в случае отсутствия ответа                                                                                 |  |  |
| hCom          | CAA.HANDLE           | Дескриптор СОМ-порта, полученный от<br>ΦБ<br><b>COM Control</b>                                                               |  |  |
| eParam        | <b>TEM10x_PARAMS</b> | Считываемый параметр/группа параметров                                                                                        |  |  |
| pData         | CAA.PVOID            | Указатель на буфер приема                                                                                                    |  |  |
| szData        | CAA.SIZE             | Размер буфера приема в байтах                                                                                                 |  |  |
| usiDeviceAddr | <b>USINT</b>         | $\mathbf{0}$<br>Адрес<br>счетчика<br>$\sim$<br>широковещательная<br>рассылка, на которую отвечает счетчик с любым<br>адресом) |  |  |
| eMemoryType   | TEM10x_MEMORY_TYPES  | Тип памяти, для которого формируется запрос<br>(для TEM10x_PARAMS.USER_DEFINED)                                               |  |  |
| udiMemoryAddr | <b>UDINT</b>         | Начальный адрес считываемых данных<br>(для<br>TEM10x_PARAMS.USER_DEFINED)                                                     |  |  |
| usiBlockSize  | USINT(164)           | Размер считываемых данных в байтах<br>(для<br>TEM10x_PARAMS.USER_DEFINED)                                                     |  |  |
|               |                      | Выходы                                                                                                    |  |  |
| xDone         | <b>BOOL</b>          | TRUE - получен корректный ответ от slave-<br>устройства                                                                       |  |  |
| xBusy         | <b>BOOL</b>          | <b>TRUE</b> - ФБ находится в работе                                                                                           |  |  |
| xError        | <b>BOOL</b>          | Принимает<br><b>TRUE</b><br>значение<br>случае<br>B<br>возникновения ошибки                                                   |  |  |
| eError        | <b>ERROR</b>         | Статус работы ФБ (или код ошибки)                                                                                             |  |  |

#### <span id="page-15-0"></span> $2.4.2$ Перечисление TEM10x\_PARAMS

Перечисление **ТЕМ10x\_PARAMS** описывает основные параметры теплосчетчика. Названия элементов перечисления соответствуют названиям параметров в спецификации протокола.

| Название         | Значение       | Описание                                                                                                    | Тип переменной                |
|------------------|----------------|----------------------------------------------------------------------------------------------------|-------------------------------|
| USER_DEFINED     | $\mathbf 0$    | Произвольный<br>Адрес,<br>запрос.<br>размер считываемых данных и тип<br>запрашиваемой памяти задаются<br>пользователем при вызове ФБ                                                         | см. спецификацию<br>протокола |
| CHANNEL_TESTING  | 1              | Тестирование канала связи путем<br>модификации<br>считывания<br>счетчика                                                                                                    | <b>STRING</b>                 |
| SERIAL NUMBER    | $\overline{2}$ | Серийный номер счетчика                                                                                                    | <b>UDINT</b>                  |
| SYSTEM_DATA      | 3              | Число, тип систем и битовые маски<br>ошибок датчиков - см. подробнее в<br>спецификации протокола                                                                                             | ARRAY [125] OF BYTE           |
| $T_N$            | 4              | Показания датчиков температуры                                                                                                    | ARRAY [16] OF REAL            |
| P N              | 5              | Показания датчиков давления                                                                                                    | ARRAY [16] OF REAL            |
| $GV_78$          | 6              | Расход объемный (доп. расх.)                                                                                                    | ARRAY [12] OF REAL            |
| RASHOD_V         | $\overline{7}$ | Расход объемный                                                                                                    | ARRAY [16] OF REAL            |
| RASHOD_M         | 8              | Расход массовый                                                                                                    | ARRAY [16] OF REAL            |
| FREQAN_V         | 9              | Частота                                                                                                    | ARRAY [16] OF REAL            |
| <b>COMMA</b>     | 10             | Код приводящего коэффициента,<br>используемый<br>при<br>расчетах<br>интегралов энергии,<br>массы<br>И<br>объема<br>(см.<br>спецификацию<br>протокола<br>функцию<br>N<br>GetCOMMACoefficient) | ARRAY [16] OF BYTE            |
| <b>LVOLUME</b>   | 11             | Промежуточный объем                                                                                                    | ARRAY [16] OF REAL            |
| <b>VOLUME</b>    | 12             | Объем                                                                                                    | ARRAY [16] OF UDINT           |
| LVOLUME_78       | 13             | Промежуточный объем доп. расх.                                                                                                    | ARRAY [12] OF REAL            |
| VOLUME_78        | 14             | Объем доп. расх.                                                                                                    | ARRAY [12] OF UDINT           |
| <b>LMASS</b>     | 15             | Промежуточная масса                                                                                                    | ARRAY [16] OF REAL            |
| <b>MASS</b>      | 16             | Macca                                                                                                    | ARRAY [16] OF UDINT           |
| <b>LENERGY</b>   | 17             | Промежуточная энергия                                                                                                    | ARRAY [16] OF REAL            |
| <b>ENERGY</b>    | 18             | Энергия                                                                                                    | ARRAY [16] OF UDINT           |
| LENERGYALL       | 19             | Общая промежуточная энергия                                                                                                    | <b>REAL</b>                   |
| <b>ENERGYALL</b> | 20             | Общая потребленная энергия                                                                                                    | <b>UDINT</b>                  |
| <b>RTC</b>       | 21             | Системное время счетчика                                                                                                    | DT                            |

Таблица 2.4.2 - Описание элементов перечисления TEM10x\_PARAMS

### <span id="page-16-0"></span>**2.4.3 Перечисление TEM10x\_MEMORY\_TYPES**

Перечисление **TEM10x\_MEMORY\_TYPES** описывает тип памяти счетчика, который используется при отправке произвольного запроса (**TEM10x\_PARAMS.USER\_DEFINED**).

| Название          | Значение | Описание            |
|-------------------|----------|---------------------|
| TIMER 128         |          | Таймер 128 байт     |
| <b>TIMER 2048</b> |          | Таймер 2к байт      |
| <b>FLASH</b>      |          | <b>FLASH-память</b> |

**Таблица 2.4.3 – Описание элементов перечисления TEM10x\_MEMORY\_TYPES**

### <span id="page-16-1"></span>**2.4.4 Функция GetCOMMACoefficient**

Функция **GetCOMMACoefficient** используется для расчета приводящего коэффициента. Этот коэффициент используется в вычислениях приведенных значений интегралов накопленной энергии, массы и объема. Пример формулы расчета интеграла энергии:

 $Q = (ENERGY + LENERGY) / K,$ 

где K = GetCOMMACoefficient(COMMA, xIsEnergyCoefficient)

Для массы и объема формула аналогична.

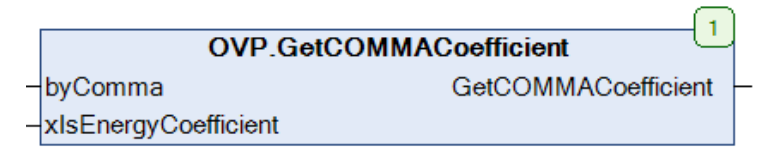

**Рисунок 2.4.2 – Внешний вид функции GetCOMMACoefficient на языке CFC**

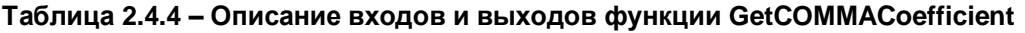

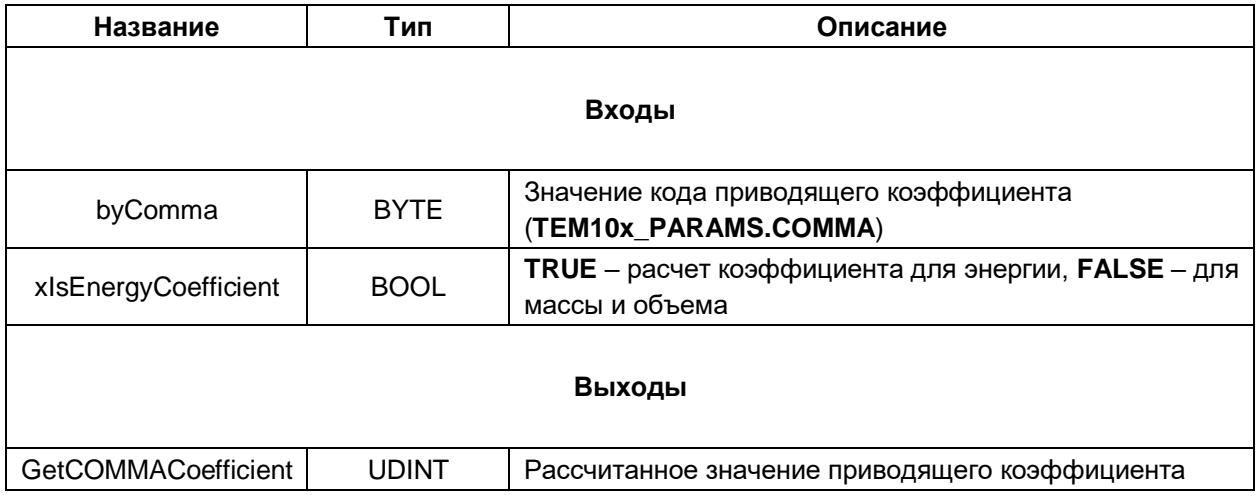

#### <span id="page-17-0"></span>**2.4.5 Функция SwapBytes**

Функция **SwapBytes** меняет порядок байт блоками по 4 байта (A1 B1 C1 D1 A2 B2 C2 D2 --> D1 C1 B1 A1 D2 C2 B2 A2). Это может потребоваться при чтении массивов переменных размером 4 байта (типа FLOAT и LONG) при произвольных запросах (**TEM10x\_PARAMS.USER\_DEFINED**) – например, при чтении времени наработки (time\_wrk).

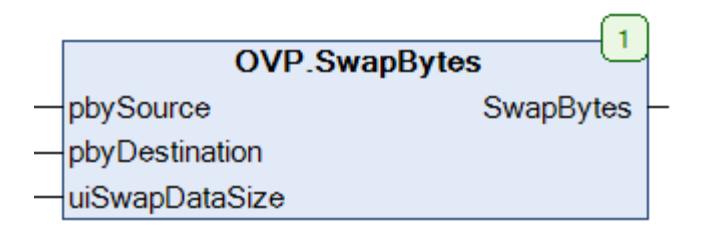

**Рисунок 2.4.3 – Внешний вид функции SwapBytes на языке CFC**

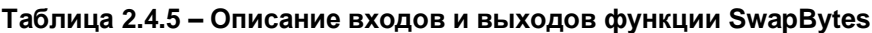

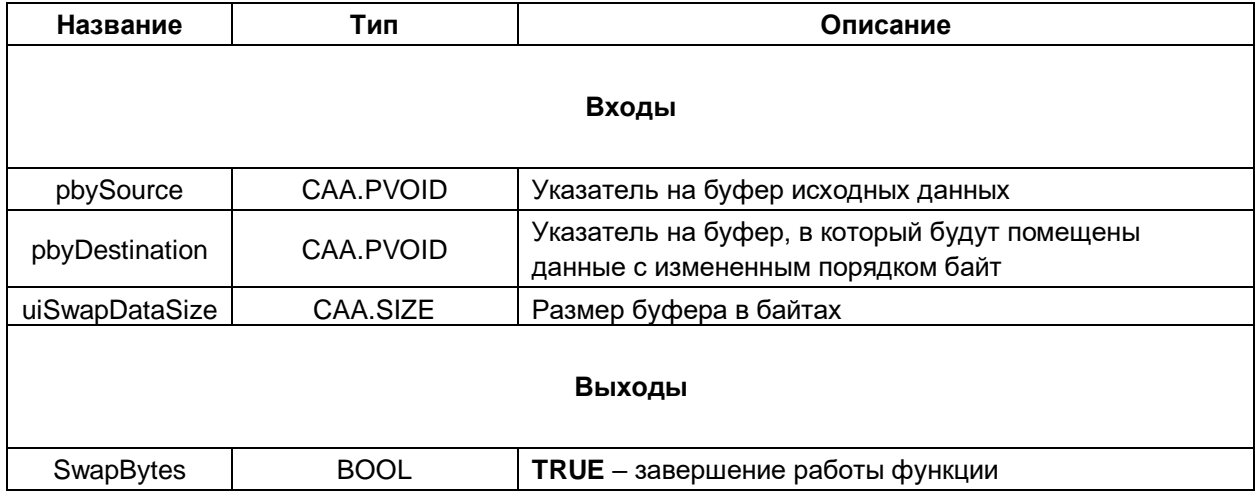

### <span id="page-18-0"></span>2.5 Электросчетчики Меркурий 23х

#### <span id="page-18-1"></span> $2.5.1$ ФБ Mercury23x

Функциональный блок Mercury23x используется для опроса трехфазных электросчетчиков Меркурий (модели 230, 231, 234, 236, 238, 203.2ТD, 204, 208), производимых группой компанией «ИНКОТЕКС». При разработке блока использовалась спецификация протокола, доступная по ссылке. Тестирование проводилось на приборе Меркурий 236 ART-03 PQRS с версией прошивки  $8.0.0.$ 

Пример создан в среде CODESYS V3.5 SP14 Patch 3 и подразумевает запуск на виртуальном контроллере CODESYS Control Win V3 с таргет-файлом 3.5.14.30. В случае необходимости запуска проекта на другом устройстве следует изменить таргет-файл в проекте (ПКМ на узел Device -Обновить устройство).

Пример доступен для скачивания: Example Mercury236 3514v2.projectarchive

#### Описание работы блока:

По переднему фронту на входе **xExecute** происходит открытие канала связи (с уровнем доступа usiAccessLevel и паролем sPassword; в зависимости от значения входа xUseHexPassword пароль отправляется либо в виде ASCII-символов (FALSE), либо в виде HEX-кодов (TRUE)) и отправка запроса на чтение или запись параметра(-ов) электросчетчика с адресом устройства usiDeviceAddr через СОМ-порт, определяемый дескриптором hCom, полученным от ФБ СОМ Control. Выбор считываемого/записываемого параметра осуществляется с помощью входа eParam. представляющего собой перечисление типа MERCURY23x PARAMS. Для отправки произвольного запроса вход eParam должен иметь значение MERCURY23x PARAMS.USER DEFINED. В этом случае параметры запроса определяются значениями входов **eRequestCode** (код запроса), usiParamNumber (номер запрашиваемого параметра), xUseParamNumber (TRUE - использовать в запросе номер параметра; в некоторых запросах он не требуется), byExtendedData (расширение параметров запроса) и xUseExtendedData (TRUE - использовать в запросе расширение параметров запроса; в некоторых запросах это не требуется). Если в запросе должны быть переданы записываемые данные - они размещаются по указателю **pRequestData**, а вход szRequestData определяет размер буфера записываемых данных в байтах. Описание параметров конкретного запроса можно найти в спецификации протокола.

В случае получения корректного ответа выход **xDone** принимает значение TRUE. Полученные данные помещаются в буфер, расположенный по указателю **pResponseData** и имеющий размер szResponseData байт. В описании перечисления MERCURY23х PARAMS приведены типы данных переменных, которые должны быть размещены под указателем при считывании или записи конкретного параметра(-ов). В случае использования запроса USER DEFINED тип данных следует смотреть в спецификации протокола.

Для запроса массивов накопленной энергии (MERCURY23x\_PARAMS.ENERGY\_ARRAYS) используются дополнительные входы eEnergyArray (номер запрашиваемого массива), eMonth (номер запрашиваемого месяца) и eTariff (номер запрашиваемого тарифа).

В случае отсутствия ответа ФБ повторяет запрос. Число переповторов определяется входом usiRetry (значение 0 соответствует отсутствию переповторов). Если ни на один из запросов не был получен ответ, то выход xError принимает значение TRUE, а выход eError = TIME\_OUT. В случае получения некорректного ответа (с некорректным адресом счетчика или CRC) выход **хЕггог** принимает значение TRUE, а на выходе **еЕrror** отображается код ошибки из перечисления ERROR.

Для отправки нового запроса следует создать передний фронт на входе xExecute.

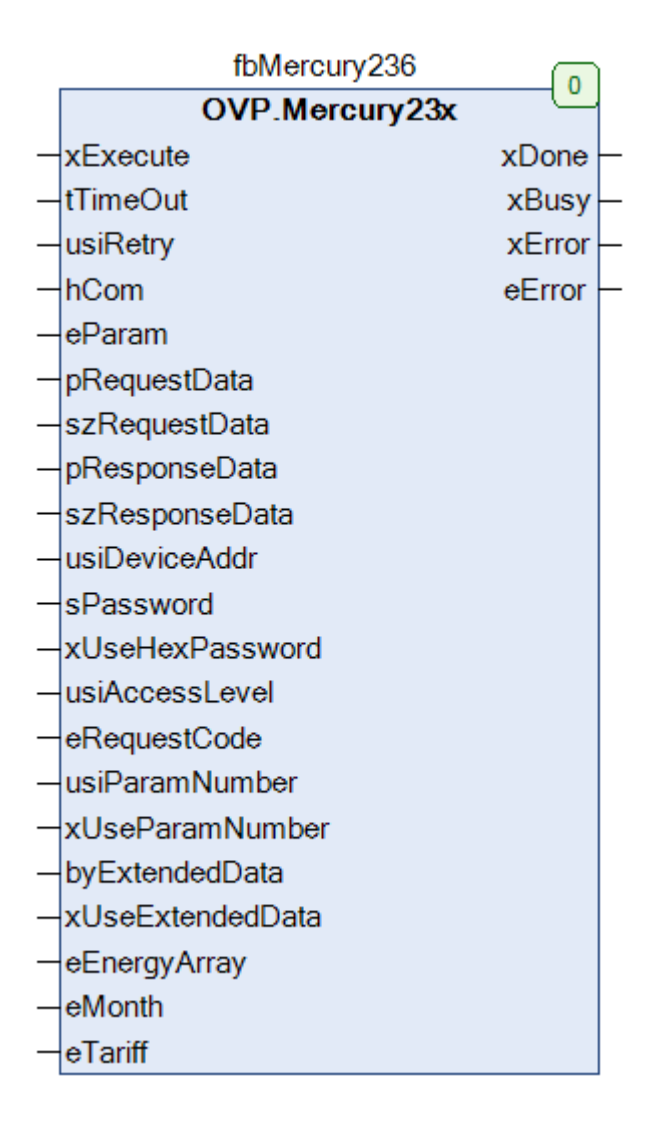

Рисунок 2.5.1 - Внешний вид ФБ Mercury23x на языке СЕС

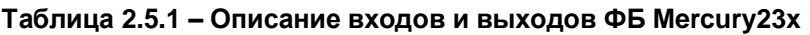

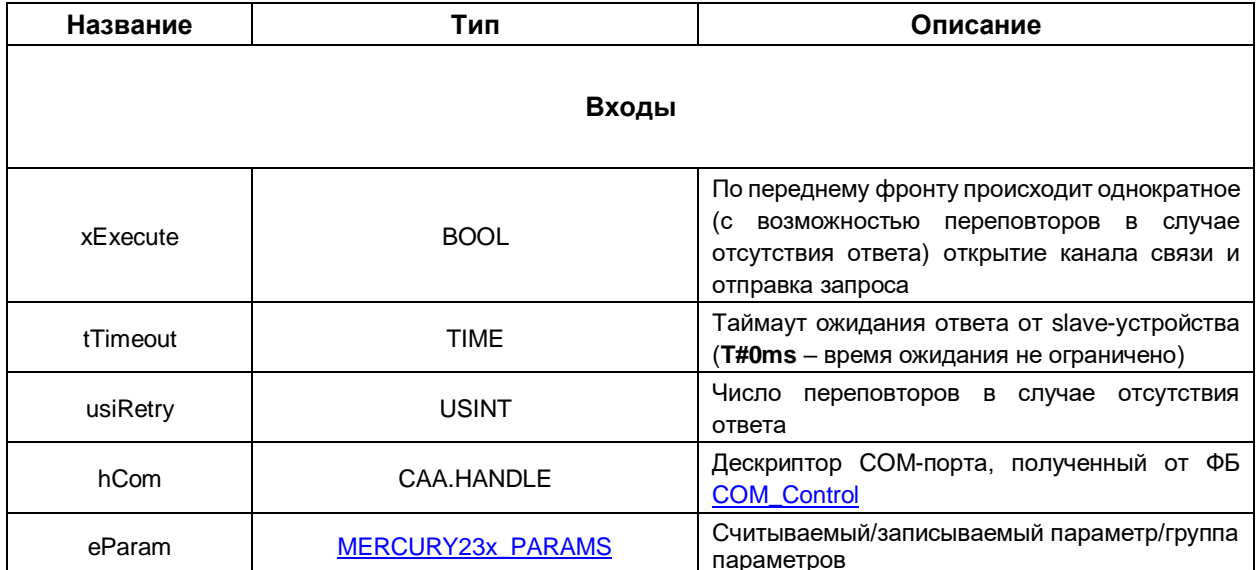

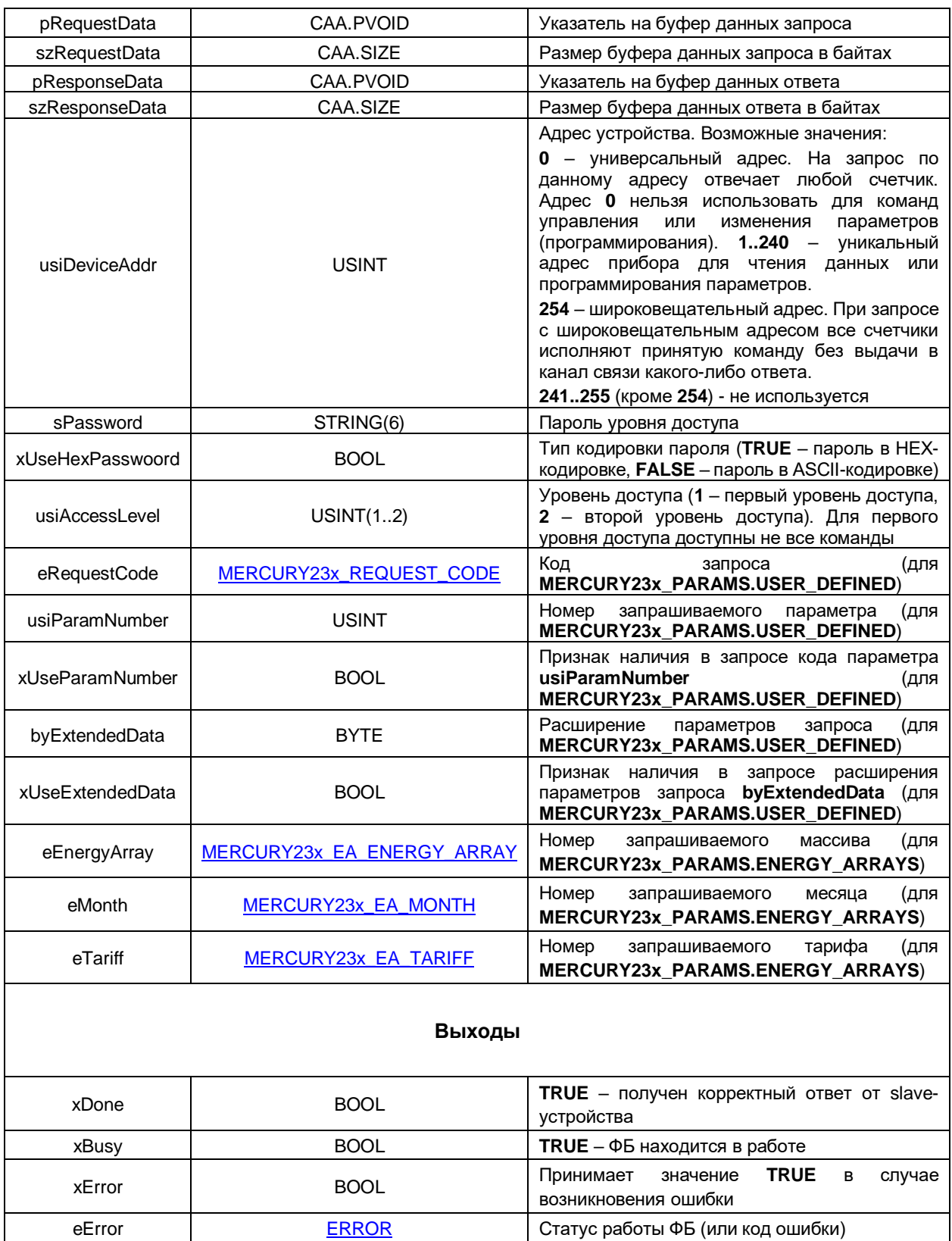

#### <span id="page-21-0"></span> $2.5.2$ Перечисление MERCURY23x PARAMS

Перечисление **MERCURY23x PARAMS** описывает основные параметры  $\mathsf{M}$ команды электросчетчика.

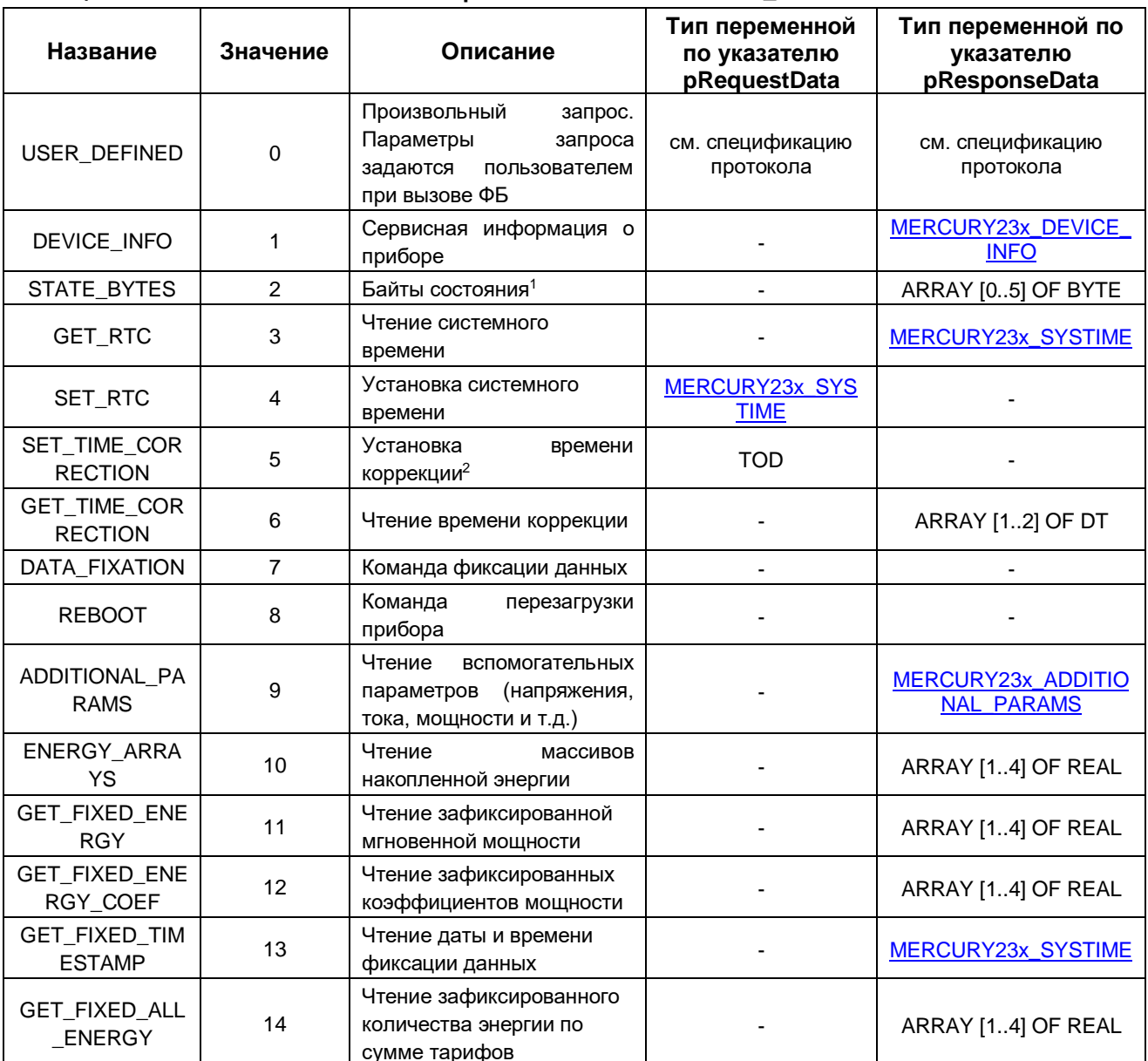

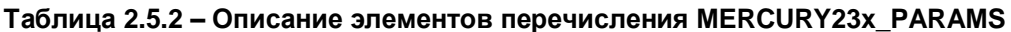

 $1$  См. расшифровку байтов состояния в описании протокола (приложение А).

<sup>&</sup>lt;sup>2</sup> Процедура коррекции времени допускается один раз в сутки в пределах четырех минут. Коррекция времени происходит итерационно и занимает столько времени, на сколько время корректируется. Коррекция времени назад производится путем торможения внутренних часов. Если во время коррекции времени снимается питание со счетчика, то процедура коррекции будет продолжена после включения питания. Фиксация времени коррекции в кольцевом буфере коррекции времени и даты будет произведена сразу после поступления запроса. При этом на время выполнения коррекции в слове состоянии счетчика устанавливается флаг Е - 47.

### <span id="page-22-0"></span>**2.5.3 Перечисление MERCURY23x\_REQUEST\_CODE**

Перечисление **MERCURY23x\_REQUEST\_CODE** описывает код запроса, который используется при отправке произвольного запроса (**MERCURY23x\_PARAMS.USER\_DEFINED**).

| Название | Значение | Описание                                                                    |
|----------|----------|-----------------------------------------------------------------------------|
| CODE 0   | 16#00    | Запросы делятся на следующие группы:                                        |
| CODE 1   | 16#01    | 1. Запрос на тестирование канала связи (код                                 |
| CODE 2   | 16#02    | запроса 16#00)                                                              |
| CODE 3   | 16#03    | 2. Запросы на открытие/закрытие канала связи<br>(коды запроса 16#01, 16#02) |
| CODE 4   | 16#04    | 3. Запросы на запись параметров (коды запроса                               |
| CODE 5   | 16#05    | 16#03, 16#07)                                                               |
| CODE 6   | 16#06    | 4. Запросы на чтение параметров (коды запроса                               |
| CODE 7   | 16#07    | 16#04, 16#05, 16#06, 16#08, 16#15, 16#17, 16#18)                            |
| CODE 8   | 16#08    |                                                                             |
| CODE 15  | 16#15    |                                                                             |
| CODE_16  | 16#16    |                                                                             |
| CODE 17  | 16#17    |                                                                             |
| CODE 18  | 16#18    |                                                                             |

**Таблица 2.5.3 – Описание элементов перечисления MERCURY23x\_REQUEST\_CODE**

### <span id="page-22-1"></span>**2.5.4 Перечисление MERCURY23x\_EA\_ENERGY\_ARRAY**

Перечисление **MERCURY23x\_EA\_ENERGY\_ARRAY** описывает номер запрашиваемого массива, который используется при отправке запроса на чтение массивов накопленной энергии (**MERCURY23x\_PARAMS.ENERGY\_ARRAYS**).

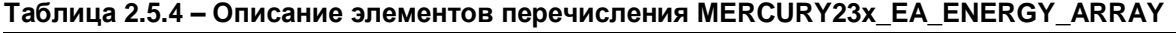

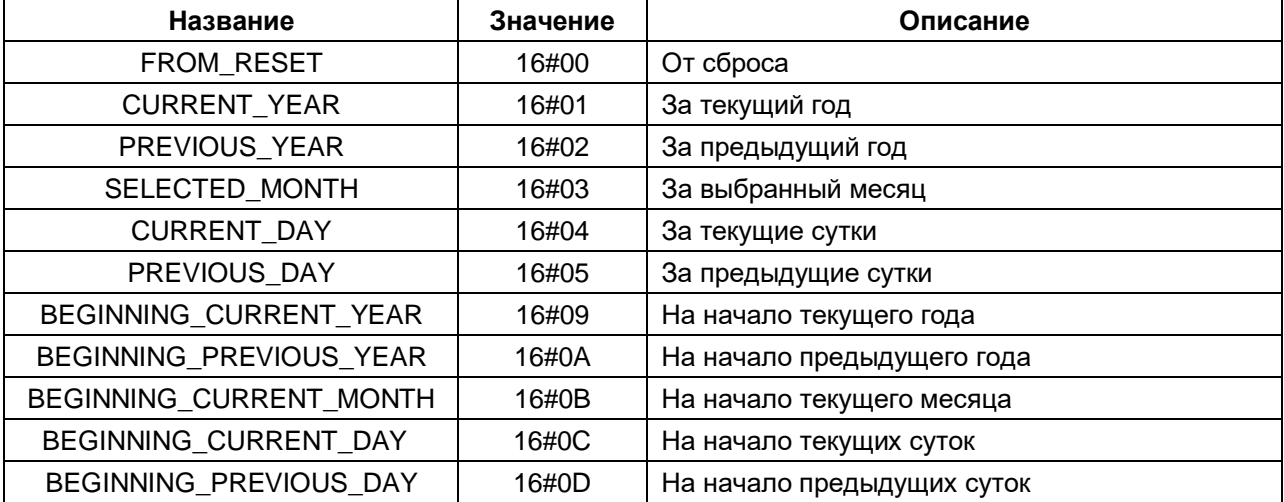

#### <span id="page-23-0"></span>**2.5.5 Перечисление MERCURY23x\_EA\_MONTH**

Перечисление **MERCURY23x\_EA\_MONTH** описывает номер месяца, который используется при отправке запроса на чтение массивов накопленной энергии (**MERCURY23x\_PARAMS. ENERGY\_ARRAYS**).

| Название         | Значение | Описание |
|------------------|----------|----------|
| <b>JANUARY</b>   | 16#01    | Январь   |
| <b>FEBRUARY</b>  | 16#02    | Февраль  |
| <b>MARCH</b>     | 16#03    | Март     |
| <b>APRIL</b>     | 16#04    | Апрель   |
| <b>MAY</b>       | 16#05    | Май      |
| <b>JUNE</b>      | 16#06    | Июнь     |
| <b>JULY</b>      | 16#07    | Июль     |
| <b>AUGUST</b>    | 16#08    | Август   |
| <b>SEPTEMBER</b> | 16#09    | Сентябрь |
| <b>OCTOBER</b>   | 16#0A    | Октябрь  |
| <b>NOVEMBER</b>  | 16#0B    | Ноябрь   |
| <b>DECEMBER</b>  | 16#0C    | Декабрь  |

**Таблица 2.5.5 – Описание элементов перечисления MERCURY23x\_EA\_MONTH**

#### <span id="page-23-1"></span>**2.5.6 Перечисление MERCURY23x\_EA\_TARIFF**

Перечисление **MERCURY23x\_EA\_TARIFF** описывает номер тарифа, который используется при отправке запроса на чтение массивов накопленной энергии (**MERCURY23x\_PARAMS. ENERGY\_ARRAYS**).

**Таблица 2.5.6 – Описание элементов перечисления MERCURY23x\_EA\_TARIFF**

| Название            | Значение | Описание        |
|---------------------|----------|-----------------|
| TARIFF 0            | 16#00    | По всем тарифам |
| TARIFF 1            | 16#01    | Первый тариф    |
| TARIFF <sub>2</sub> | 16#02    | Второй тариф    |
| TARIFF <sub>3</sub> | 16#03    | Третий тариф    |
| TARIFF 4            | 16#04    | Четвертый тариф |

### <span id="page-24-0"></span>**2.5.7 Структура MERCURY23x\_ADDITIONAL\_PARAMS**

Структура **MERCURY23x\_ADDITIONAL\_PARAMS** описывает вспомогательные параметры счетчика, значения которых считываются при отправке запроса на чтение вспомогательных параметров (**MERCURY23x\_PARAMS.ADDITIONAL\_PARAMS).**

| Название            | Тип         | Описание                                                                                                    |  |  |
|---------------------|-------------|----------------------------------------------------------------------------------------------------|--|--|
| rPsum               | <b>REAL</b> | Суммарная активная мощность по трём фазам                                                                   |  |  |
| rPa                 | <b>REAL</b> | Активная мощность по фазе А                                                                                 |  |  |
| rPb                 | <b>REAL</b> | Активная мощность по фазе В                                                                                 |  |  |
| rPc                 | <b>REAL</b> | Активная мощность по фазе С                                                                                 |  |  |
| rQsum               | <b>REAL</b> | Суммарная реактивная мощность по трём фазам                                                                 |  |  |
| rQa                 | <b>REAL</b> | Реактивная мощность по фазе А                                                                               |  |  |
| rQb                 | <b>REAL</b> | Реактивная мощность по фазе В                                                                               |  |  |
| rQc                 | <b>REAL</b> | Реактивная мощность по фазе С                                                                               |  |  |
| rSsum               | <b>REAL</b> | Суммарная полная мощность по трём фазам                                                                     |  |  |
| rSa                 | <b>REAL</b> | Суммарная полная мощность по фазе А                                                                         |  |  |
| rSb                 | <b>REAL</b> | Суммарная полная мощность по фазе В                                                                         |  |  |
| rSc                 | <b>REAL</b> | Суммарная полная мощность по фазе С                                                                         |  |  |
| rUa                 | <b>REAL</b> | Фазное напряжение по фазе А                                                                                 |  |  |
| rUb                 | <b>REAL</b> | Фазное напряжение по фазе В                                                                                 |  |  |
| rUc                 | <b>REAL</b> | Фазное напряжение по фазе С                                                                                 |  |  |
| rAngle_ab           | <b>REAL</b> | Угол между фазными напряжениями (А и В)                                                                     |  |  |
| rAngle_ac           | <b>REAL</b> | Угол между фазными напряжениями (А и С)                                                                     |  |  |
| rAngle_bc           | <b>REAL</b> | Угол между фазными напряжениями (В и С)                                                                     |  |  |
| rla                 | <b>REAL</b> | Ток на фазе А                                                                                               |  |  |
| rlb                 | <b>REAL</b> | Ток на фазе В                                                                                               |  |  |
| rlc                 | <b>REAL</b> | Ток на фазе С                                                                                               |  |  |
| rCosPower_sum       | <b>REAL</b> | Коэффициент мощности по сумме фаз                                                                           |  |  |
| rCosPower_a         | <b>REAL</b> | Коэффициент мощности по фазе А                                                                              |  |  |
| rCosPower_b         | <b>REAL</b> | Коэффициент мощности по фазе В                                                                              |  |  |
| rCosPower_c         | <b>REAL</b> | Коэффициент мощности по фазе С                                                                              |  |  |
| rFrequency          | <b>REAL</b> | Частота сети                                                                                                |  |  |
| rCosUa              | <b>REAL</b> | Коэффициенты гармоник фазного напряжения фазы А                                                             |  |  |
| rCosUb              | <b>REAL</b> | Коэффициенты гармоник фазного напряжения фазы В                                                             |  |  |
| rCosUc              | <b>REAL</b> | Коэффициенты гармоник фазного напряжения фазы С                                                             |  |  |
| uiDeviceTemperature | <b>UINT</b> | Температура внутри прибора                                                                                  |  |  |
| rUab                | <b>REAL</b> | Линейное<br>B<br>фазами<br>И<br>напряжение<br>между<br>A<br>(поддерживается не всеми счетчиками)            |  |  |
| rUac                | <b>REAL</b> | $\mathsf{C}$<br>Линейное<br>A<br>фазами<br>И<br>напряжение<br>между<br>(поддерживается не всеми счетчиками) |  |  |
| rUbc                | <b>REAL</b> | $\mathsf{C}$<br>Линейное<br>фазами<br>B<br>напряжение<br>между<br>И<br>(поддерживается не всеми счетчиками) |  |  |

**Таблица 2.5.7 – Описание элементов структуры MERCURY23x\_ADDITIONAL\_PARAMS**

#### <span id="page-25-0"></span>**2.5.8 Структура MERCURY23x\_DEVICE\_INFO**

Структура **MERCURY23x\_DEVICE\_INFO** описывает параметры сервисной информации счетчика, значения которых считываются при отправке запроса на чтение сервисной информации (**MERCURY23x\_PARAMS.DEVICE\_INFO).**

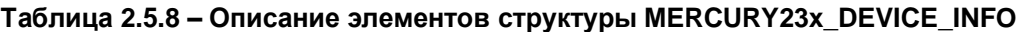

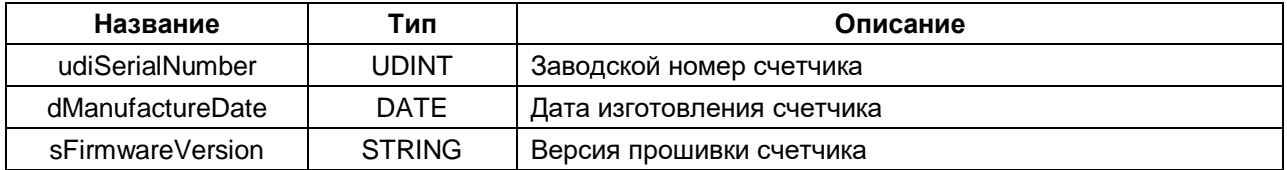

#### <span id="page-25-1"></span>**2.5.9 Структура MERCURY23x\_SYSTIME**

Структура **MERCURY23x\_SYSTIME** описывает параметры системного времени счетчика, значения которых используются при отправке запроса на:

- чтение системного времени (**MERCURY23x\_PARAMS.GET\_RTC)**;
- записи системного времени (**MERCURY23x\_PARAMS.SET\_RTC)**;
- чтение даты и времени фиксации данных (**MERCURY23x\_PARAMS.GET\_FIXED\_TIMESTAMP**).

#### **Таблица 2.5.9 – Описание элементов структуры MERCURY23x\_SYSTIME**

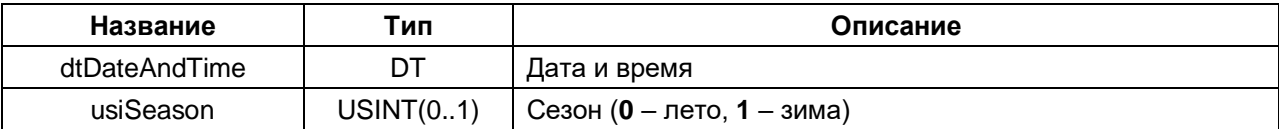

### <span id="page-26-0"></span>2.5.10 Функция GetValueBy3Bytes

Функция GetValueBy3Bytes производит преобразование трех байт в число типа REAL. Байты по указателю должны находиться в той же последовательности, что и в посылке ответа устройства. Функция может использоваться, например, при считывании зафиксированных значений энергии (MERCURY23x PARAMS.GET FIXED ALL ENERGY).

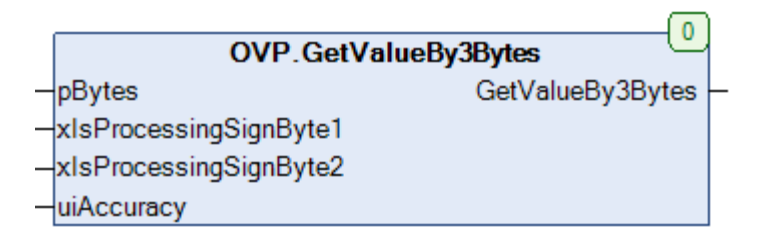

#### Рисунок 2.5.2 - Внешний вид функции GetValueBy3Bytes на языке СЕС

#### Таблица 2.5.10 - Описание входов и выходов функции GetValueBy3Bytes

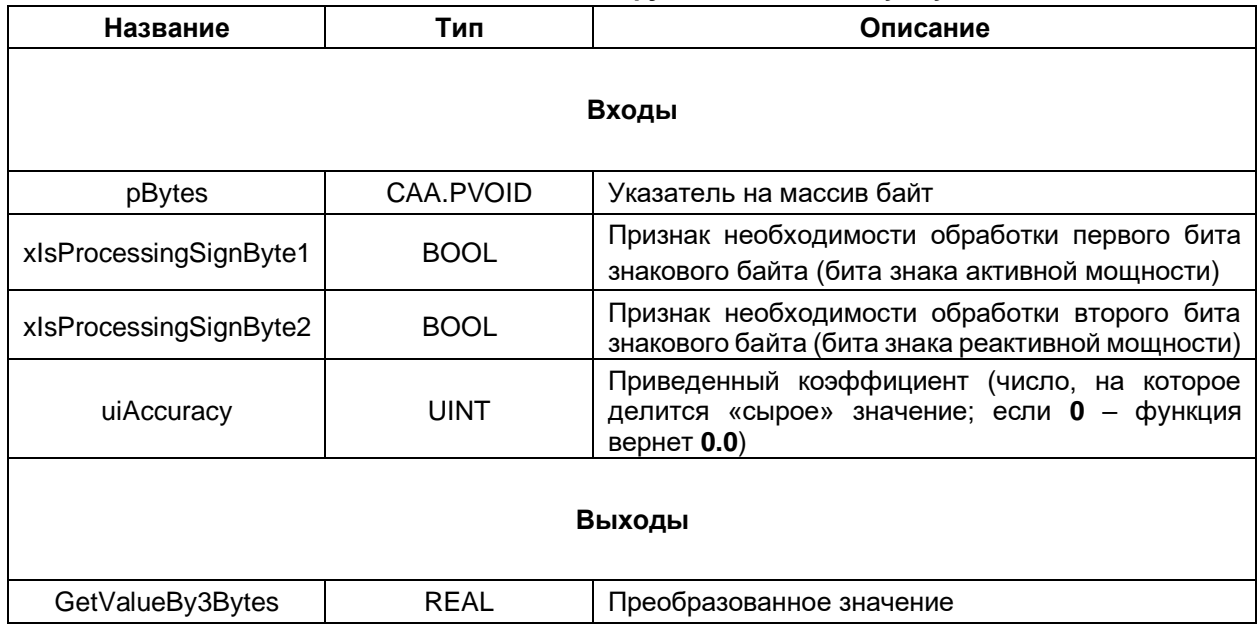

#### <span id="page-27-0"></span>**2.5.11 Функция GetValueBy4Bytes**

Функция **GetValueBy4Bytes** производит преобразование четырех байт в число типа **REAL**. Байты по указателю должны находиться в той же последовательности, что и в посылке ответа устройства. Функция может использоваться, например, при считывании массивов энергии (**MERCURY23x\_PARAMS.ENERGY\_ARRAYS**).

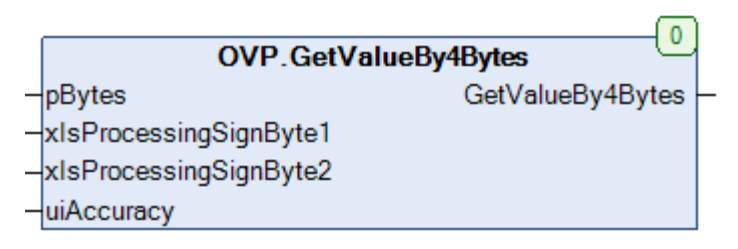

**Рисунок 2.5.3 – Внешний вид функции GetValueBy4Bytes на языке CFC**

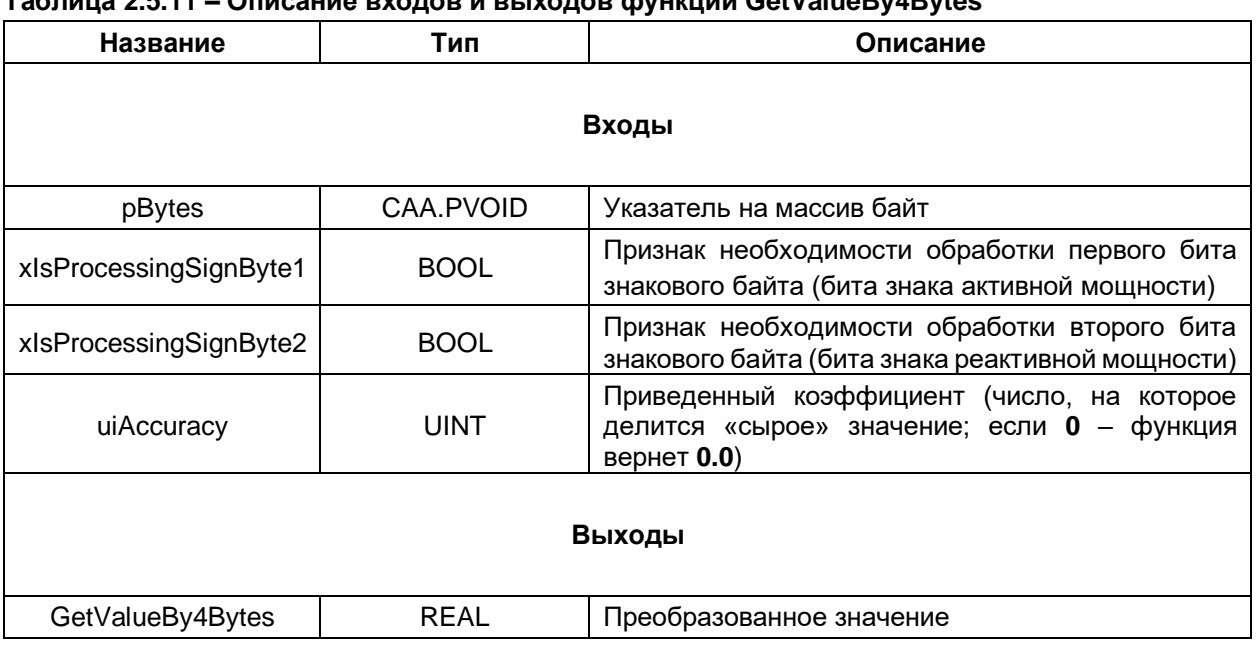

#### **Таблица 2.5.11 – Описание входов и выходов функции GetValueBy4Bytes**

# <span id="page-28-0"></span>2.6 Электросчетчики Меркурий 20х

#### <span id="page-28-1"></span> $2.6.1$ ФБ Mercury20x

Функциональный блок Mercury20x используется для опроса однофазных электросчетчиков Меркурий (модели 200, 201, 203 (кроме Меркурий 203.2ТD), 206), производимых группой компанией «ИНКОТЕКС». При разработке блока использовалась спецификация протокола, доступная по ссылке. Тестирование проводилось на приборе Меркурий 206 PRNO с версией прошивки 1.0.

Пример создан в среде CODESYS V3.5 SP14 Patch 3 и подразумевает запуск на виртуальном контроллере CODESYS Control Win V3 с таргет-файлом 3.5.14.30. В случае необходимости запуска проекта на другом устройстве следует изменить таргет-файл в проекте (ПКМ на узел Device -Обновить устройство).

Пример доступен для скачивания: Example Mercury206 3514v1.projectarchive

### Описание работы блока:

По переднему фронту на входе **xExecute** происходит отправка запроса на чтение или запись параметра(-ов) электросчетчика с адресом устройства **udiDeviceAddr** через СОМ-порт, определяемый дескриптором hCom. полученным ФБ **COM Control OT** Выбор считываемого/записываемого параметра осуществляется с помощью входа eParam. представляющего собой перечисление типа MERCURY20x PARAMS. Для отправки произвольного запроса вход eParam должен иметь значение MERCURY20x PARAMS.USER DEFINED. В этом случае параметры запроса определяются значением входа byCommand (код команды). Если в запросе должны быть переданы записываемые данные - они размешаются по указателю pRequestData, а вход szRequestData определяет размер буфера записываемых данных в байтах. Описание параметров конкретного запроса можно найти в спецификации протокола.

В случае получения корректного ответа выход **xDone** принимает значение TRUE. Полученные данные помещаются в буфер, расположенный по указателю **pResponseData** и имеющий размер szResponseData байт. В описании перечисления MERCURY20x PARAMS приведены типы данных переменных, которые должны быть размещены под указателем при считывании или записи конкретного параметра(-ов). В случае использования запроса USER DEFINED тип данных следует смотреть в спецификации протокола.

Для запросов значений накопленной энергии (MERCURY20x PARAMS.STORED ENERGY, .REACTIVE\_ENERGY\_ARRAYS и .ACTIVE\_ENERGY\_ARRAYS) используется дополнительный вход eMonth (номер запрашиваемого месяца).

В случае отсутствия ответа ФБ повторяет запрос. Число переповторов определяется входом usiRetry (значение 0 соответствует отсутствию переповторов). Если ни на один из запросов не был получен ответ, то выход xError принимает значение TRUE, а выход eError = TIME\_OUT. В случае получения некорректного ответа (с некорректным адресом счетчика или CRC) выход **хЕггог** принимает значение TRUE, а на выходе еЕггог отображается код ошибки из перечисления ERROR.

Для отправки нового запроса следует создать передний фронт на входе xExecute.

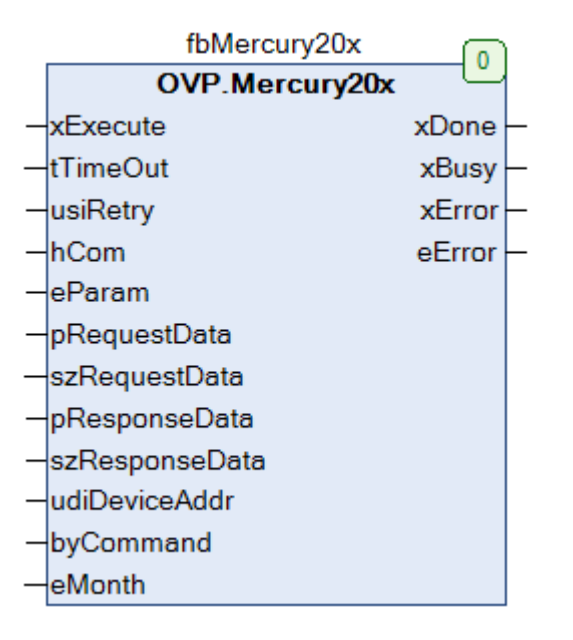

Рисунок 2.6.1 - Внешний вид ФБ Mercury20x на языке СFC

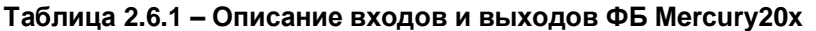

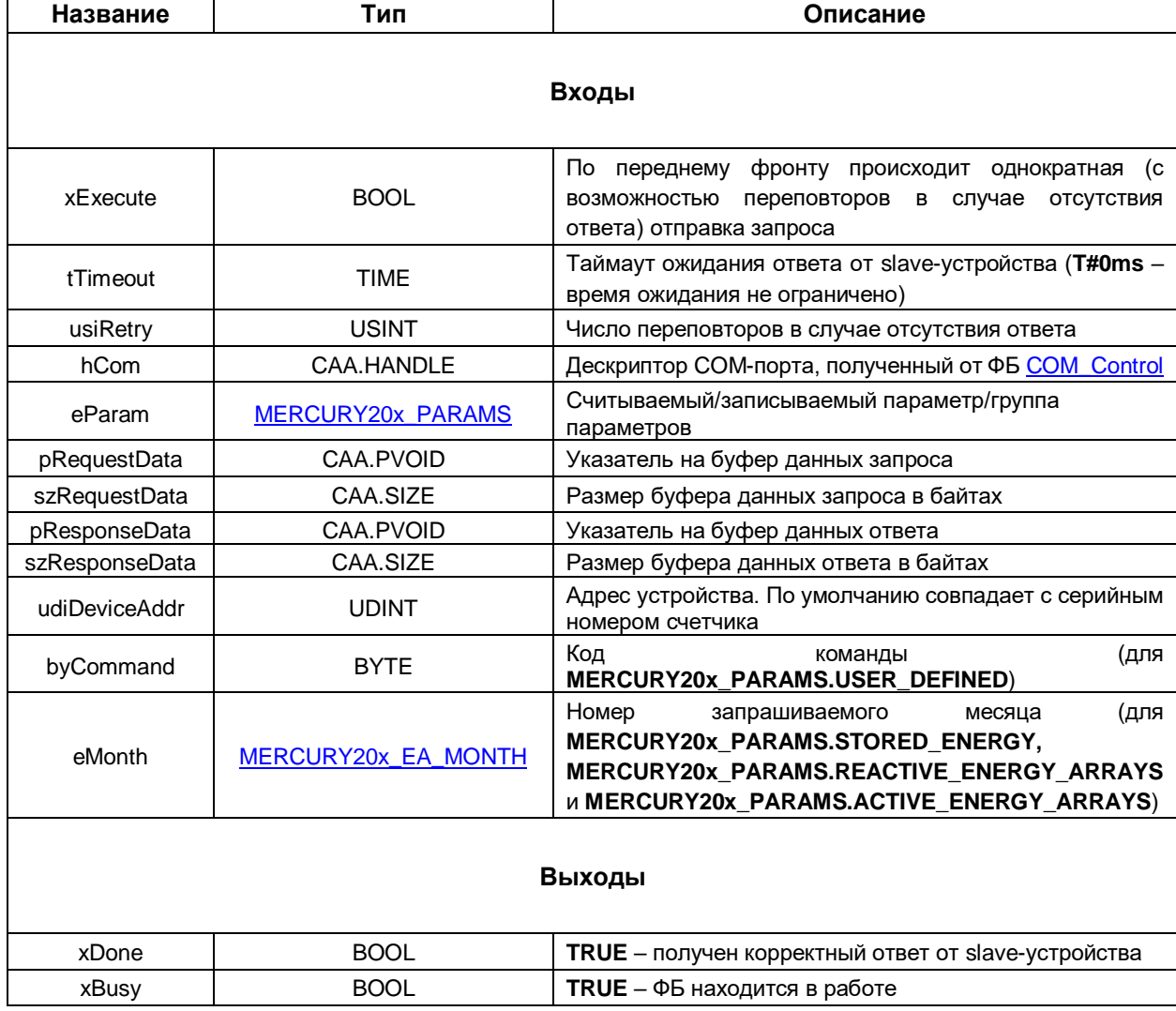

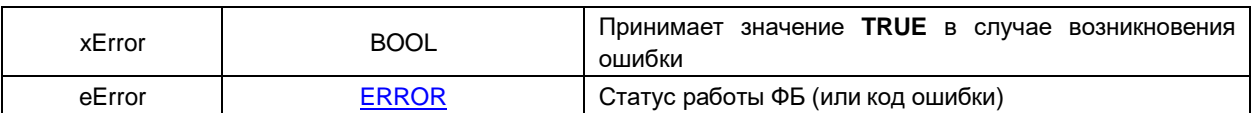

#### <span id="page-30-0"></span> $2.6.2$ Перечисление MERCURY20x\_PARAMS

MERCURY20x\_PARAMS Перечисление описывает основные параметры  $M$ команды электросчетчика.

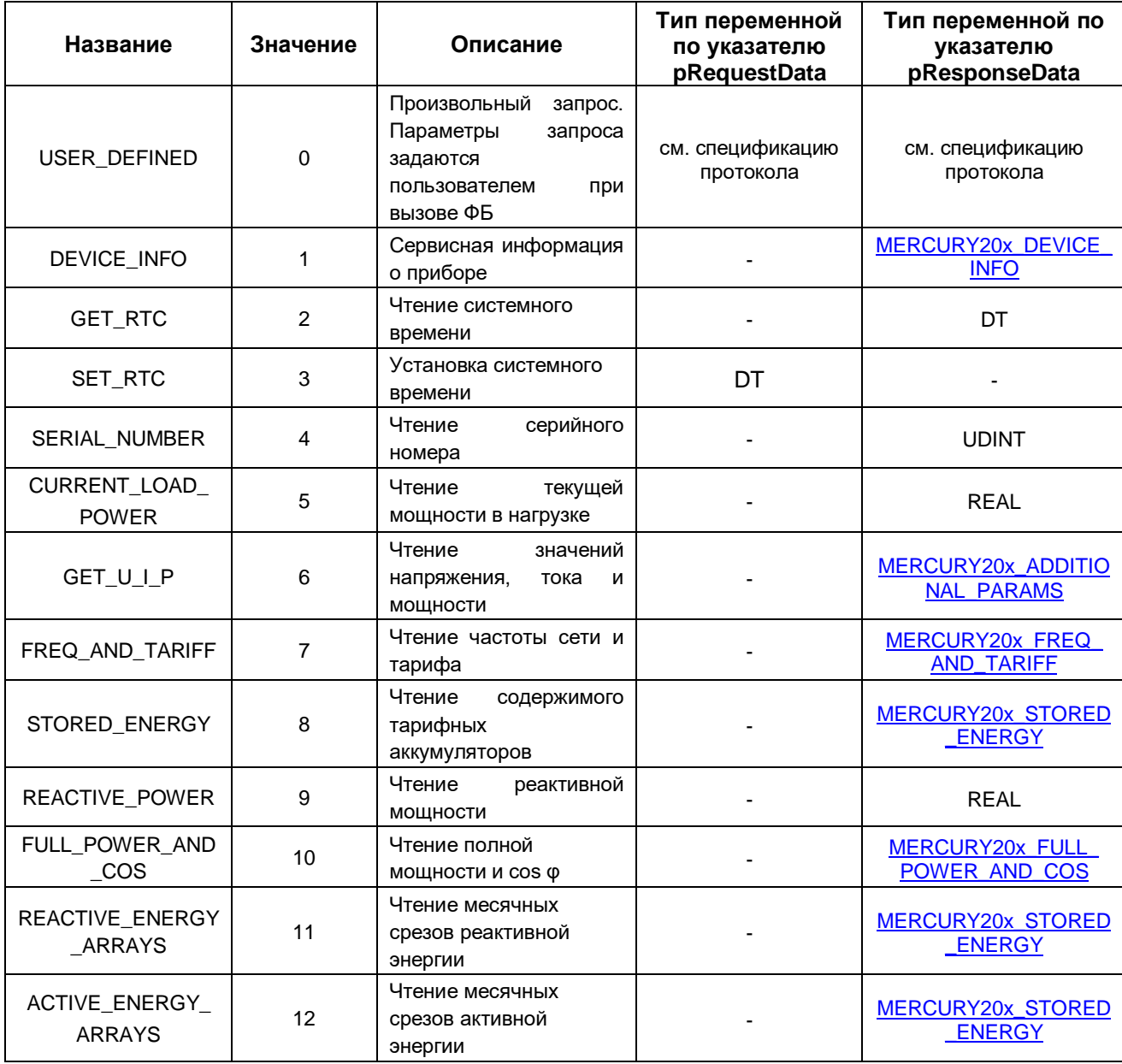

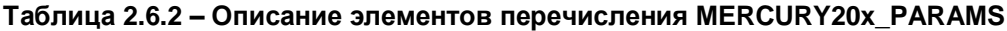

#### <span id="page-31-0"></span> $2.6.3$ Перечисление MERCURY20x EA MONTH

Перечисление MERCURY20x\_EA\_MONTH описывает номер месяца, который используется при (MERCURY20x\_PARAMS.STORED\_ENERGY, отправке запросов накопленной энергии .REACTIVE\_ENERGY\_ARRAYS и .ACTIVE\_ENERGY\_ARRAYS).

Таблица 2.6.3 - Описание элементов перечисления MERCURY20x EA MONTH

| Название         | Значение | Описание      |
|------------------|----------|---------------|
| <b>CURRENT</b>   | 16#0F    | Текущий месяц |
| <b>JANUARY</b>   | 16#00    | Январь        |
| <b>FEBRUARY</b>  | 16#01    | Февраль       |
| <b>MARCH</b>     | 16#02    | Март          |
| <b>APRIL</b>     | 16#03    | Апрель        |
| <b>MAY</b>       | 16#04    | Май           |
| <b>JUNE</b>      | 16#05    | Июнь          |
| <b>JULY</b>      | 16#06    | Июль          |
| <b>AUGUST</b>    | 16#07    | Август        |
| <b>SEPTEMBER</b> | 16#08    | Сентябрь      |
| <b>OCTOBER</b>   | 16#09    | Октябрь       |
| <b>NOVEMBER</b>  | 16#0A    | Ноябрь        |
| <b>DECEMBER</b>  | 16#0B    | Декабрь       |

#### <span id="page-31-1"></span>2.6.4 Структура MERCURY20x\_ADDITIONAL\_PARAMS

Структура MERCURY20x\_ADDITIONAL\_PARAMS описывает вспомогательные параметры счетчика (напряжение, ток и мощность), значения которых считываются при отправке запроса MERCURY20x\_PARAMS.GET\_U\_I\_P.

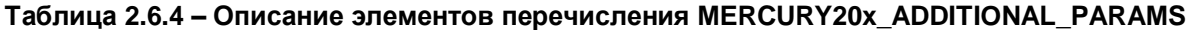

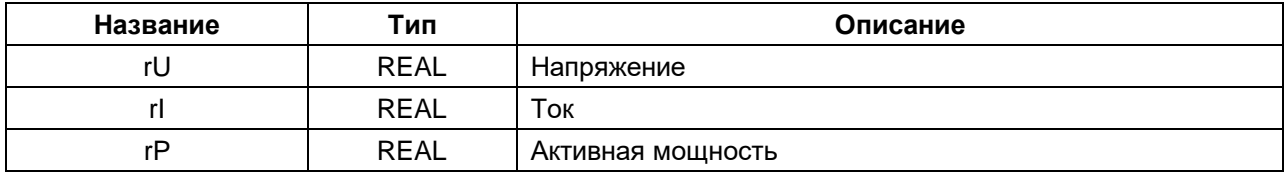

#### <span id="page-31-2"></span>2.6.5 Структура MERCURY20x\_DEVICE\_INFO

Структура MERCURY20x DEVICE INFO описывает параметры сервисной информации счетчика, значения которых считываются при отправке запроса на чтение сервисной информации (MERCURY20x\_PARAMS.DEVICE\_INFO).

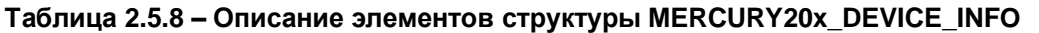

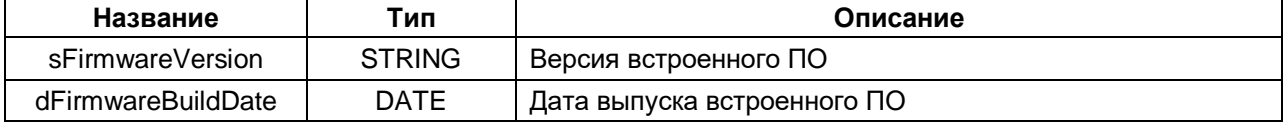

#### <span id="page-32-0"></span> $2.6.6$ Структура MERCURY20x FREQ AND TARIFF

Структура MERCURY20x\_FREQ\_AND\_TARIFF описывает частоту сети и число активных тарифов, которые считываются при отправке запроса MERCURY20x\_PARAMS.FREQ\_AND\_TARIFF.

Таблица 2.6.6 - Описание элементов структуры MERCURY20x\_FREQ\_AND\_TARIFF

| Название         | Тип         | Описание                       |
|------------------|-------------|--------------------------------|
| rFrequency       | REAL        | Частота сети                   |
| usiTariffCount   | USINT       | Количество активных тарифов    |
| bvAdditionalData | <b>BYTE</b> | Дополнительные данные (резерв) |

#### <span id="page-32-1"></span> $2.6.7$ Структура MERCURY20x\_FULL\_POWER\_AND\_COS

Структура MERCURY20x\_FULL\_POWER\_AND\_COS описывает соs ф и описывает полную мошность сети. которые считываются при запросе MERCURY20x PARAMS.FULL POWER AND COS.

Таблица 2.6.7 - Описание элементов структуры MERCURY20x FULL POWER AND COS

| Название   | Тип         | Описание             |
|------------|-------------|----------------------|
| rCos       | <b>REAL</b> | COS <sub>0</sub>     |
| rFullPower | <b>REAL</b> | Полная мощность сети |

#### <span id="page-32-2"></span> $2.6.8$ Структура MERCURY20x\_STORED\_ENERGY

Структура MERCURY20x\_STORED\_ENERGY описывает значения накопленной энергии по тарифам, которые считываются при запросах MERCURY20x\_PARAMS.STORED\_ENERGY, .REACTIVE ENERGY ARRAYS **M.ACTIVE ENERGY ARRAYS.** 

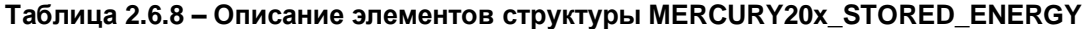

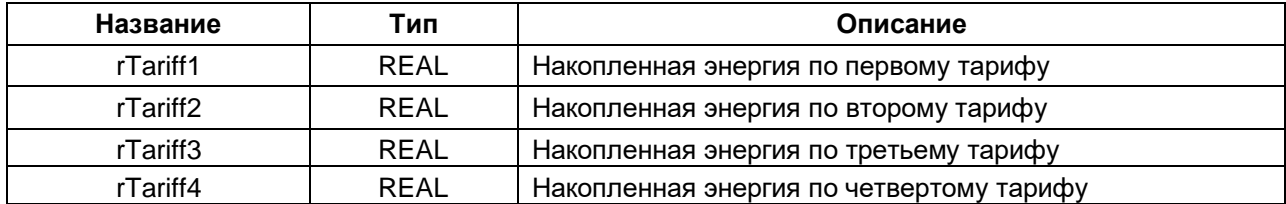

#### <span id="page-33-0"></span> $2.6.9$ Функция GetRealByHEXBytes

Функция GetRealByHEXBytes производит преобразование нескольких байт в значение типа REAL. Байты по указателю должны находиться в той же последовательности, что и в посылке ответа устройства. Функция может использоваться, например, при считывании калибровочного коэффициента наклона передаточной характеристики.

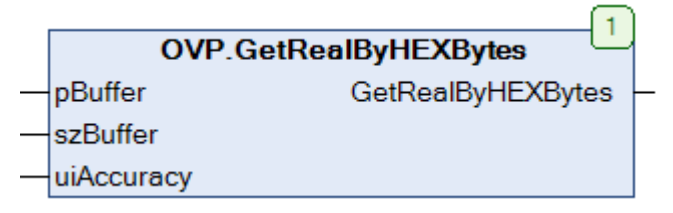

Рисунок 2.6.2 - Внешний вид функции GetRealByHEXBytes на языке СFC

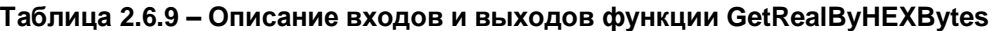

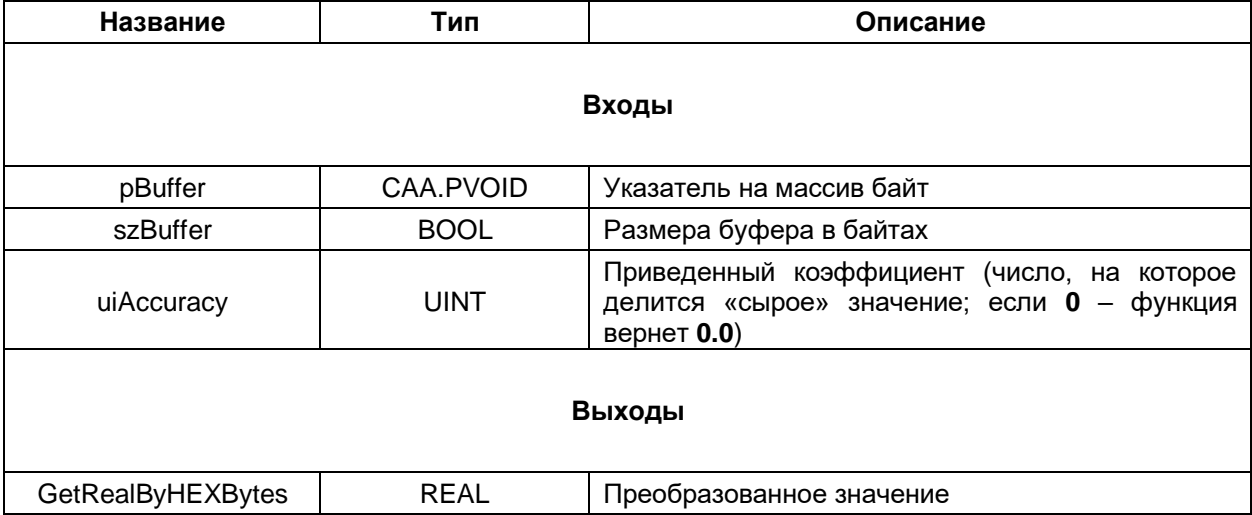

# <span id="page-34-0"></span>2.7 Электросчетчики Энергомера с протоколом СЕ

#### <span id="page-34-1"></span> $2.7.1$ ФБ Energomera\_CE

Функциональный блок Energomera\_CE используется для опроса электросчетчиков Энергомера с протоколом СЕ, производимых АО «Концерн Энергомера». При разработке блока использовалась спецификация протокола, доступная по ссылке, и руководство пользователя на счетчик CE 102 R5.1 (поскольку реализация протокола в этом счетчике имеет отличия от основной спецификации). Тестирование проводилось на приборах CE 102 S6 с версией прошивки 4.1 и CE 102 R5.1 с версией прошивки 1.11.

Пример создан в среде CODESYS V3.5 SP14 Patch 3 и подразумевает запуск на виртуальном контроллере CODESYS Control Win V3 с таргет-файлом 3.5.14.30. В случае необходимости запуска проекта на другом устройстве следует изменить таргет-файл в проекте (ПКМ на узел Device -Обновить устройство).

Пример доступен для скачивания: Example Energomera CE 3514v1.projectarchive

#### Описание работы блока:

По переднему фронту на входе **xExecute** происходит отправка запроса на чтение или запись параметра электросчетчика с адресом устройства uiDeviceAddr и паролем udiPassword через СОМ-порт, определяемый дескриптором hCom, полученным от ФБ COM Control. Вход uiSourceAddr определяет адрес контроллера (выбирается произвольно, но не должен совпадать с Выбор считываемого/записываемого какого-либо из счетчиков). параметра адресом осуществляется с помощью входа eParam, представляющего собой перечисление типа ENERGOMERA CE PARAMS. Для отправки произвольного запроса вход **eParam** должен иметь значение ENERGOMERA\_CE\_PARAMS.USER\_DEFINED. В этом случае параметры запроса определяются значением входа **uiCommand** (код команды). Если в запросе должны быть переданы записываемые данные - они размещаются по указателю pRequestData, а вход szRequestData определяет размер буфера записываемых данных в байтах. Описание параметров конкретного запроса можно найти в спецификации протокола.

В случае получения корректного ответа выход **xDone** принимает значение TRUE. Полученные данные помещаются в буфер, расположенный по указателю **pResponseData** и имеющий размер szResponseData байт. В описании перечисления ENERGOMERA CE PARAMS приведены типы данных переменных, которые должны быть размещены под указателем при считывании или записи конкретного параметра. В случае использования запроса USER DEFINED тип данных следует смотреть в спецификации протокола.

В случае отсутствия ответа ФБ повторяет запрос. Число переповторов определяется входом usiRetry (значение 0 соответствует отсутствию переповторов). Если ни на один из запросов не был получен ответ, то выход xError принимает значение TRUE, а выход eError = TIME OUT. В случае получения некорректного ответа (с кодом ошибки, некорректным адресом счетчика или CRC) выход **xError** принимает значение TRUE, а на выходе **еЕггог** отображается код ошибки из перечисления ERROR.

Для отправки нового запроса следует создать передний фронт на входе xExecute.

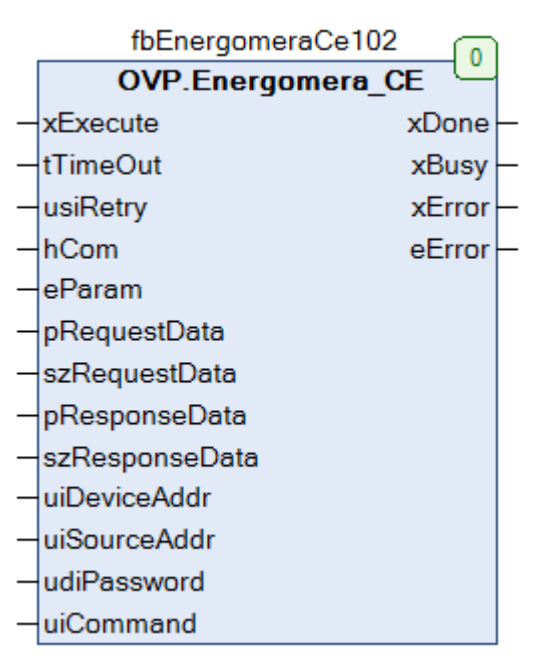

Рисунок 2.7.1 - Внешний вид ФБ Energomera\_CE на языке СFC

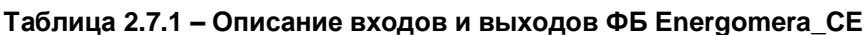

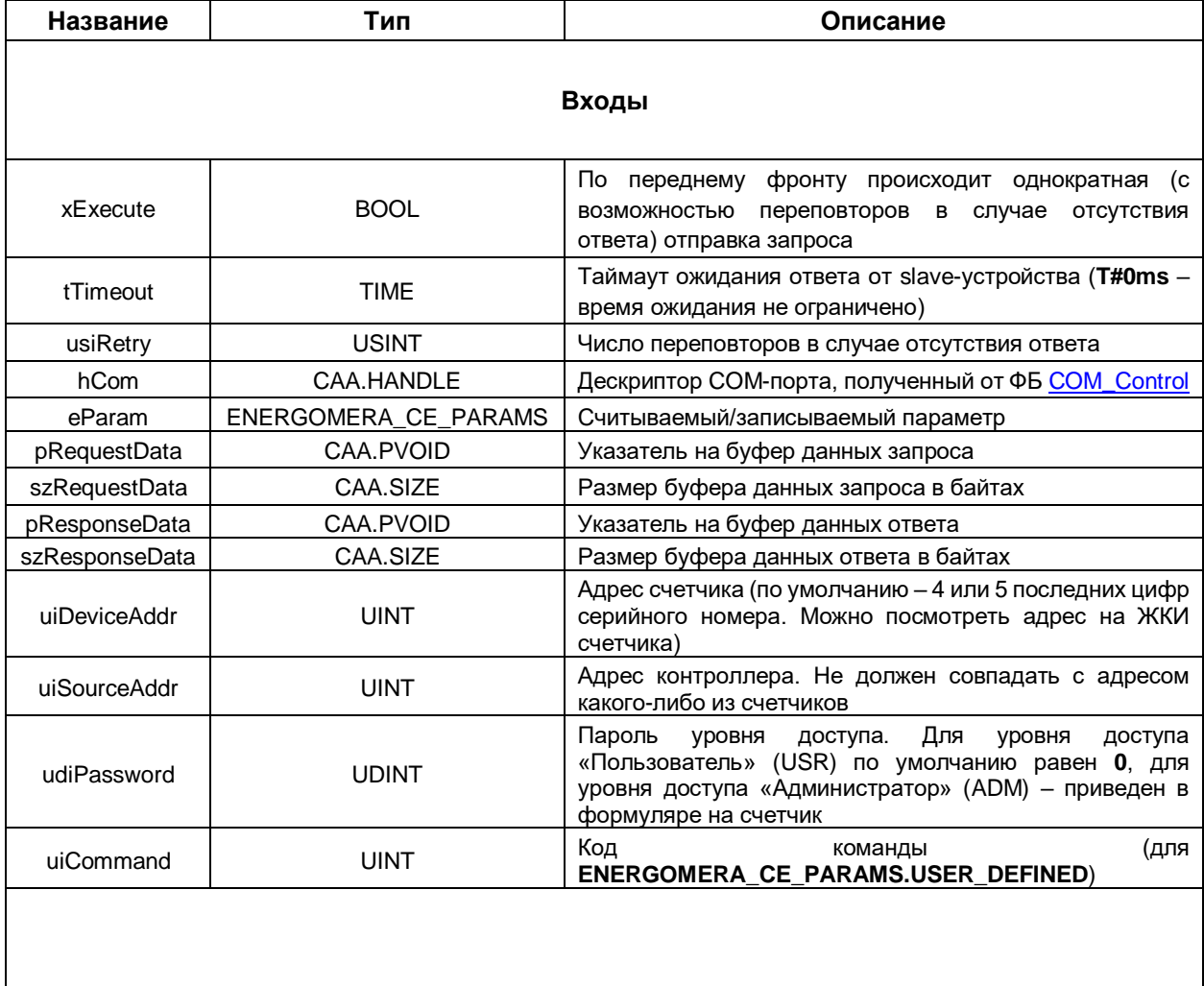

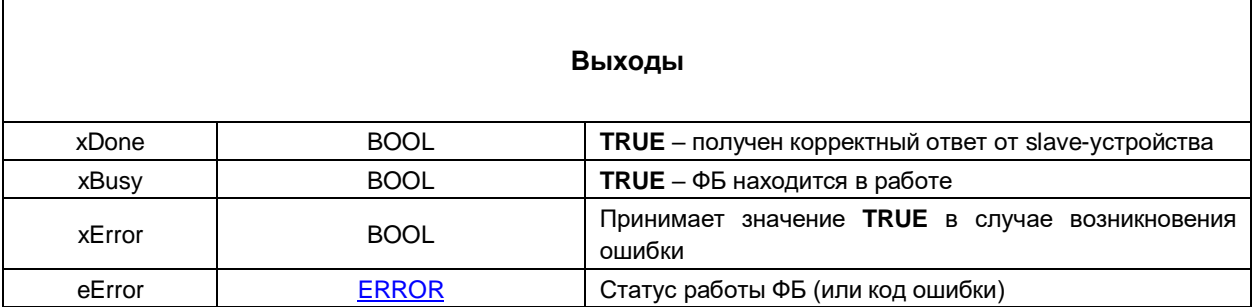

#### <span id="page-37-0"></span>Перечисление ENERGOMERA CE PARAMS  $2.7.2$

Перечисление **ENERGOMERA\_CE\_PARAMS** описывает основные параметры и команды электросчетчика.

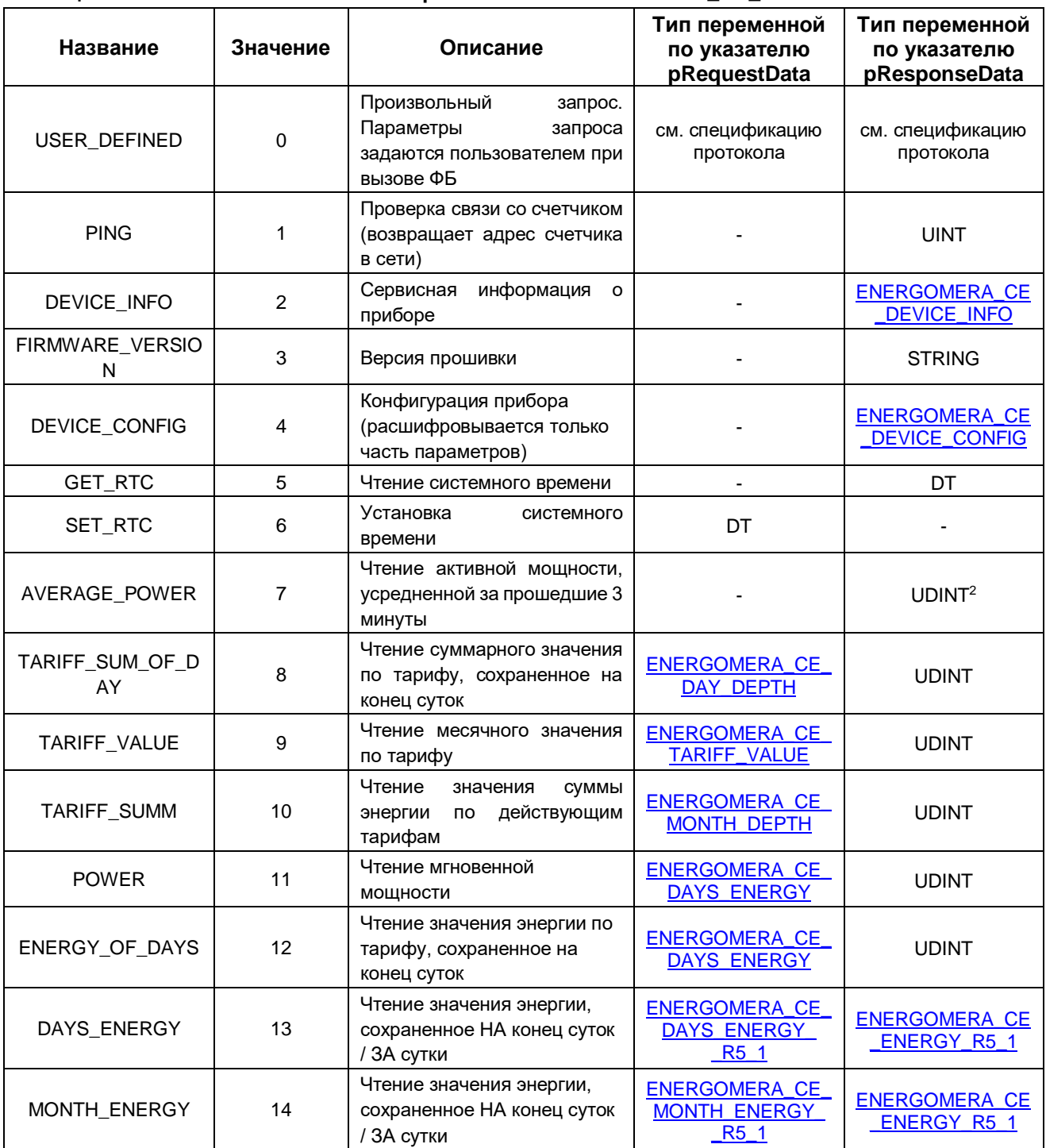

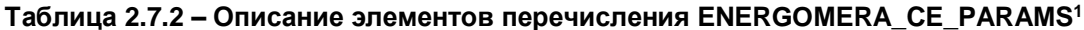

<sup>1</sup> Список поддерживаемых запросов зависит от модели счетчика. См. более подробную информацию в спецификации протокола

<sup>&</sup>lt;sup>2</sup> Для преобразования целочисленного значения в значение с плавающей точкой следует использовать функцию CalculateRealValue

### <span id="page-38-0"></span>**2.7.3 Перечисление ENERGOMERA\_CE\_DAY\_DEPTH**

Перечисление **ENERGOMERA\_CE\_DAY\_DEPTH** описывает глубину запроса (в днях) при отправке запроса **ENERGOMERA\_CE\_PARAMS.TARIFF\_SUMM\_OF\_DAY**.

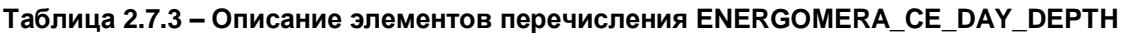

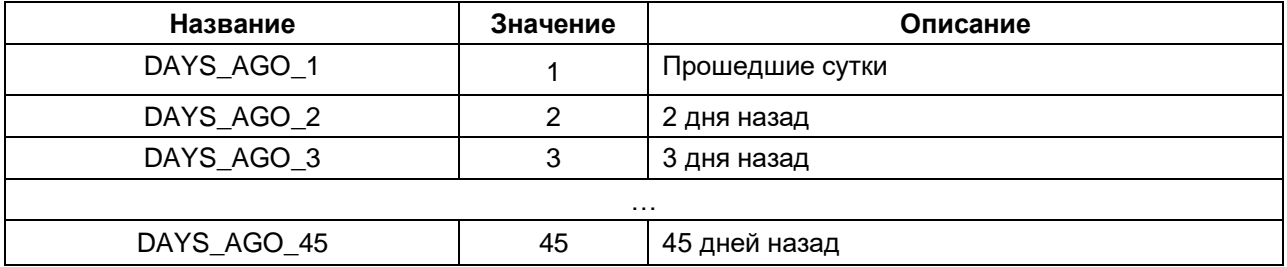

#### <span id="page-38-1"></span>**2.7.4 Перечисление ENERGOMERA\_CE\_MONTH\_DEPTH**

Перечисление **ENERGOMERA\_CE\_MONTH\_DEPTH** описывает глубину запроса (в месяцах) при отправке запроса **ENERGOMERA\_CE\_PARAMS.TARIFF\_VALUE**.

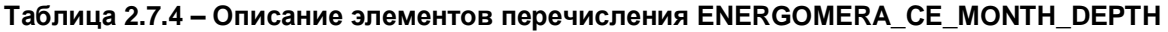

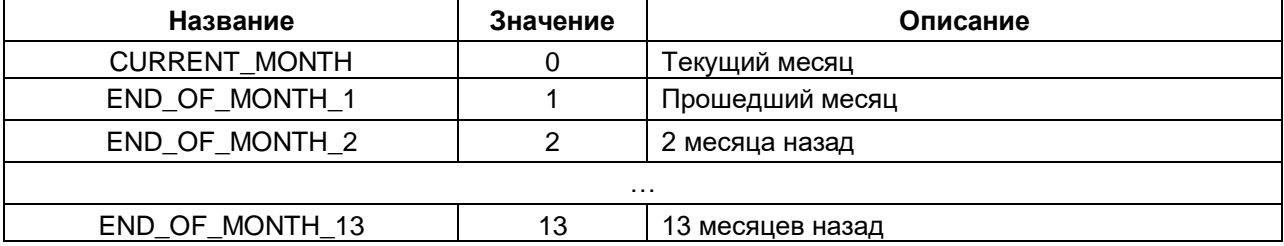

### <span id="page-38-2"></span>**2.7.5 Перечисление ENERGOMERA\_CE\_TARIFF**

Перечисление **ENERGOMERA\_CE\_TARIFF** описывает тарифы, которые используются в запросах **ENERGOMERA\_CE\_PARAMS.TARIFF\_SUMM\_OF\_DAY** и **.TARIFF\_VALUE**.

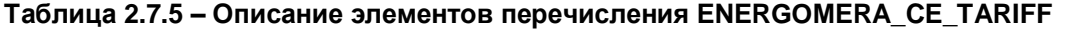

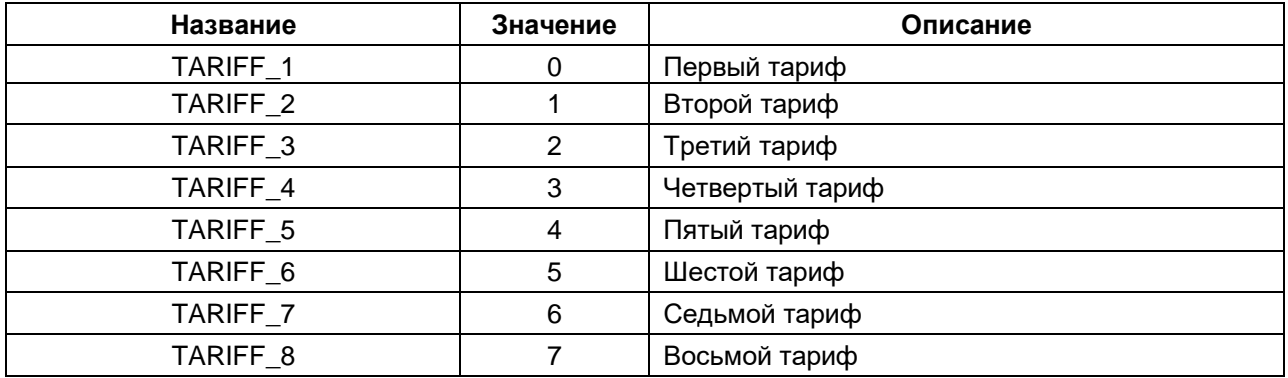

### <span id="page-39-0"></span>**2.7.6 Перечисление ENERGOMERA\_CE\_DAY\_DEPTH\_R5\_1**

Перечисление **ENERGOMERA\_CE\_DAY\_DEPTH\_R5\_1** описывает глубину запроса (в днях) при отправке запроса **ENERGOMERA\_CE\_PARAMS.DAYS\_ENERGY**.

#### **Таблица 2.7.6 – Описание элементов перечисления ENERGOMERA\_CE\_DAY\_DEPTH\_R5\_1**

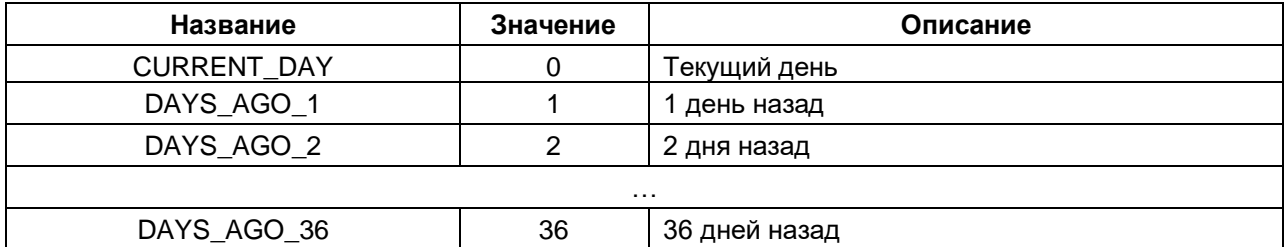

#### <span id="page-39-1"></span>**2.7.7 Перечисление ENERGOMERA\_CE\_MONTH\_DEPTH\_R5\_1**

Перечисление **ENERGOMERA\_CE\_MONTH\_DEPTH\_R5\_1** описывает глубину запроса (в месяцах) при отправке запроса **ENERGOMERA\_CE\_PARAMS.MONTH\_ENERGY**.

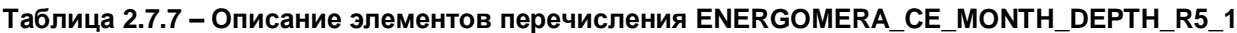

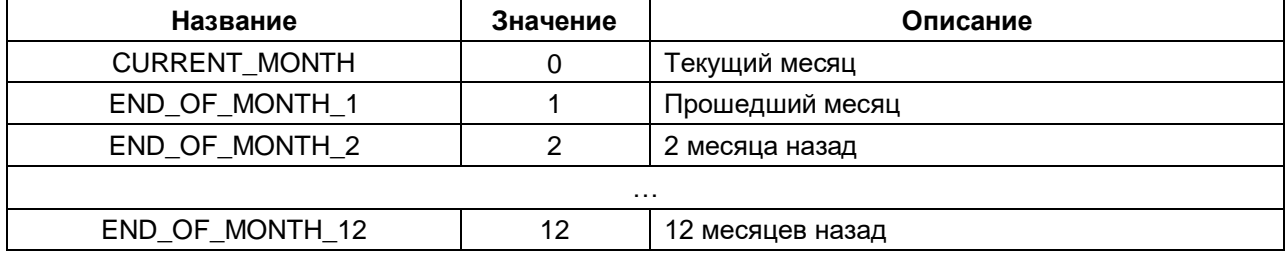

#### <span id="page-39-2"></span>**2.7.8 Перечисление ENERGOMERA\_CE\_TARIFF\_R5\_1**

Перечисление **ENERGOMERA\_CE\_TARIFF** описывает тарифы, которые используются в запросе **ENERGOMERA\_CE\_PARAMS.TARIFF\_SUMM\_OF\_DAY** и **.TARIFF\_VALUE** для счетчика **СЕ102 R5.1**.

#### **Таблица 2.7.8 – Описание элементов перечисления ENERGOMERA\_CE\_TARIFF\_R5\_1**

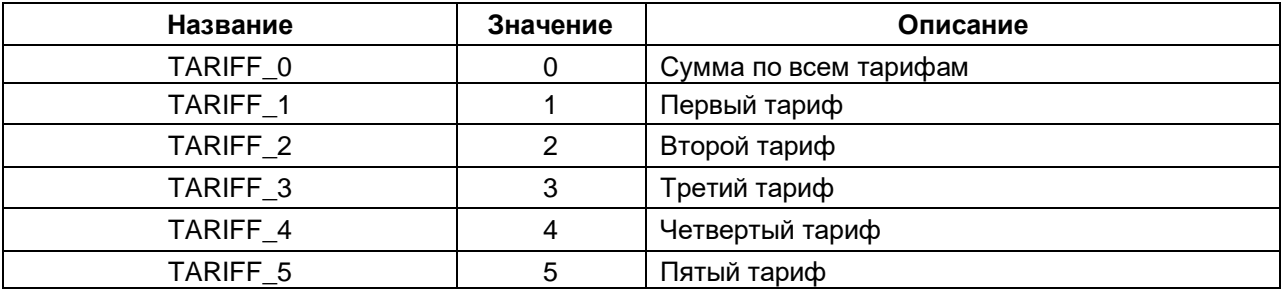

#### <span id="page-40-0"></span> $2.7.9$ CTDVKTVDA ENERGOMERA CE DAYS ENERGY

Структура ENERGOMERA CE DAYS ENERGY описывает параметры запроса чтения значения сохраненного конец энергии по тарифу, на суток (для запроса ENERGOMERA\_CE\_PARAMS.ENERGY\_OF\_DAYS).

Таблица 2.7.9 - Описание элементов структуры ENERGOMERA CE DAYS ENERGY

| Название  | Тип                                              | Описание     |
|-----------|--------------------------------------------------|--------------|
| eTariff   | <b>ENERGOMERA CE TARIFF</b>                      | Номер тарифа |
| eDayDepth | ENERGOMERA CE DAY DEPTH   Индекс глубины запроса |              |

### <span id="page-40-1"></span>2.7.10 CTDVKTVDA ENERGOMERA CE DEVICE CONFIG

Структура ENERGOMERA CE DEVICE CONFIG ОПИСЫВАЕТ НЕКОТОРЫЕ ПАРАМЕТРЫ КОНФИГУРАЦИИ счетчика (для запроса ENERGOMERA\_CE\_PARAMS.DEVICE\_CONFIG). Структура не подойдет для приборов, у которых ответ на запрос чтения конфигурации отличается от ответа, описанного в основной спецификации протокола (например, CE102 R5.1).

Таблица 2.7.10 - Описание элементов структуры ENERGOMERA\_CE\_DEVICE\_CONFIG

| Название                 | Тип          | Описание                                                                      |
|--------------------------|--------------|-------------------------------------------------------------------------------|
| usiNumbersAfterSeparator | <b>USINT</b> | десятичной<br>(CM.<br>Положение<br>ТОЧКИ<br>также функцию CalculateRealValue) |
| xSealState               | <b>BOOL</b>  | Состояние пломбы (TRUE - вскрыта)                                             |
| usiMaxTariffNumber       | <b>USINT</b> | Номер максимального действующего<br>тарифа (число действующих тарифов)        |

### <span id="page-40-2"></span>2.7.11 Структура ENERGOMERA\_CE\_DEVICE\_INFO

Структура ENERGOMERA CE DEVICE INFO описывает сервисные параметры счетчика (для запроса ENERGOMERA\_CE\_PARAMS.DEVICE\_INFO).

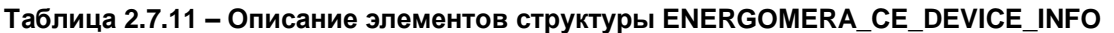

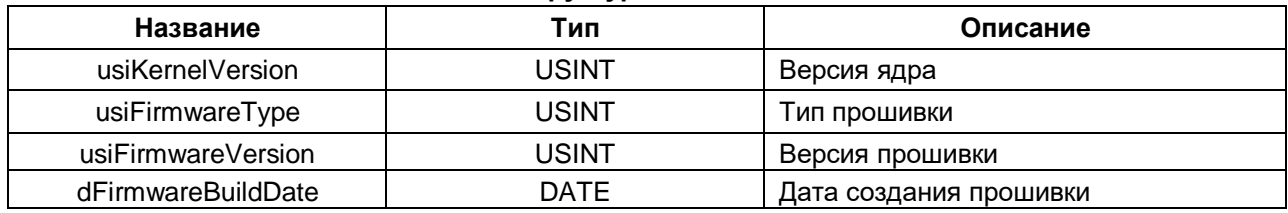

### <span id="page-40-3"></span>2.7.12 Структура ENERGOMERA\_CE\_TARIFF\_VALUE

Структура ENERGOMERA\_CE\_TARIF\_VALUE описывает параметры запроса чтения значения энергии по тарифу (для запроса ENERGOMERA\_CE\_PARAMS.TARIFF\_VALUE).

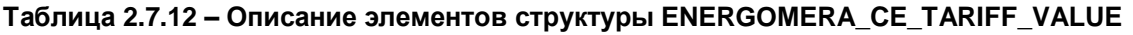

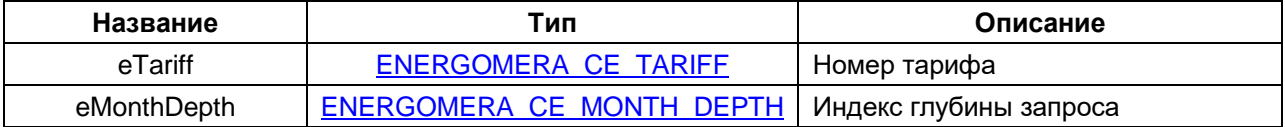

### <span id="page-41-0"></span>**2.7.13 Структура ENERGOMERA\_CE\_DAYS\_ENERGY\_R5\_1**

Структура **ENERGOMERA\_CE\_DAYS\_ENERGY\_R5\_1** описывает параметры запроса чтения значения энергии на конец суток / за сутки (для запроса **ENERGOMERA\_CE\_PARAMS.DAYS\_ENERGY**).

**Таблица 2.7.13 – Описание элементов структуры ENERGOMERA\_CE\_DAYS\_ENERGY\_R5\_1**

| Название    | Тип                          | Описание                                                       |
|-------------|------------------------------|----------------------------------------------------------------|
| eDepth      | ENERGOMERA CE DAY DEPTH R5 1 | Индекс глубины запроса                                         |
| xPerFullDay | <b>BOOL</b>                  | Тип запроса (FALSE - на конец суток,  <br>$TRUE - 3a$ $cyTKM)$ |
| eTariff     | ENERGOMERA CE TARIFF R5 1    | Номер тарифа                                                   |

### <span id="page-41-1"></span>**2.7.14 Структура ENERGOMERA\_CE\_MONTH\_ENERGY\_R5\_1**

Структура **ENERGOMERA\_CE\_MONTH\_ENERGY\_R5\_1** описывает параметры запроса чтения значения энергии на конец месяца / за месяц (для запроса **ENERGOMERA\_CE\_PARAMS.MONTH\_ENERGY**).

**Таблица 2.7.14 – Описание элементов структуры ENERGOMERA\_CE\_MONTH\_ENERGY\_R5\_1**

| Название      | Тип                              | Описание                                                    |
|---------------|----------------------------------|-------------------------------------------------------------|
| eDepth        | ENERGOMERA CE MONTH DEPTH R5 1   | Индекс глубины запроса                                      |
| xPerFullMonth | <b>BOOL</b>                      | Тип запроса (FALSE - на конец<br>месяца, $TRUE - 3a$ месяц) |
| eTariff       | <b>ENERGOMERA CE TARIFF R5 1</b> | Номер тарифа                                                |

### <span id="page-41-2"></span>**2.7.15 Структура ENERGOMERA\_CE\_ENERGY\_R5\_1**

Структура **ENERGOMERA\_CE\_ENERGY\_R5\_1** описывает параметры ответа на запросы чтения значения энергии (**ENERGOMERA\_CE\_PARAMS.DAYS\_ENERGY** и **.MONTH\_ENERGY**).

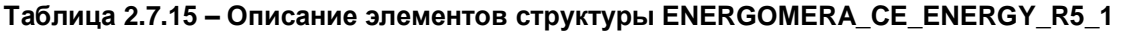

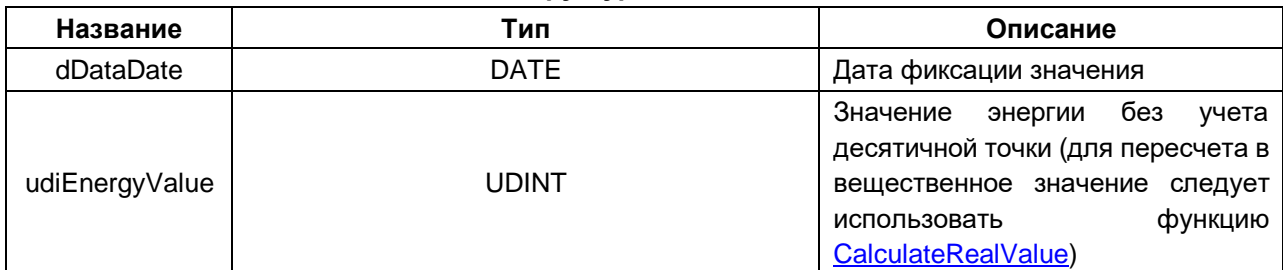

#### <span id="page-42-0"></span>**2.7.16 Функция CalculateRealValue**

Функция **CalculateRealValue** производит преобразование значение энергии или мощности из целочисленного формата без учета положения десятичной точки в значение типа **REAL**.

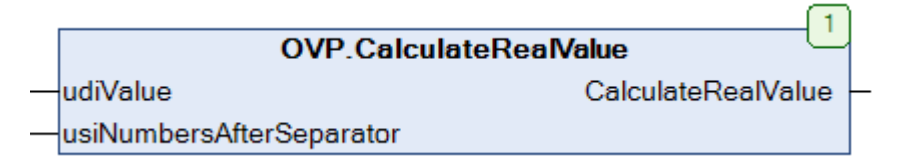

**Рисунок 2.7.2 – Внешний вид функции CalculateRealValue на языке CFC**

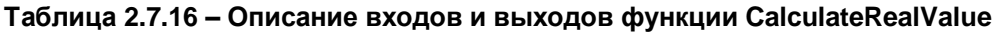

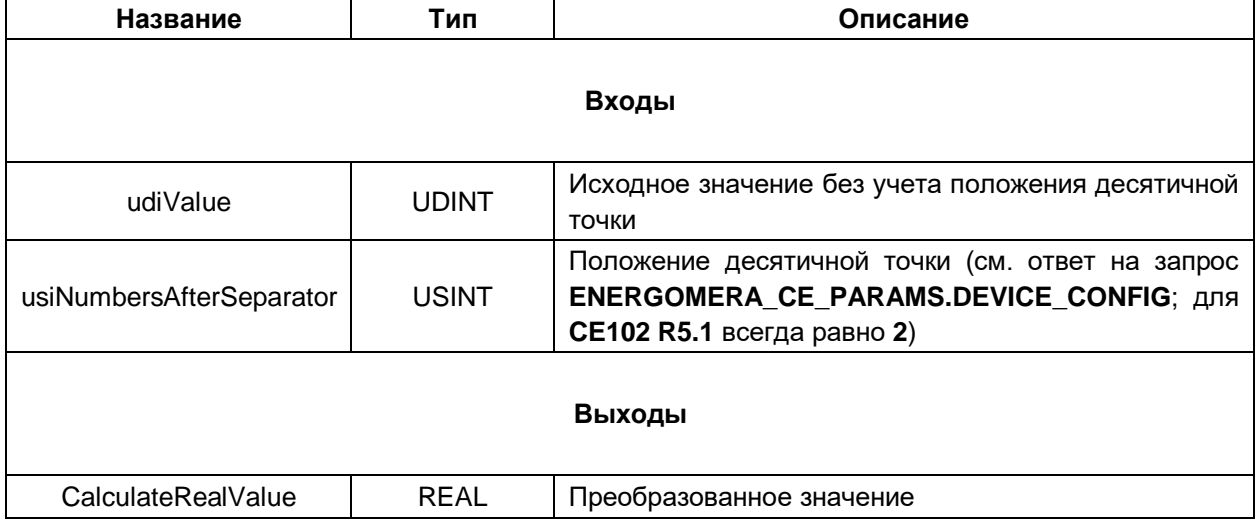

### <span id="page-43-0"></span>2.8 Электросчетчики Энергомера с протоколом IEC 61107

#### <span id="page-43-1"></span> $2.8.1$ **ΦБ Energomera\_IEC**

Функциональный блок Energomera\_IEC используется для опроса электросчетчиков Энергомера с протоколом IEC 61107, производимых АО «Концерн Энергомера». При разработке блока использовалась спецификация протокола (ГОСТ IEC 61107-2011) и руководство пользователя на счетчики СЕ 102М и СЕ 301/303. В блоке реализован режим обмена С (согласно IEC 61107) с подрежимом обмена «Выборочное чтение и запись» (так называется реализация «режима программирования» из IEC 61107 в электросчетчиках Энергомера).

Тестирование проводилось на приборах СЕ 102М с версией прошивки v01.0401 и СЕ 303 с версией прошивки v11.137.

Пример создан в среде CODESYS V3.5 SP14 Patch 3 и подразумевает запуск на виртуальном контроллере CODESYS Control Win V3 с таргет-файлом 3.5.14.30. В случае необходимости запуска проекта на другом устройстве следует изменить таргет-файл в проекте (ПКМ на узел Device -Обновить устройство).

Пример доступен для скачивания: Example\_Energomera\_IEC61107\_3514v1.projectarchive

#### Описание работы блока:

По переднему фронту на входе **xExecute** происходит открытие канала связи, установка параметров обмена (нормальная процедура протокола, скорость - uiBaudrate, режим обмена - С), отправка пароля и отправка запроса на чтение или запись параметра(-ов) электросчетчика с адресом sDeviceAddr через СОМ-порт, определяемый дескриптором hCom, полученным от ФБ **COM\_Control.** Выбор считываемого/записываемого параметра осуществляется с помощью входа **eParam**, представляющего собой перечисление типа ENERGOMERA IEC PARAMS. Для отправки eParam произвольного запроса вход должен иметь значение ENERGOMERA CE PARAMS.USER DEFINED. В этом случае тип запроса определяется входом  $x$ IsWriteCommand (TRUE - запись, FALSE - чтение). Если в запросе должны быть переданы записываемые данные - они размещаются по указателю pRequestData, а вход szRequestData определяет размер буфера записываемых данных в байтах. Описание параметров конкретного запроса можно найти в руководстве на счетчик.

В случае получения корректного ответа выход **xDone** принимает значение TRUE. Полученные данные помещаются в буфер, расположенный по указателю pResponseData и имеющий размер szResponseData байт. В описании перечисления ENERGOMERA IEC PARAMS приведены типы данных переменных, которые должны быть размещены под указателем при считывании или записи конкретного параметра. В случае использования запроса USER DEFINED тип данных следует смотреть в руководстве на счетчик.

В случае отсутствия ответа ФБ повторяет запрос. Число переповторов определяется входом usiRetry (значение 0 соответствует отсутствию переповторов). Если ни на один из запросов не был получен ответ, то выход **хЕггог** принимает значение TRUE, а выход **еЕггог = TIME\_OUT**. В случае получения некорректного ответа (с кодом ошибки, некорректным адресом счетчика или CRC) выход **xError** принимает значение TRUE, а на выходе **еЕrror** отображается код ошибки из перечисления ERROR.

Для отправки нового запроса следует создать передний фронт на входе xExecute.

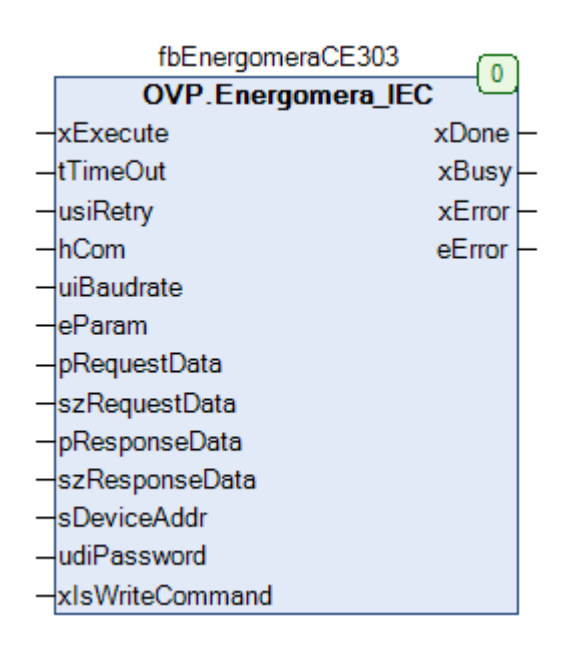

Рисунок 2.8.1 - Внешний вид ФБ Energomera\_IEC на языке СFC

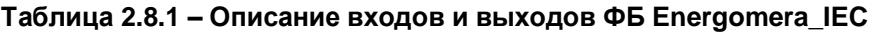

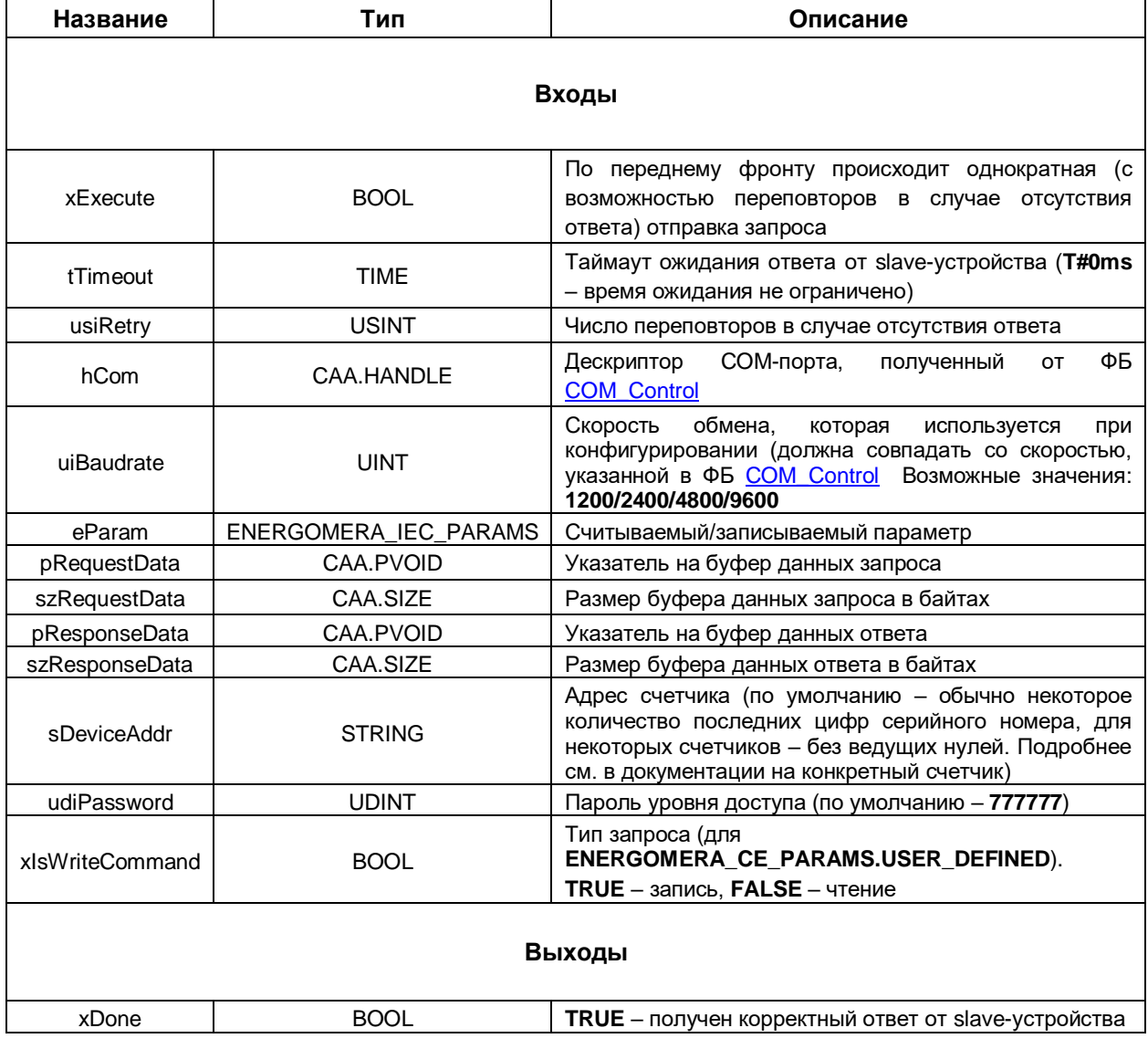

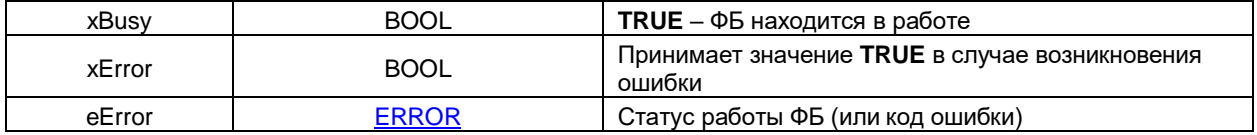

#### <span id="page-45-0"></span> $2.8.2$ Перечисление ENERGOMERA\_IEC\_PARAMS

Перечисление **ENERGOMERA\_IEC\_PARAMS** описывает основные параметры и команды электросчетчика.

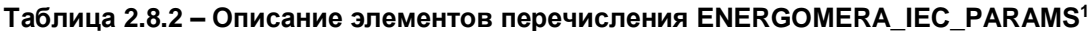

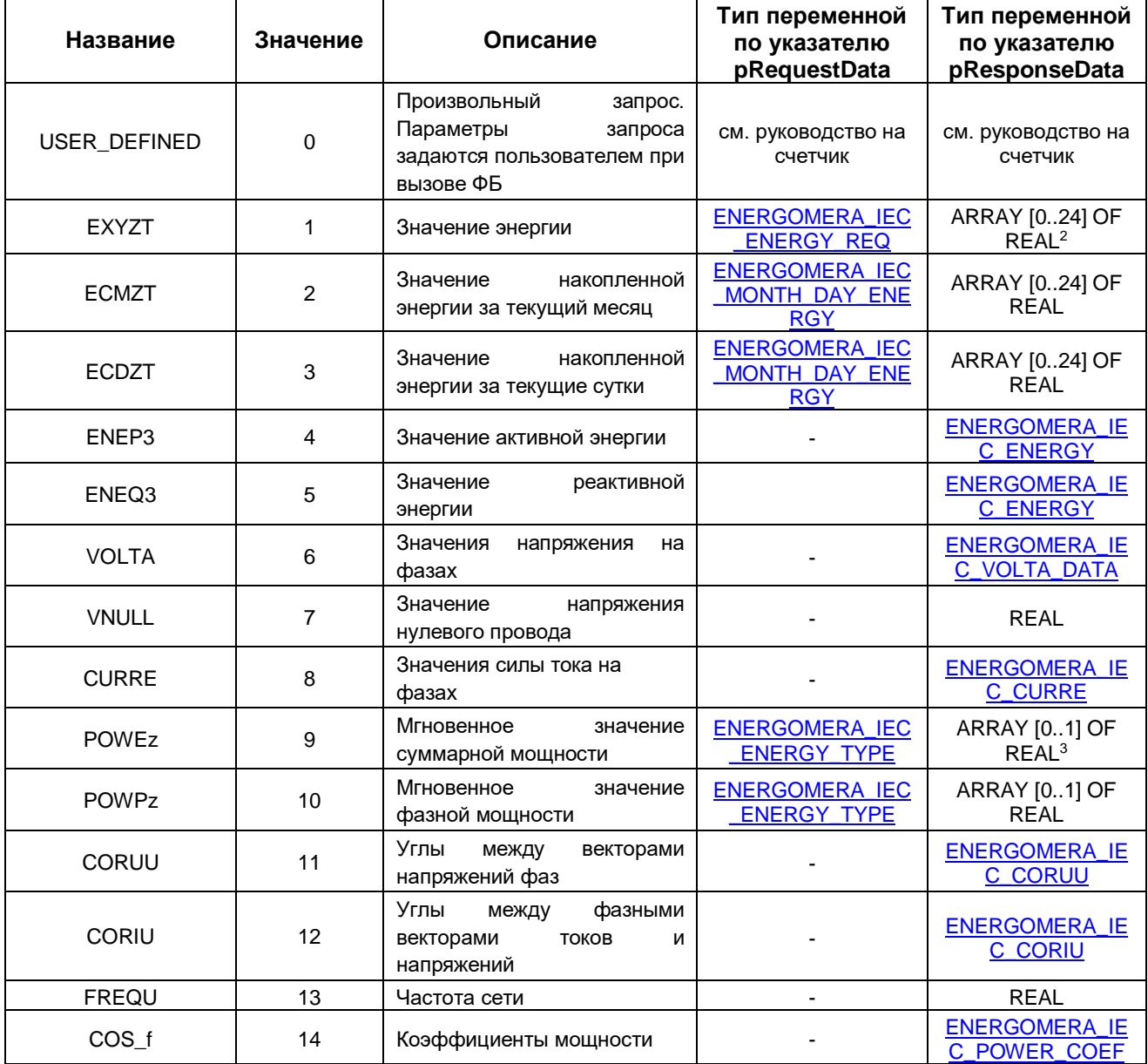

<sup>1</sup> Список поддерживаемых запросов зависит от модели счетчика. См. более подробную информацию в руководстве на счетчик

<sup>&</sup>lt;sup>2</sup> Пояснение по размерности массива: http://forum.energomera.ru/viewtopic.php?f=14&t=44316

<sup>&</sup>lt;sup>3</sup> Прямая и обратная энергия

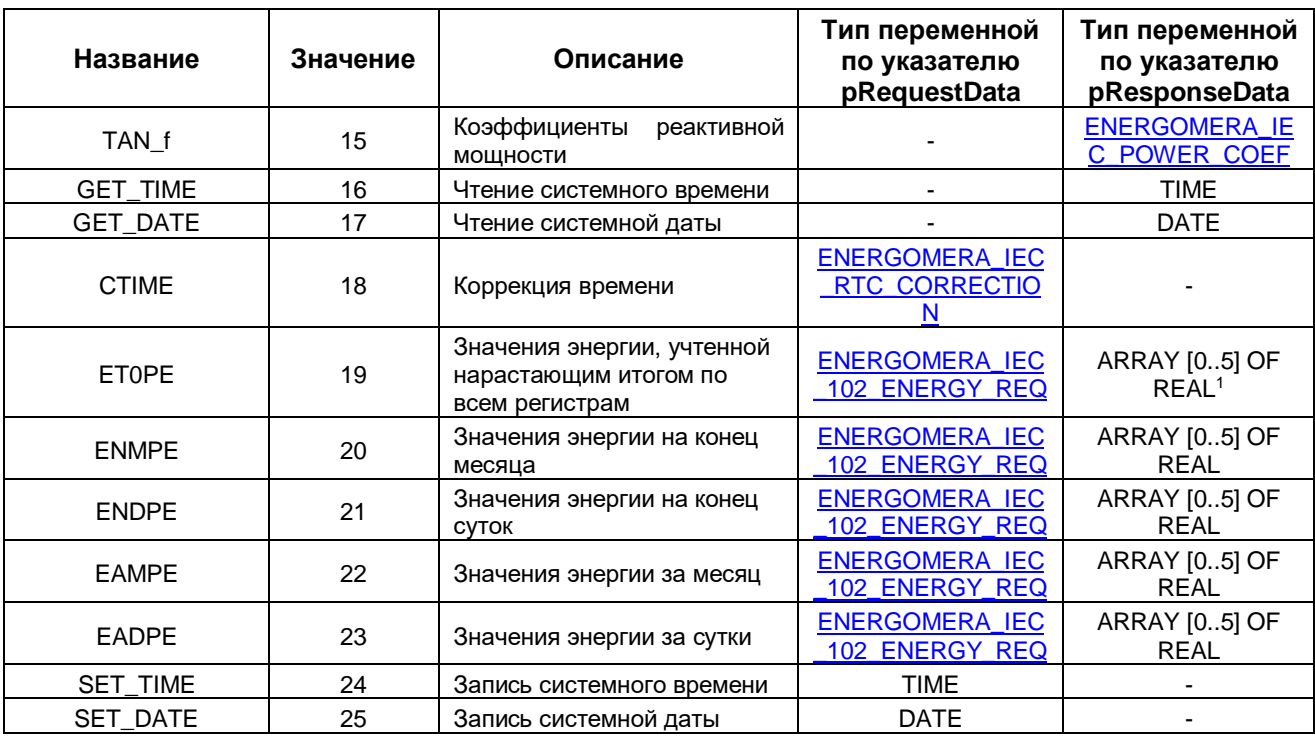

#### <span id="page-46-0"></span> $2.8.3$ Перечисление ENERGOMERA\_IEC\_ENERGY\_DIRECTION

Перечисление ENERGOMERA\_IEC\_ENERGY\_DIRECTION описывает направление энергии, которое используется структурах ENERGOMERA\_IEC\_ENERGY\_REQ  $\mathsf{B}$ И ENERGOMERA\_IEC\_MONTH\_DAY\_ENERGY.

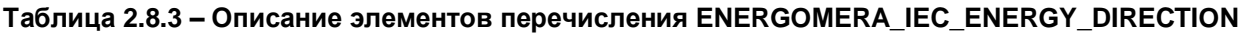

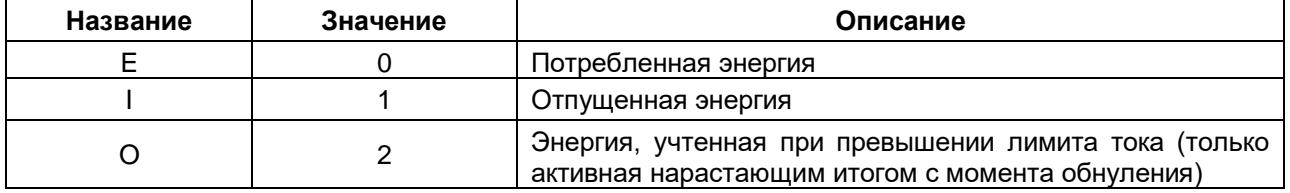

#### <span id="page-46-1"></span> $2.8.4$ Перечисление ENERGOMERA IEC ENERGY PERIOD

Перечисление ENERGOMERA\_IEC\_ENERGY\_PERIOD описывает период данных для чтения энергии, который используются в структуре ENERGOMERA\_IEC\_ENERGY\_REQ.

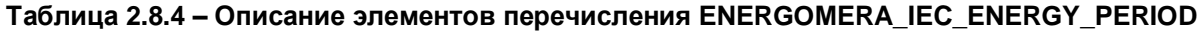

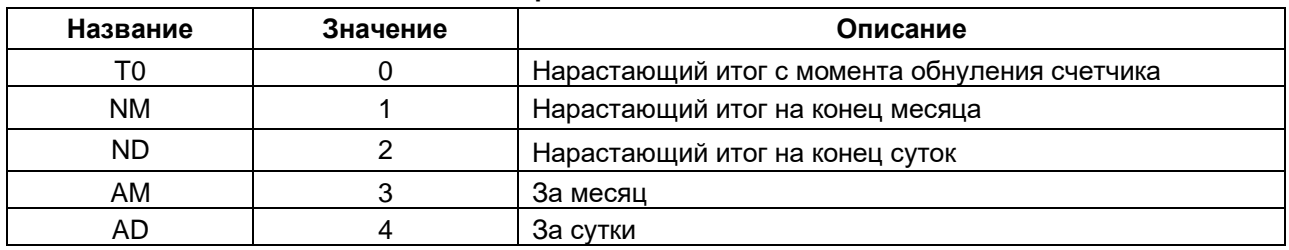

1 Суммарная энергия и энергии по 5 тарифам

#### <span id="page-47-0"></span> $2.8.5$ Перечисление ENERGOMERA IEC ENERGY TYPE

Перечисление ENERGOMERA\_IEC\_ENERGY\_TYPE описывает тип энергии, который используются в запросе ENERGOMERA\_CE\_PARAMS.EXYZT.

#### Таблица 2.8.5 - Описание элементов перечисления ENERGOMERA\_IEC\_ENERGY\_TYPE

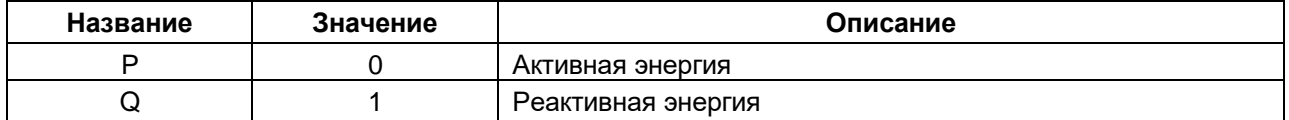

#### <span id="page-47-1"></span> $2.8.6$ Перечисление ENERGOMERA\_IEC\_TARIFF

Перечисление **ENERGOMERA\_IEC\_TARIFF** описывает тарифы, которые используются в запросе ENERGOMERA\_CE\_PARAMS.EXYZT.

#### Таблица 2.8.6 - Описание элементов перечисления ENERGOMERA\_IEC\_TARIFF

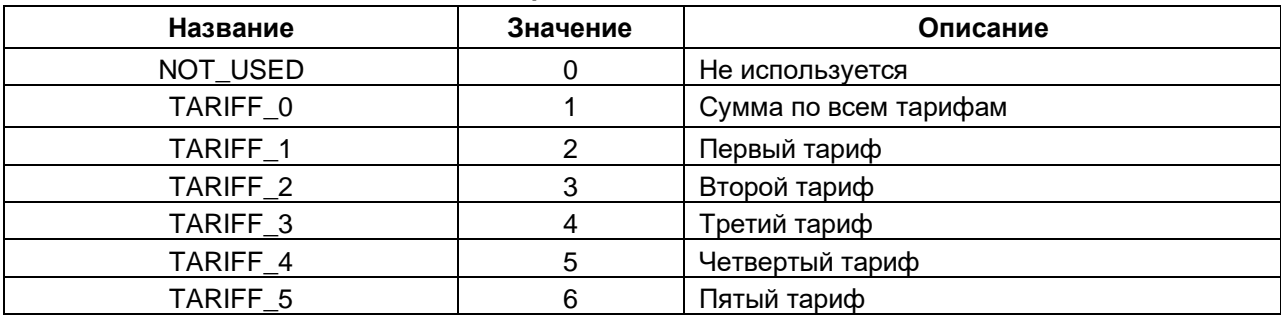

#### <span id="page-47-2"></span> $2.8.7$ Структура ENERGOMERA\_IEC\_CORIU

Структура ENERGOMERA IEC CORIU описывает углы между фазными векторами тока и напряжения (для запроса ENERGOMERA\_IEC\_PARAMS.CORIU).

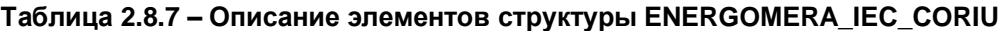

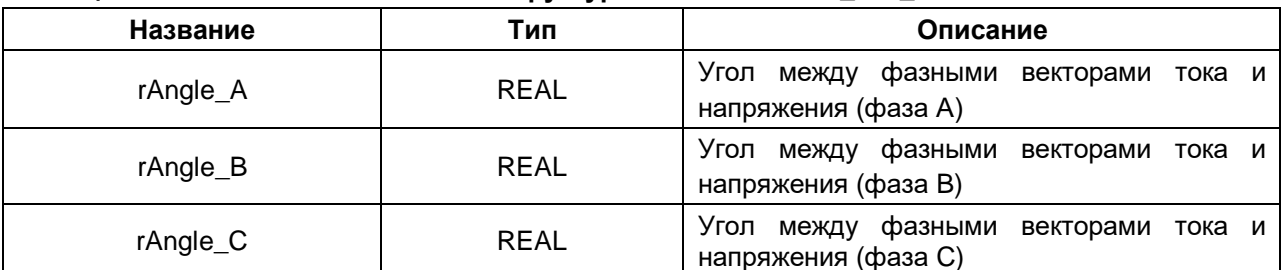

### <span id="page-48-0"></span>**2.8.8 Структура ENERGOMERA\_IEC\_CORUU**

Структура **ENERGOMERA\_IEC\_CORUU** описывает углы между фазными напряжениями (для запроса **ENERGOMERA\_IEC\_PARAMS.CORUU**).

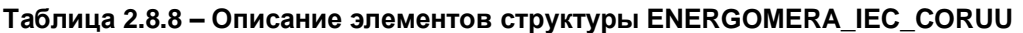

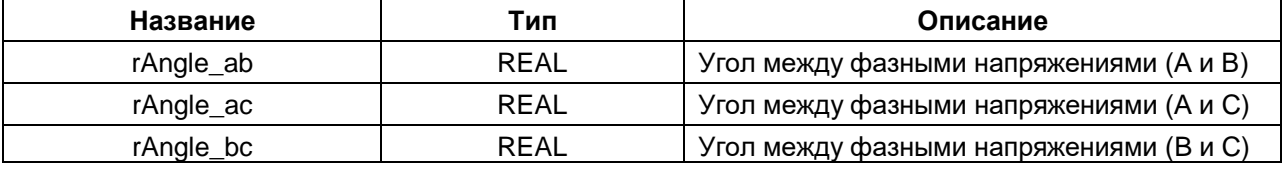

### <span id="page-48-1"></span>**2.8.9 Структура ENERGOMERA\_IEC\_CURRE**

Структура **ENERGOMERA\_IEC\_CURRE** описывает силы фазных токов (для запроса **ENERGOMERA\_IEC\_PARAMS.CURRE**).

**Таблица 2.8.9 – Описание элементов структуры ENERGOMERA\_IEC\_CURRE**

| Название | Тип         | Описание      |
|----------|-------------|---------------|
| rla      | <b>REAL</b> | Ток на фазе А |
| rlb      | <b>REAL</b> | Ток на фазе В |
| rlc      | <b>REAL</b> | Ток на фазе С |

#### <span id="page-48-2"></span>**2.8.10 Структура ENERGOMERA\_IEC\_ENERGY**

Структура **ENERGOMERA\_IEC\_ENERGY** описывает энергии (для запросов **ENERGOMERA\_IEC\_PARAMS.ENEP3** и **ENERGOMERA\_IEC\_PARAMS.ENEQ3**).

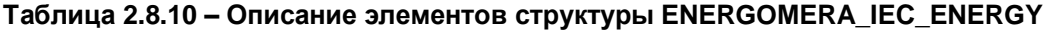

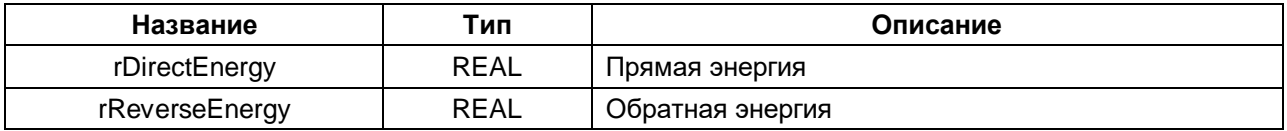

### <span id="page-48-3"></span>**2.8.11 Структура ENERGOMERA\_IEC\_POWER\_COEF**

Структура **ENERGOMERA\_IEC\_POWER\_COEF** описывает коэффициенты мощности (для запросов **ENERGOMERA\_IEC\_PARAMS.COS\_f** и **ENERGOMERA\_IEC\_PARAMS.TAN\_f**).

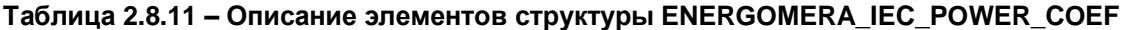

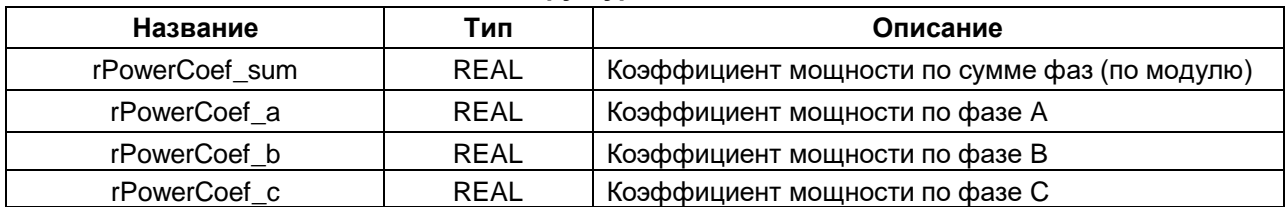

### <span id="page-49-0"></span>2.8.12 CTpyKTypa ENERGOMERA IEC RTC CORRECTION

Структура ENERGOMERA\_IEC\_RTC\_CORRECTION описывает параметры корректировки часов счетчика (для запроса ENERGOMERA\_IEC\_PARAMS.CTIME).

#### Таблица 2.8.12 - Описание элементов структуры ENERGOMERA\_IEC\_RTC\_CORRECTION

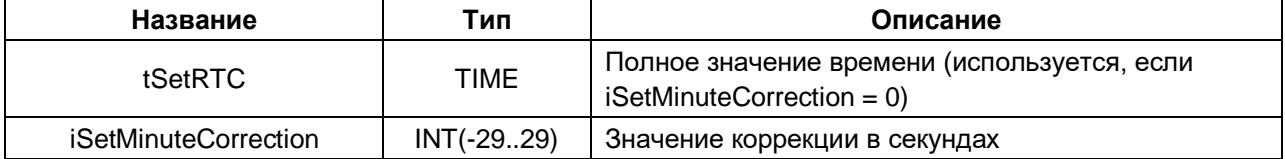

#### <span id="page-49-1"></span>2.8.13 Структура ENERGOMERA\_IEC\_VOLTA\_DATA

Структура ENERGOMERA\_IEC\_VOLTA\_DATA описывает значения фазных напряжений (для запроса ENERGOMERA IEC PARAMS.VOLTA).

#### Таблица 2.8.13 - Описание элементов структуры ENERGOMERA IEC VOLTA DATA

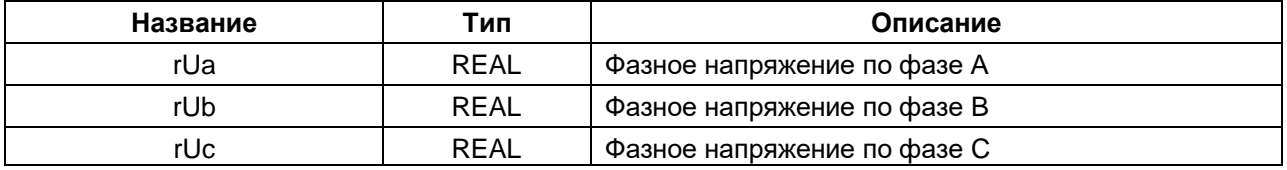

#### <span id="page-49-2"></span>2.8.14 Структура ENERGOMERA\_IEC\_102\_ENERGY\_REQ

Структура ENERGOMERA IEC 102 ENERGY REQ описывает параметры запроса чтения массивов энергии счетчика CE 102M (для запросов ENERGOMERA\_IEC\_PARAMS.ET0PE, .ENMPE, .ENDPE, .EAMPE, .EADPE).

#### Таблица 2.8.14 - Описание элементов структуры ENERGOMERA IEC 102 ENERGY REQ

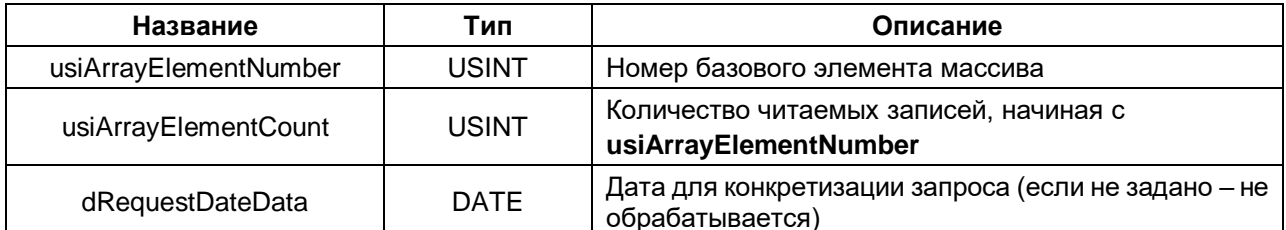

### <span id="page-50-0"></span>**2.8.15 Структура ENERGOMERA\_IEC\_ENERGY\_REQ**

Структура **ENERGOMERA\_IEC\_ENERGY\_REQ** описывает параметры запроса чтения массивов энергии (для запроса **ENERGOMERA\_IEC\_PARAMS.EXYZT**).

**Таблица 2.8.15 – Описание элементов структуры ENERGOMERA\_IEC\_ENERGY\_REQ**

| Название         | Тип                                             | Описание                                                               |
|------------------|-------------------------------------------------|------------------------------------------------------------------------|
| eAccountPeriod   | ENERGOMERA_IEC<br><b>ENERGY_PERIOD</b>          | Расчетный период                                                       |
| eEnergyType      | <b>ENERGOMERA IEC</b><br><b>ENERGY TYPE</b>     | Вид энергии                                                            |
| eEnergyDirection | <b>ENERGOMERA IEC</b><br><b>ENERGY DIRECTIO</b> | Направление энергии                                                    |
| dRequestDateData | <b>DATE</b>                                     | Дата для конкретизации запроса (если не задано - не<br>обрабатывается) |
| eTariff          | <b>ENERGOMERA IEC</b><br><b>TARIFF</b>          | Тариф (без dRequestDateData - не<br>обрабатывается)                    |
| usiTariffCount   | USINT                                           | Количество тарифов                                                     |

#### <span id="page-50-1"></span>**2.8.16 Структура ENERGOMERA\_IEC\_MONTH\_DAY\_ENERGY**

Структура **ENERGOMERA\_IEC\_MONTH\_DAY\_ENERGY** описывает параметры запроса чтения энергии за месяц или сутки (для запросов **ENERGOMERA\_IEC\_PARAMS.ECMZT** и **ENERGOMERA\_IEC\_PARAMS.ECDZT**).

### **Таблица 2.8.16 – Описание элементов структуры ENERGOMERA\_IEC\_MONTH\_DAY\_ENERGY**

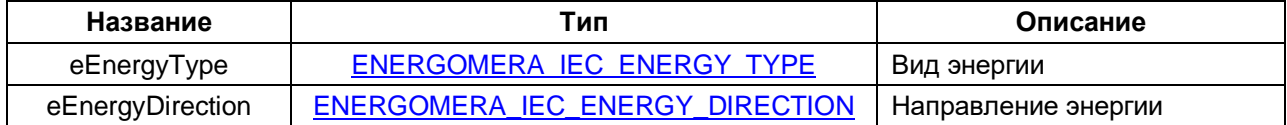

### <span id="page-51-0"></span>2.9 Теплосчетчики ВКТ-5

#### <span id="page-51-1"></span> $2.9.1$ ФБ Teplocom\_VKT5

Функциональный блок Teplocom\_VKT5 используется для опроса теплосчетчиков ВКТ-5, производимых компанией «Теплоком». При разработке блока использовалась спецификация протокола. Тестирование проводилось на приборе ВКТ-5 с версией прошивки 0.7.13.

Пример создан в среде CODESYS V3.5 SP14 Patch 3 и подразумевает запуск на виртуальном контроллере CODESYS Control Win V3 с таргет-файлом 3.5.14.30. В случае необходимости запуска проекта на другом устройстве следует изменить таргет-файл в проекте (ПКМ на узел Device -Обновить устройство).

Пример доступен для скачивания: Example Teplocom VKT5 3514v1.projectarchive

#### Описание работы блока:

По переднему фронту на входе **хЕхесите** происходит отправка запроса на чтение или запись параметра(-ов) теплосчетчика с адресом **usiDeviceAddr** через COM-порт, определяемый дескриптором hCom, полученным от ФБ COM Control. Выбор считываемого/записываемого параметра осуществляется с помощью входа eParam, представляющего собой перечисление типа TEPLOCOM\_VKT5\_PARAMS. Вход еРагаттуре типа TEPLOCOM\_VKT5\_PARAM\_TYPE определяет параметров (текущие, архивные и т. д.) для запросов данных по ТИП трубам (TEPLOCOM VKT5 PARAMS.PIPES) И тепловому ВВОДУ (TEPLOCOM\_VKT5\_PARAMS.THERMAL\_INPUT). Вход usiPipe определяет номер первой трубы в запросе. a usiPipesCount  $\overline{a}$ число труб для запроса данных по трубам (TEPLOCOM VKT5 PARAMS.PIPES). Вход usiThermallnput определяет номер теплового ввода, а usiPipesCount - число труб в данном тепловом вводе для запроса данных по тепловому вводу (TEPLOCOM\_VKT5\_PARAMS.THERMAL\_INPUT).

произвольного Для запроса eParam отправки вход лолжен иметь значение **TEPLOCOM VKT5 PARAMS.USER DEFINED.** В этом случае параметры запроса определяются значениями входов eParamType (код функции), wStartingAddress (адрес начального регистра), wNumberOfPoints (число регистров) и usiNumberOfBytesToWrite (число записываемых байт; только для запросов на запись с TEPLOCOM\_VKT5\_PARAM\_TYPE.WRITE). Если в запросе должны быть переданы записываемые данные - они размещаются по указателю **pRequestData**, а вход szRequestData определяет размер буфера записываемых данных в байтах. Описание параметров конкретного запроса можно найти в спецификации протокола.

В случае получения корректного ответа выход **xDone** принимает значение TRUE, а на выходах uiResponseSize и uiResponseDataSize отображается общее число байт в ответе и число байт данных (т. е. байт, содержащих значения считываемых параметров). Полученные данные помещаются в буфер, расположенный по указателю **pResponseData** и имеющий размер szResponseData байт. В описании перечисления TEPLOCOM\_VKT5\_PARAMS приведены типы данных переменных, которые должны быть размещены под указателем при считывании или записи конкретного параметра. В случае использования запроса USER\_DEFINED тип данных следует смотреть в спецификации протокола.

В случае отсутствия ответа ФБ повторяет запрос. Число переповторов определяется входом usiRetry (значение 0 соответствует отсутствию переповторов). Если ни на один из запросов не был получен ответ, то выход **хЕггог** принимает значение TRUE, а выход **еЕггог = TIME OUT**. В случае получения некорректного ответа (с кодом ошибки, некорректным адресом счетчика или CRC) выход **xError** принимает значение TRUE, а на выходе **еЕrror** отображается код ошибки из перечисления ERROR.

Для отправки нового запроса следует создать передний фронт на входе xExecute.

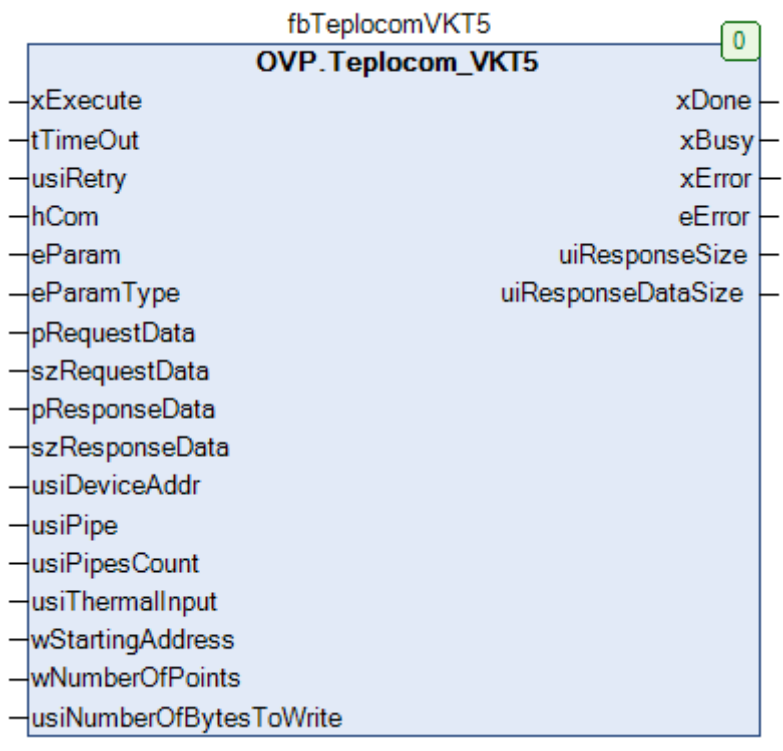

## Рисунок 2.9.1 - Внешний вид ФБ Терlосот\_VKT5 на языке СFC

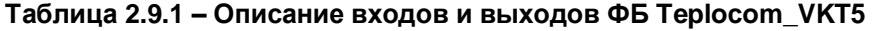

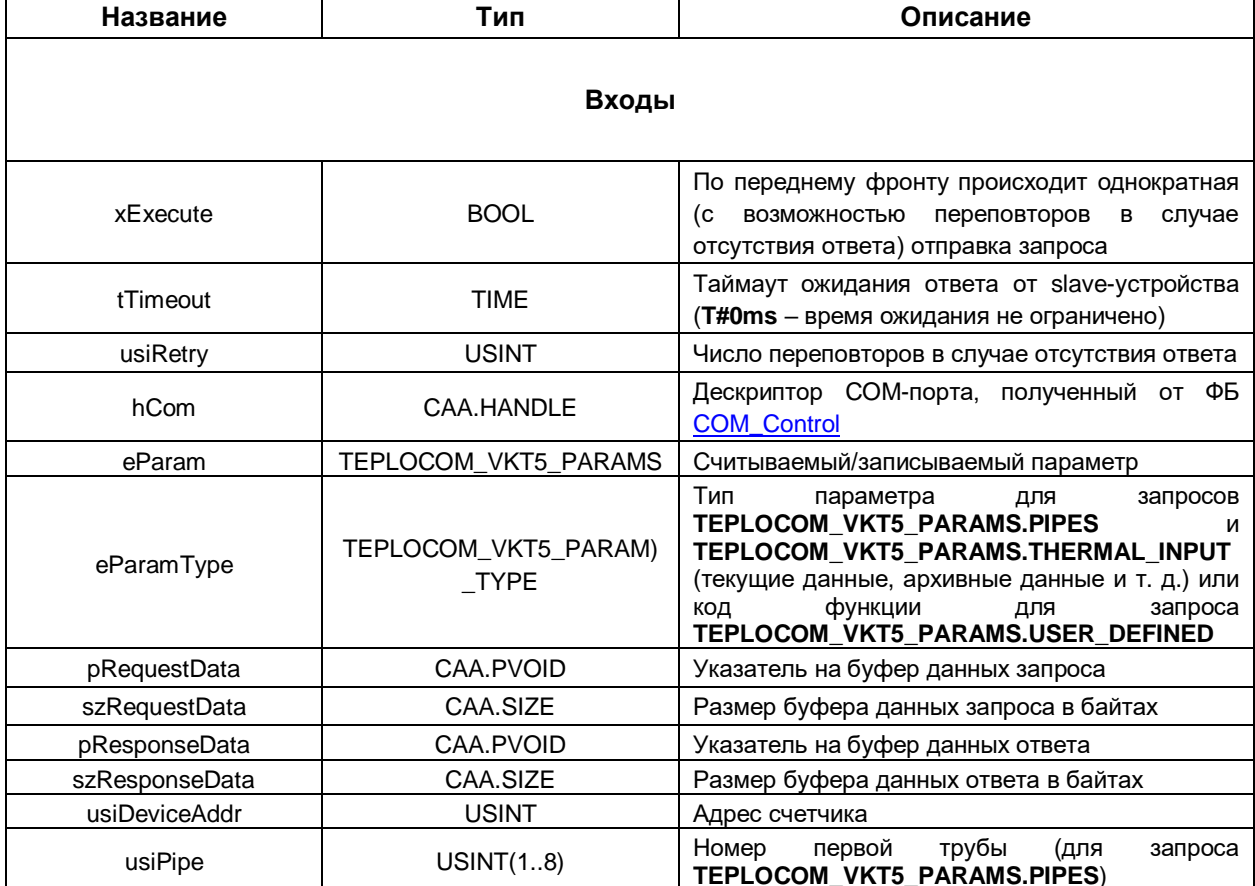

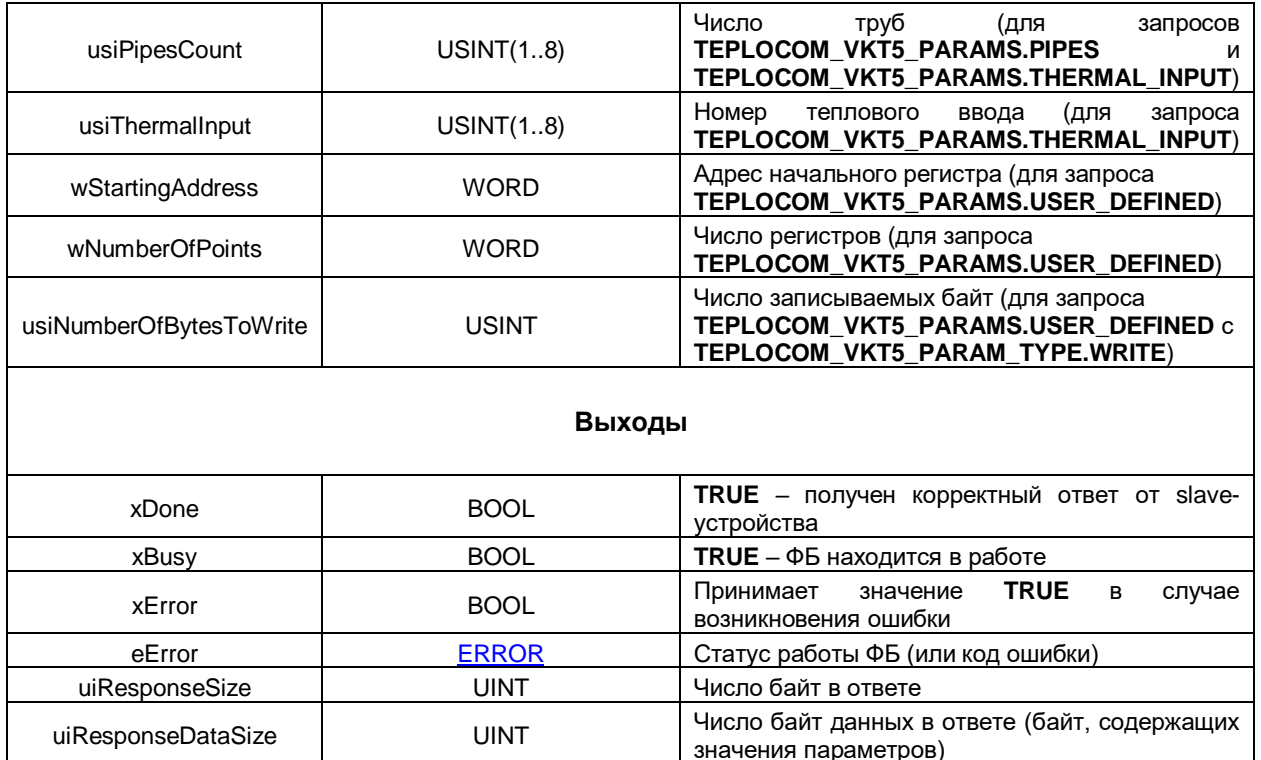

### <span id="page-53-0"></span>2.9.2 Перечисление TEPLOCOM\_VKT5\_PARAMS

Перечисление TEPLOCOM\_VKT5\_PARAMS описывает основные параметры и команды теплосчетчика.

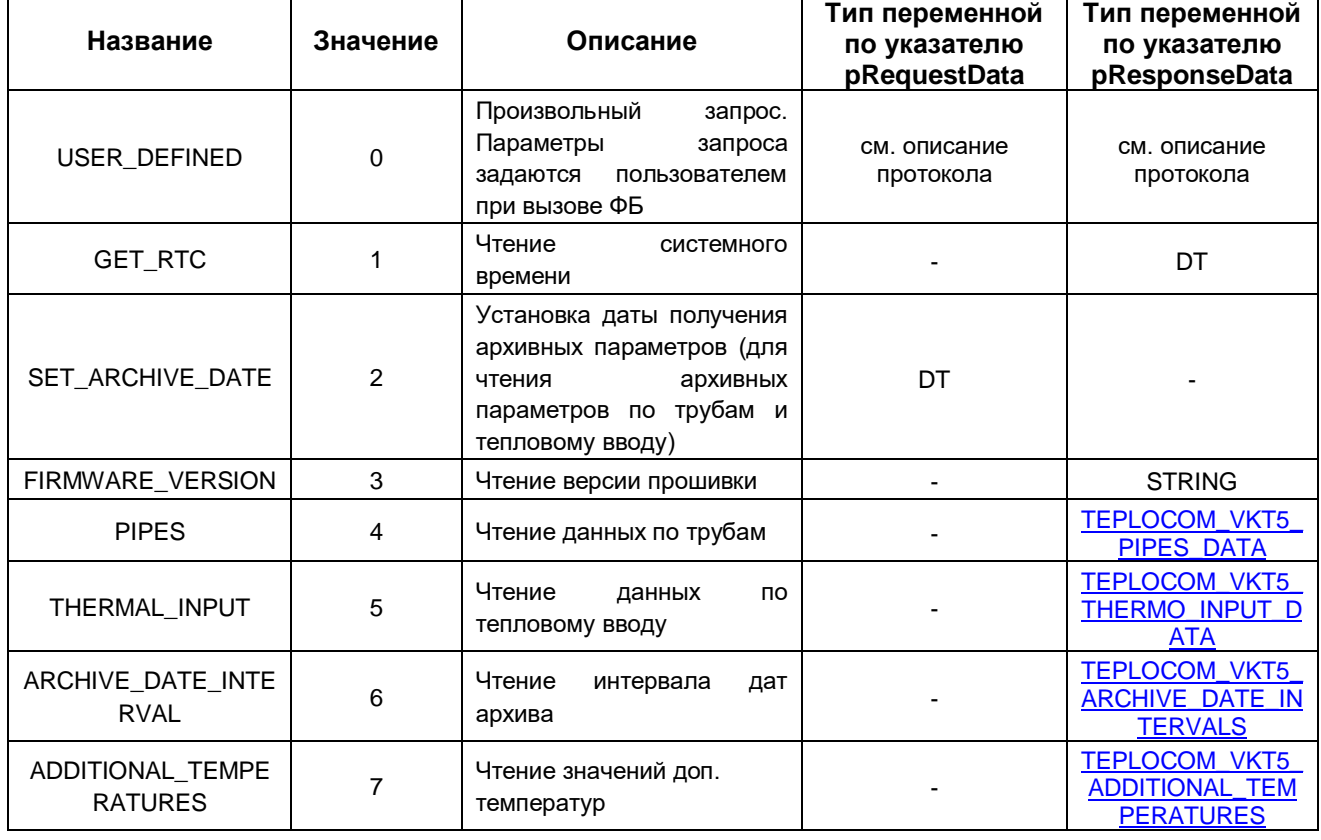

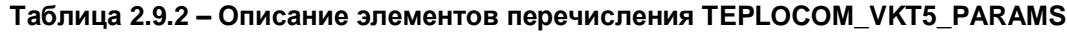

#### <span id="page-54-0"></span> $2.9.3$ Перечисление TEPLOCOM VKT5 PARAM TYPE

Перечисление TEPLOCOM VKT5 PARAM TYPE описывает типы параметров (для запросов TEPLOCOM\_VKT5\_PARAMS.PIPES и TEPLOCOM\_VKT5\_PARAMS.THERMAL\_INPUT) и коды функций (для запроса TEPLOCOM\_VKT5\_PARAMS.USER\_DEFINE).

Таблица 2.9.3 - Описание элементов перечисления TEPLOCOM VKT5 PARAM TYPE

| Название               | Значение | Описание            |
|------------------------|----------|---------------------|
| CURRENT_PARAMS         | 0        | Текущие значения    |
| <b>CURRENT RESULTS</b> |          | Текущие итоги       |
| DAY ARCHIVE            | 2        | Суточный архив      |
| <b>HOUR ARCHIVE</b>    | 3        | Часовой архив       |
| RESULTS_ARCHIVE        | 4        | Итоговый архив      |
| <b>WRITE</b>           | 5        | Функция Modbus 0x10 |
| READ_HOLDING_REGISTERS | 6        | Функция Modbus 0x03 |
| READ INPUT REGISTERS   | 7        | Функция Modbus 0x04 |

#### <span id="page-54-1"></span> $2.9.4$ Псевдоним TEPLOCOM VKT5 PIPES DATA

**TEPLOCOM VKT5 PIPES DATA** является псевдонимом для типа ARRAY [1..8] **OF** TEPLOCOM VKT5 PIPE DATA TEPLOCOM\_VKT5\_PARAMS.PIPES (для запросов И TEPLOCOM\_VKT5\_PARAMS.THERMAL\_INPUT).

#### <span id="page-54-2"></span> $2.9.5$ Структура TEPLOCOM\_VKT5\_ADDITIONAL\_TEMPERATURES

TEPLOCOM VKT5 ADDITIONAL TEMPERATURES Структура описывает дополнительные температуры (для запроса TEPLOCOM\_VKT5\_PARAMS.ADDITIONAL\_TEMPERATURES). Имена полей структуры корректны для версии прошивки теплосчетчика > 0.6 (подробнее см. в спецификации протокола).

#### Таблица 2.9.5 - Описание элементов структуры **TEPLOCOM VKT5 ADDITIONAL TEMPERATURES**

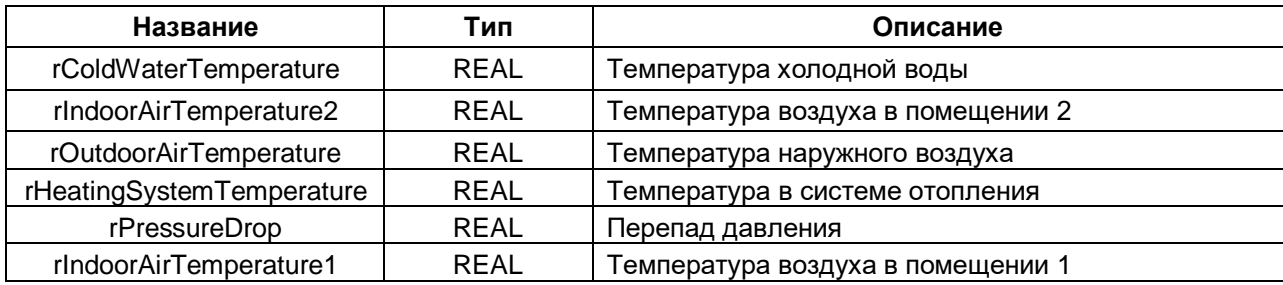

#### <span id="page-55-0"></span> $2.9.6$ CTPYKTYPA TEPLOCOM VKT5 ARCHIVE DATE INTERVALS

Структура TEPLOCOM\_VKT5\_ARCHIVE\_DATE\_INTERVALS описывает даты архива (для запроса TEPLOCOM\_VKT5\_PARAMS.ARCHIVE\_DATE\_INTERVAL).

#### Таблица 2.9.6 - Описание элементов структуры TEPLOCOM VKT5 ARCHIVE DATE INTERVALS

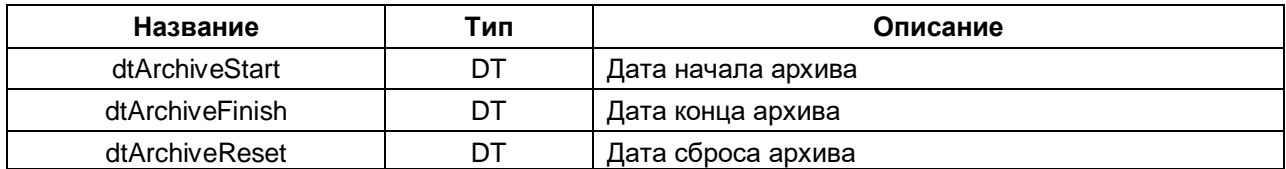

#### <span id="page-55-1"></span>2.9.7 Структура ТЕРLOCOM\_VKT5\_PIPE\_DATA

Структура **ТЕРLOCOM\_VKT5\_PIPE\_DATA** описывает данные одной трубы (для запроса TEPLOCOM VKT5 PARAMS.PIPES).

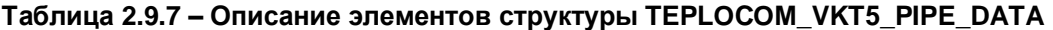

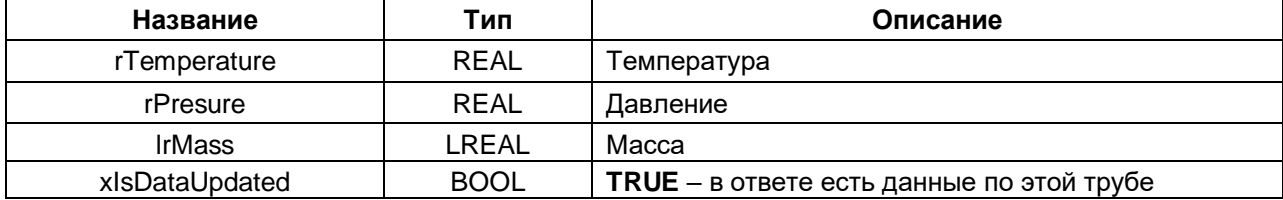

#### <span id="page-55-2"></span>2.9.8 Структура TEPLOCOM\_VKT5\_THERMO\_INPUT\_DATA

Структура TEPLOCOM VKT5 THERMO INPUT DATA описывает данные теплового ввода (для запроса TEPLOCOM VKT5 PARAMS.THERMAL INPUT).

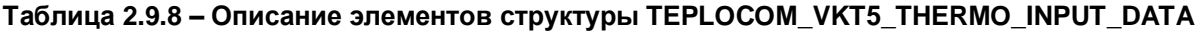

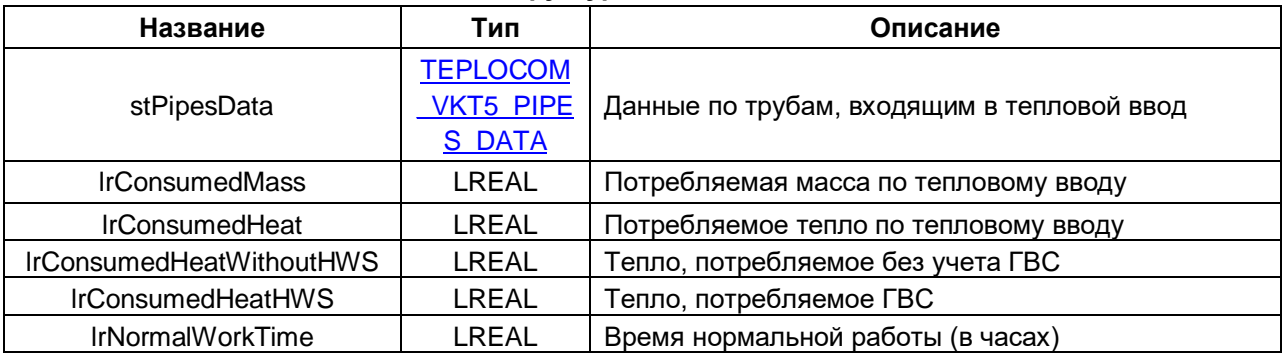